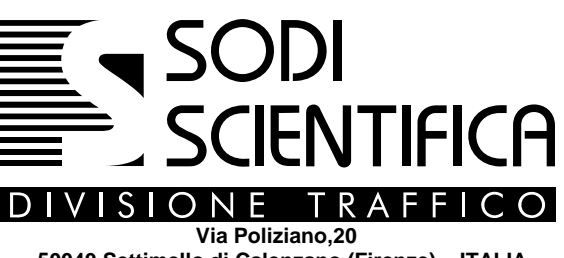

 **50040 Settimello di Calenzano (Firenze) – ITALIA Tel. +39 055 886.86.1 – Fax +39 055 887.31.40 E-mail :info@sodi.com http://www.sodi.com** 

# **AUTOVELOX 105 SE**

## MISURATORE DI VELOCITA'

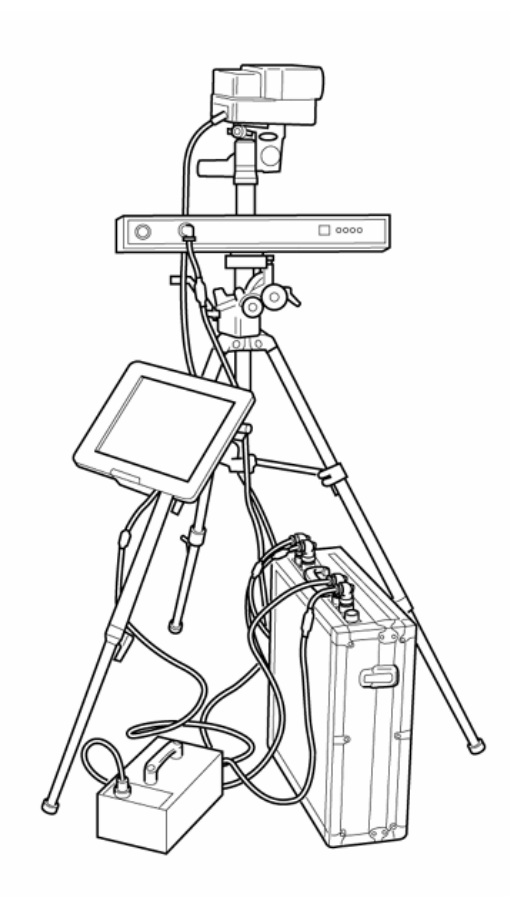

## **Manuale di istruzioni**

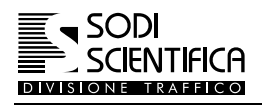

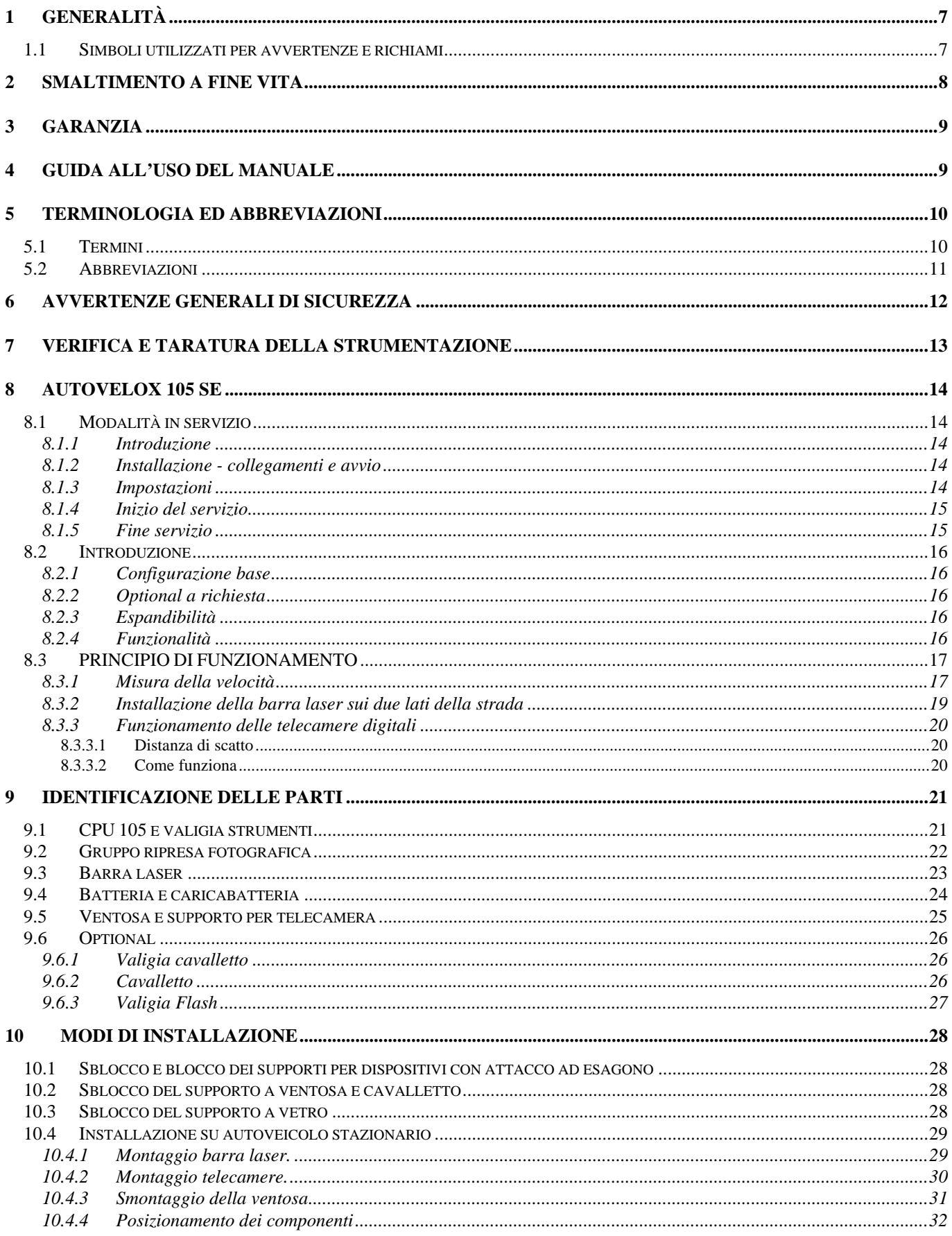

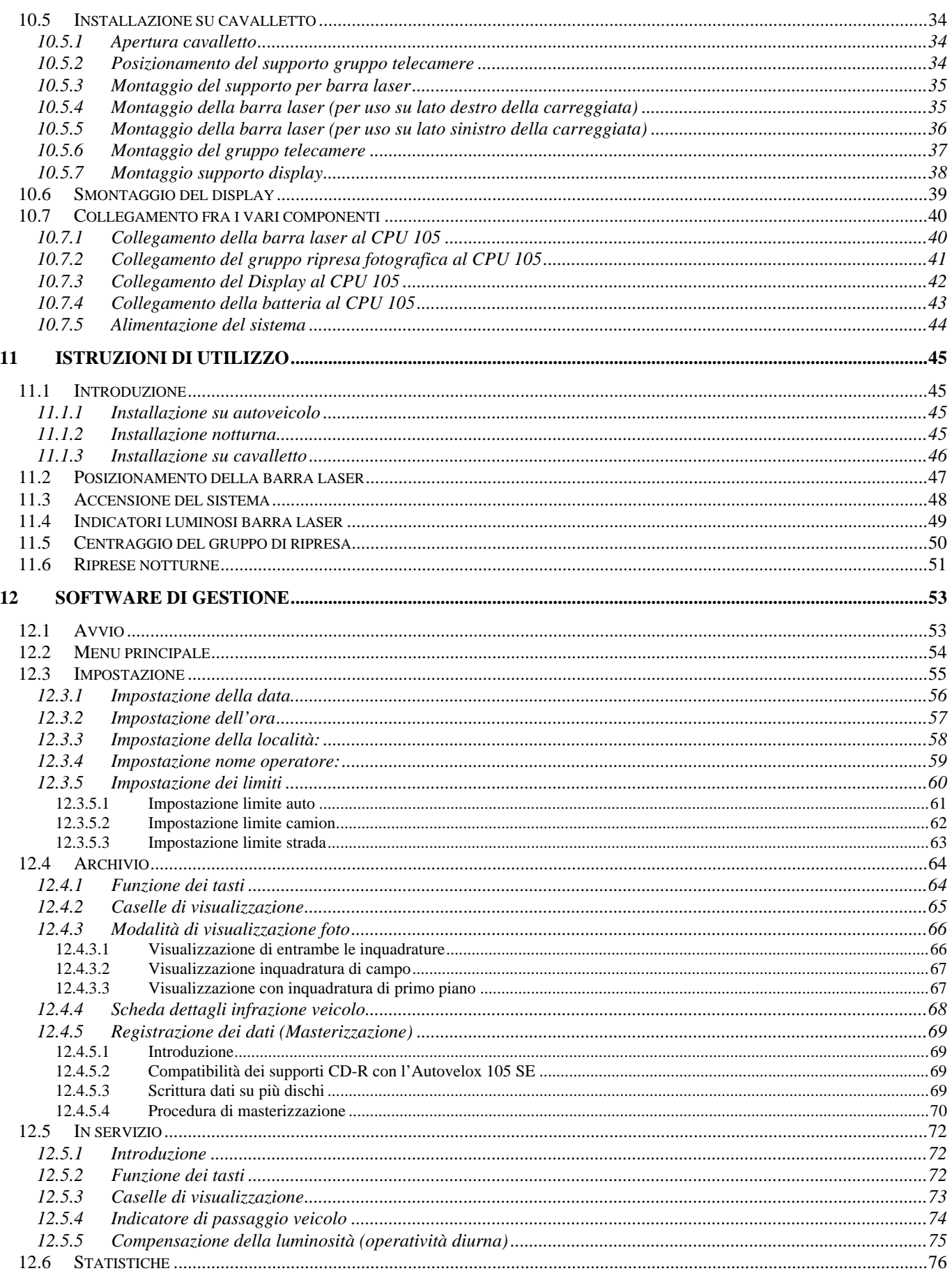

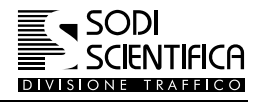

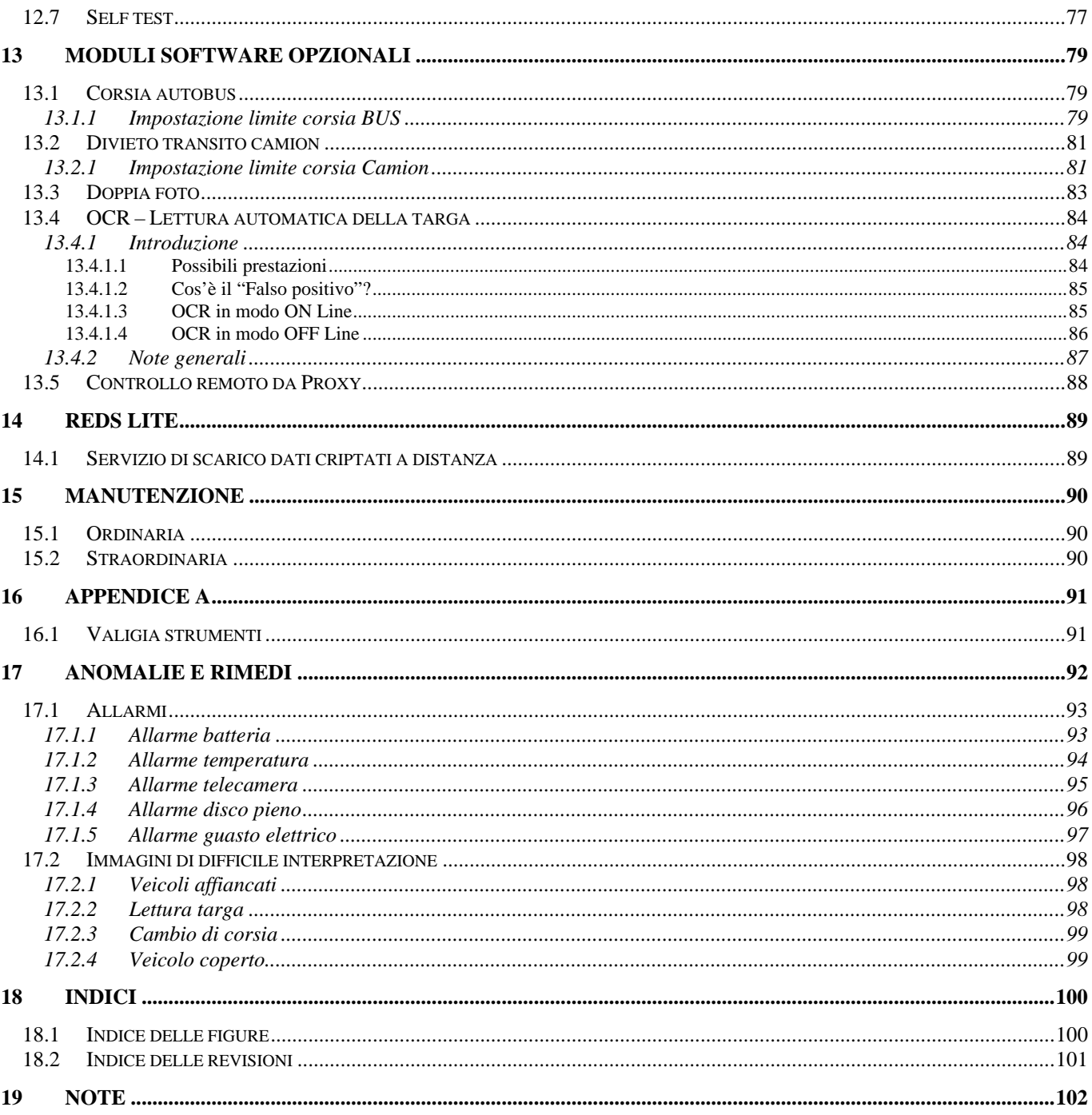

## Avvertenze !

**Prima di eseguire qualsiasi operazione sulla strumento assicurarsi di aver letto e compreso completamente il presente manuale.** 

Per garantire un funzionamento sicuro del prodotto è necessario che il trasporto, l'immagazzinamento, l'installazione e la manutenzione siano conformi a quanto riportato nel presente manuale.

Ogni operazione di collegamento ed installazione deve essere eseguita da personale qualificato ed autorizzato. La SODI SCIENTIFICA S.p.A. non può essere ritenuta responsabile in caso di danni a persone e/o cose se non sono state rispettate tutte le indicazioni riportate nel presente manuale.

Il prodotto deve essere impiegato solo per l'uso specificato nel presente manuale, ogni altro utilizzo, oltre che vietato, potrebbe comportare rischi per la salute e/o la sicurezza di persone e/o cose e provocare danni all'apparecchio stesso.

Utilizzare solo ricambi e accessori originali SODI SCIENTIFICA S.p.A. L'uso di ricambi non originali, oltre a far decadere la garanzia potrebbe comportare rischi per la salute e/o la sicurezza di persone e/o cose.

Tutti i diritti sono riservati. Ogni forma di duplicazione o distribuzione del presente manuale è permessa solo previa espressa autorizzazione della SODI SCIENTIFICA S.p.A.

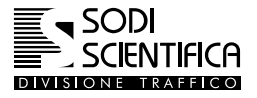

## <span id="page-6-0"></span>**1 Generalità**

#### **1.1 Simboli utilizzati per avvertenze e richiami**

Ogni richiamo o simbolo presente nel testo sarà completato da una casella esplicativa dei rischi o delle argomentazioni specifiche relative all'argomento trattato.

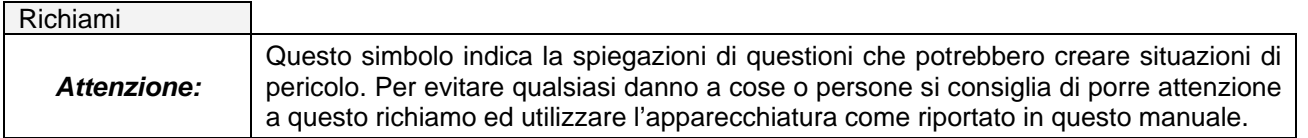

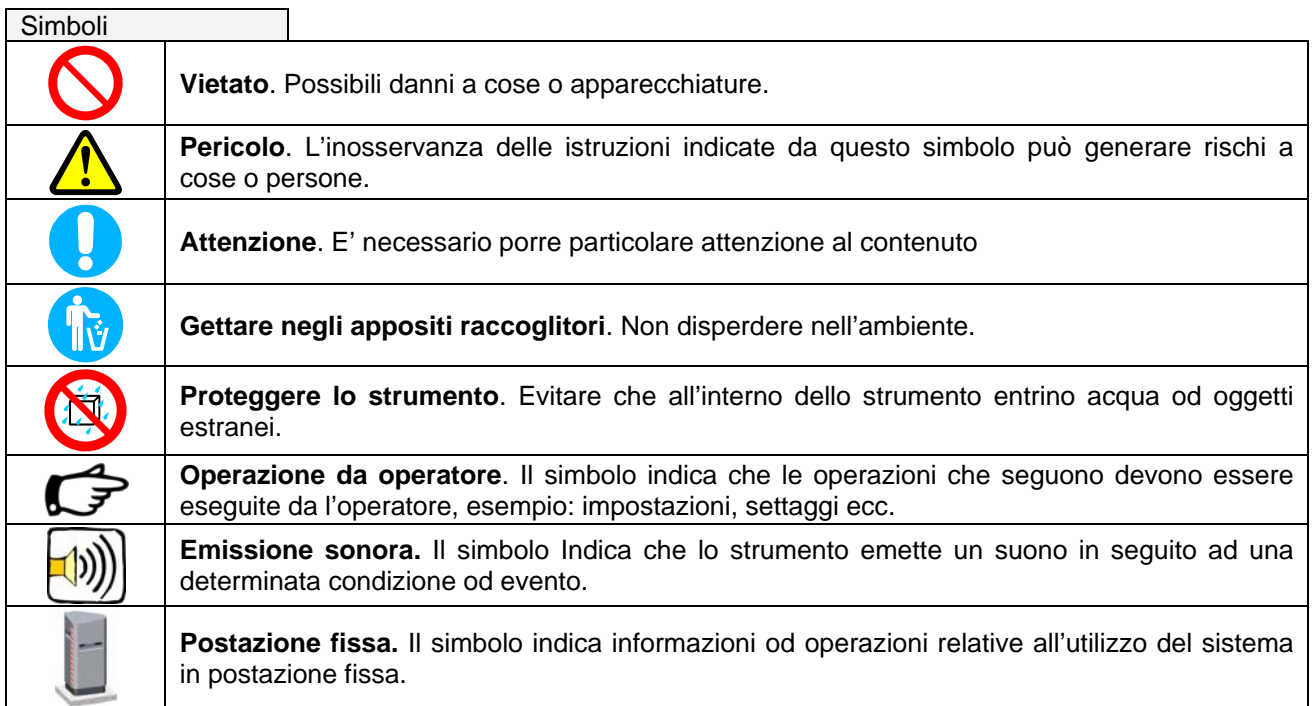

<span id="page-7-0"></span>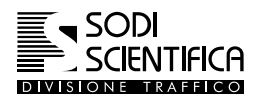

## **2 Smaltimento a fine vita**

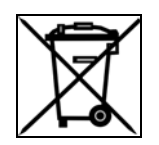

#### INFORMAZIONI AGLI UTENTI

Ai sensi dell'art. 13 del Decreto Legislativo 25 Luglio 2005, n 151 "Attuazione delle direttive 2002/95/CE, 2002/96/CE e 2003/108/CE, relative alla riduzione dell'uso di sostanze pericolose nelle apparecchiature elettriche ed elettroniche, nonché allo smaltimento dei rifiuti"

- ¾ Il simbolo del cassonetto barrato riportato sull'apparecchiatura o sulla sua confezione indica che il prodotto alla fine della propria vita utile deve essere raccolto separatamente dagli altri rifiuti
- ¾ La raccolta differenziata della presente apparecchiatura giunta a fine vita è organizzata e gestita dal produttore. L'utente che vorrà disfarsi della presente apparecchiatura dovrà quindi contattare il produttore e seguire il sistema che questo ha adottato per consentire la raccolta separata dell'apparecchiatura giunta a fine vita.
- ¾ L'adeguata raccolta differenziata per l'avvio successivo dell'apparecchiatura dismessa al riciclaggio, al trattamento e allo smaltimento ambientalmente compatibile contribuisce ad evitare effetti negativi sull'ambiente e sulla salute e favorisce il reimpiego e/o riciclo dei materiali di cui è composta l'apparecchiatura.
- ¾ Lo smaltimento abusivo del prodotto da parte del detentore comporta l'applicazione delle sanzioni amministrative previste dalla normativa vigente,

*Per i paesi non appartenenti alla Comunità Europea fa fede la normativa vigente in vigore del luogo .* 

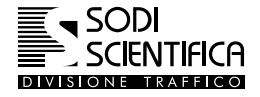

## <span id="page-8-0"></span>**3 Garanzia**

Per la garanzia fanno fede le indicazioni riportate nel contratto "Condizioni generali di vendita".

Dalla garanzia non sono comunque riconosciuti guasti provocati da incuria o danneggiamento volontario e/o accidentale delle strumento.

## **4 Guida all'uso del manuale**

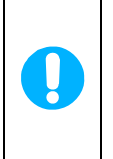

Il presente manuale deve essere considerato parte integrante dello strumento, pertanto dovrà rimanere sempre disponibile e consultabile da parte del personale addetto alla gestione e manutenzione. Conservatelo con cura, in caso di smarrimento o deterioramento potete richiederne una copia citando il modello ed il numero di matricola della macchina, rivolgendovi al vostro fornitore o direttamente alla SODI SCIENTIFICA S.p.A.

<span id="page-9-0"></span>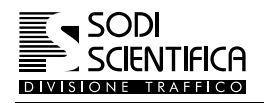

## **5 Terminologia ed abbreviazioni**

Si riportano di seguito termini tecnici ed abbreviazioni presenti all'interno di questo manuale.

#### **5.1 Termini**

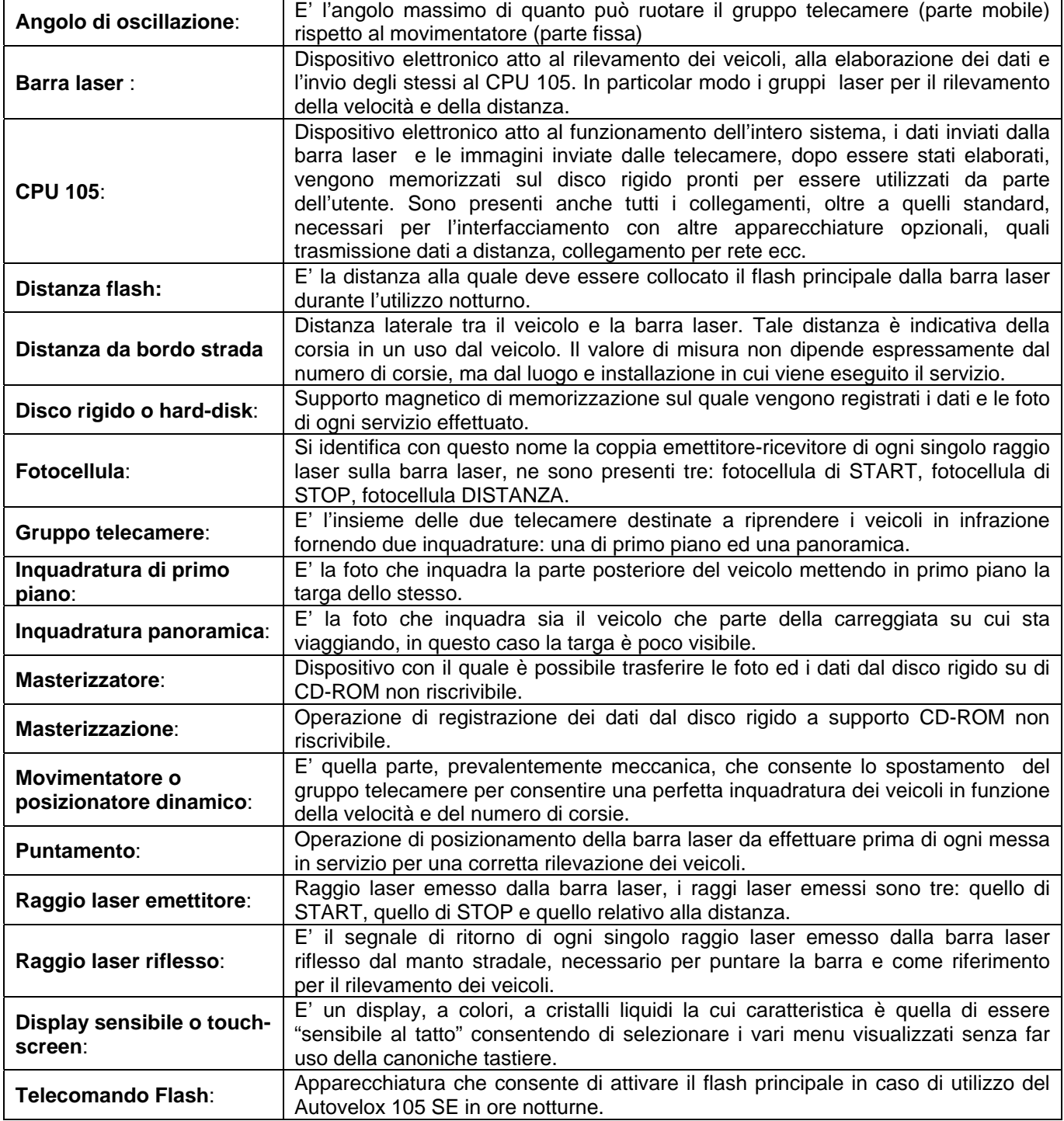

#### <span id="page-10-0"></span>**5.2 Abbreviazioni**

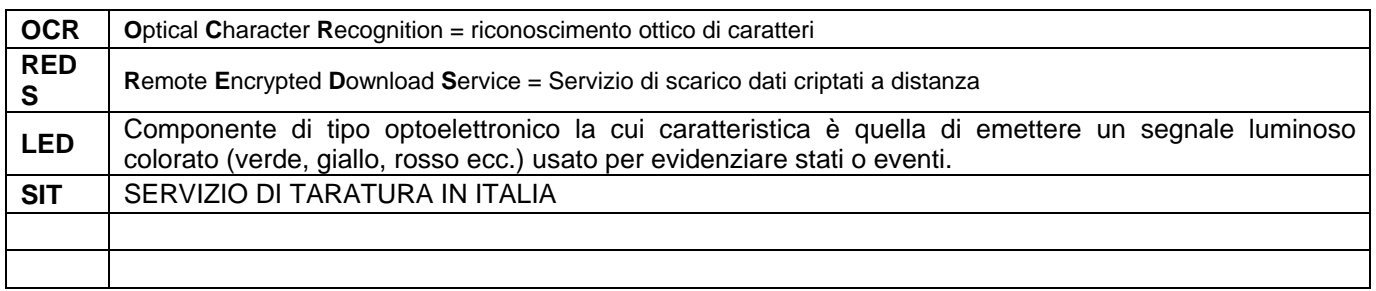

<span id="page-11-0"></span>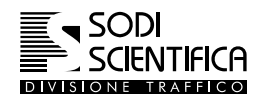

## **6 Avvertenze generali di sicurezza**

L'emissione laser dell'Autovelox 105 SE rientra nei limiti della classe 1 secondo la norma EN60825-1, ovvero il massimo grado di sicurezza previsto dalla norma.

La classificazione dell'emissione è stata condotta nei laboratori del centro ricerche ENEL di Segrate ( 20 dicembre 1999 ).

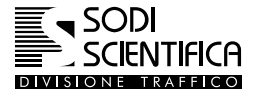

## <span id="page-12-0"></span>**7 Verifica e taratura della strumentazione**

Alla prima uscita di fabbrica la SODI SCIENTIFICA sottopone le apparecchiature per la misurazione della velocità "Autovelox" ad una serie di verifiche miranti a garantire sia i requisiti del prodotto che quelli metrologici.

In particolare la SODI SCIENTIFICA, in qualità di costruttore con Sistema Qualità certificato UNI EN ISO 9001:2000, verifica che la strumentazione corrisponda fisicamente, funzionalmente e metrologicamente al campione di riferimento omologato dal Ministero delle Infrastrutture e dei Trasporti (già Ministero dei lavori Pubblici).

L'indicazione dell'incertezza di misura rilevata sulla strumentazione alla prima uscita di fabbrica, risulta un servizio aggiuntivo da richiedere espressamente e verrà riportata sul **RAPPORTO DI PROVA RILASCIATO DAL CENTRO SIT** accreditato per la grandezza "misura della velocità dei veicoli", che sarà stato incaricato.

Con la consegna dell'apparecchiatura viene sempre rilasciata all'acquirente dalla SODI SCIENTIFICA una **DICHIARAZIONE DI CONFORMITA' AL CAMPIONE OMOLOGATO** riportante i seguenti dati:

- Identificazione univoca tramite numero di serie di tutte le parti costituenti la configurazione acquistata.
- Identificazione univoca della dichiarazione tramite numero progressivo.
- Nominativo del committente o del proprietario dello strumento.
- Data della emissione della dichiarazione.
- Risultato espresso come conforme o non conforme ai requisiti prestabiliti.
- Nominativo del responsabile dell'attestazione.
- Indicazione del numero di serie di certificato del ns. Sistema di Gestione Qualità ISO9001:2000.
- Identificativo del dispositivo campione utilizzato per la riferibilità e corrispondente al campione approvato dal MIT.

#### Intervallo di conferma

Affinché l'apparecchiatura per la misurazione della velocità risulti conforme nel tempo ai requisiti previsti per l'utilizzazione (fisici, funzionali e metrologici), è necessario che la stessa venga periodicamente sottoposta presso il costruttore a verifica DELLA CONFORMITA' AL CAMPIONE e verifica dell'INCERTEZZA DI MISURA.

La frequenza necessaria risulta di almeno un anno dalla data della prima uscita di fabbrica, e dalla data di ogni successiva DICHIARAZIONE DI CONFORMITA' o RAPPORTO DI PROVA CENTRO SIT, che verrà rilasciata ogni volta.

La conformità della strumentazione risulterà mantenuta nell'intervallo di conferma se da parte dell'utilizzatore verranno rispettate le condizioni di integrità e configurazione delle singole parti, nonché di utilizzo e immagazzinaggio come riportate nel manuale. Qualora dette condizioni non siano rispettate, è necessario inviare la strumentazione al costruttore o al Centro SIT interessato, per una nuova verifica.

#### **Stato di conferma e sigillatura**

Il Centro SIT, per identificare visivamente lo stato di conferma metrologica, applica sulla strumentazione che ha superato positivamente le verifiche, una targhetta autoadesiva riportante il numero di serie degli strumenti coinvolti nel processo di misura (rilevatore e cpu), la data di taratura, la data entro la quale dovrà essere effettuata una nuova verifica metrologica, il proprio numero di identificazione SIT ed il numero identificativo del certificato rilasciato. Tale targhetta ha anche la funzione di sigillo antirimozione al fine di garantire l'integrità della strumentazione.

In caso di rimozione o perdita della targhetta-sigillo dovrà prontamente essere richiesta una convalida dello stato metrologico.

<span id="page-13-0"></span>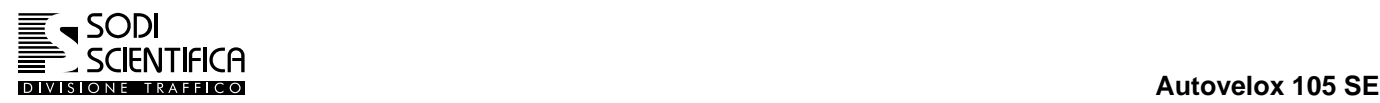

## **8 AUTOVELOX 105 SE**

#### **8.1 Modalità in servizio**

#### **8.1.1 Introduzione**

In questo capitolo sono riportate brevemente le principali operazioni per la messa in servizio dello strumento. Queste indicazioni sono destinate ad un operatore che è già pratico dello strumento, invece per coloro che utilizzano lo utilizzano per la prima volta si consiglia di iniziare a leggere dal capitolo [8.2.](#page-15-1)

#### **8.1.2 Installazione - collegamenti e avvio**

- Accertarsi di aver montato la barra laser ed il movimentatore in modo corretto e di avere collegato tutti i cavi ai rispettivi connettori, in caso di dubbio consultare il capitolo [10.7](#page-39-1)
- Accendere la CPU 105 premendo l'apposito pulsante, vedi capitolo [11.3](#page-47-1)
- $\mathbb{C}^*$  Attendere che il programma si sia completamene avviato e sia apparso il menu principale.
- Verificare che la barra laser si sia puntata correttamente, LED verde "READY" acceso, gli 3 altri spenti. Nel caso che il LED "READY" sia spento e vi sia anche un solo LED rosso acceso ( in assenza di transito di veicoli) regolare di nuovo la posizione della barra laser, se non si riesce ad effettuare il puntamento spostarsi di qualche metro dal posto in cui siamo.
- Controllare che il gruppo telecamere abbia eseguito regolarmente il proprio test e che sul retro sia acceso il LED di ON e OK .

#### **8.1.3 Impostazioni**

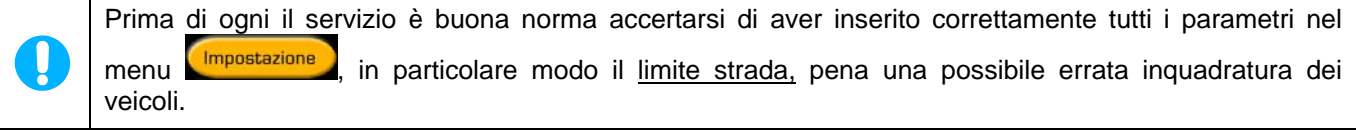

- Verificare che data e ora siano corretti
- $\vec{F}$  Inserire dati relativi alla località dove viene effettuato il servizio
- $\vec{P}$  Inserire il nome dell'operatore.
- Inserire i limiti velocità. Si ricorda l'importanza del limite stradale per una corretta inquadratura delle telecamere. Impostare gli altri limiti (opzionali) se richiesto.
- **T**ornare al menu principale.

Premere il tasto **e impostazione** e selezionare il modo di funzionamento dello strumento in base all'uso a cui è stato destinato :

- MOBILE, per uso su cavalletto o autoveicoli
- FISSA, per uso in postazione fissa senza controllo remoto.
- REMOTA (se abilitato) per uso in postazione fissa collegata, in rete dedicata, ad un server REDS.

In postazione fissa, una volta inseriti i parametri dei limiti velocità, limiti strada numero di corsie ecc. non è più necessario l' intervento da parte dell'operatore, dopo che lo strumento è entrato nella modalità In Servizio .

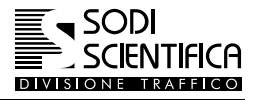

#### <span id="page-14-0"></span>**8.1.4 Inizio del servizio**

- Premere il tasto
- Premere uno dei tasti per selezionare il numero di corsie. La selezione deve corrispondere al tipo di strada su cui deve essere effettuato il servizio. Se è stato impostato il limite strada superiore a 95 km/h non sarà visualizzato il tasto di un singola corsia. .

L

#### IMPORTANTE

Nell'utilizzo in postazioni fisse la scelta del numero di corsie deve essere determinato **alla prima accensione** poiché ad ogni avvio successivo l'apparecchiatura si predispone, in modo automatico, su registrazione mantenendo i parametri precedentemente inseriti. Salvo modifiche da parte di un operatore.

Premere poi il tasto **di <sup>Avanti</sup> del** attendere finché non appare la schermata con la ripresa dei veicoli. Rimanendo nella modalità in pausa, effettuare il centraggio delle telecamere, vedi capitolo [11.5](#page-49-1)

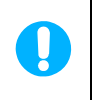

Nella schermata di selezione delle numero di corsie è previsto un tempo di attesa di circa 50 secondi entro il quale, se non viene premuto nessun tasto, il programma passerà automaticamente alla schermata successiva , mantenendo per default l'ultimo numero di corsie precedentemente impostato.

 $\mathbb{C}$  Premere il tasto **per iniziare il servizio.** 

Un breve segnale acustico, beep, segnalerà la ripresa di un veicolo in infrazione.

- Per sospendere il servizio premere di nuovo il tasto
- Alla fine del servizio tornare alla schermata principale premendo il tasto **Uscita**

#### **8.1.5 Fine servizio**

Premendo il tasto **si chiude la sessione di rilevamento e si finalizza la scrittura dei dati nell'archivio interno. Si** consiglia di eseguire questa operazione prima di spegnere la CPU dell'Autovelox 105 SE.

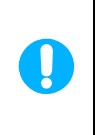

#### **ATTENZIONE!**

**Spegnere la CPU 105 durante una sessione di rilevamento/registrazione, senza prima essere tornati alla schermata principale, potrebbe causare errori di scrittura dei dati e/o danneggiare l'archivio dei dati, impedendo l'utilizzo del sistema.**

A questo punto è possibile è possibile iniziare un nuovo servizio,consultare l'archivio dati, verificare le statistiche oppure procedere alla masterizzazione dei dati su CD-Rom. Data la delicatezza dell'operazione si consiglia però di effettuarla in ufficio. Vedi capitolo [12.4.5](#page--1-1) 

<span id="page-15-0"></span>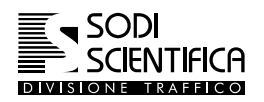

#### <span id="page-15-1"></span>**8.2 Introduzione**

L'Autovelox 105 SE è un sistema computerizzato destinato principalmente alla rilevazione delle infrazioni ai limiti di velocità su strada, formato dalle seguenti parti principali:

#### **8.2.1 Configurazione base**

- Misuratore di velocità a raggi laser (barra laser).
- Computer che gestisce tutte le operazioni di misurazione, registrazione e archiviazione delle foto e dei dati relativi alle infrazioni.
- Coppia di telecamere digitali montate su un posizionatore dinamico
- Supporto a vetro e relativi accessori per montaggio su autoveicolo
- Batteria portatile
- Carica batteria
- Cavi di collegamento
- Manuale istruzioni

#### **8.2.2 Optional a richiesta**

- Cavalletto e relativi accessori per montaggio su strada
- Flash per le riprese notturne.
- Software di rilevazione del transito di autovetture in corsie riservate ai mezzi pesanti, tipicamente utilizzato per le corsie autobus.
- Software di rilevazione delle infrazioni al divieto di transito dei mezzi pesanti in corsie specifiche.
- Software per lo scarico di immagini e/o controllo remoto di più postazioni fisse Autovelox 105 SE collegate su una rete dedicata alla trasmissione dati. Il sistema richiede l'installazione del software REDS e di un PC Server.
- Software per il controllo da remoto dello strumento: Proxy
- Software OCR, per il riconoscimento automatico delle targhe

#### **8.2.3 Espandibilità**

L'Autovelox 105 SE è un sistema innovativo sul controllo del traffico ed è potenzialmente pronto a future espansioni in funzione delle richieste relative al settore, tra queste si riporta la possibilità di trasmettere via etere e a distanza praticamente illimitata le infrazioni rilevate ed il "telecontrollo" della apparecchiatura, compatibilmente con i sistemi di trasmissioni dei gestori di linee telefoniche disponibili al momento.

#### **8.2.4 Funzionalità**

La costruzione modulare dell'Autovelox 105 SE permette la configurazione secondo le singole esigenze dell'utente.

Le suddette parti, senza alcuna variazione, possono essere installate in postazione mobile (su cavalletto o all'interno di un veicolo) o in postazione fissa (nel manuale si riportano alcuni accenni sul funzionamento e comunque nessuna indicazione sul modo di installazione).

Le due telecamere effettuano una doppia ripresa fotografica inquadrando l'area nel quale si è verificata l'infrazione, una panoramica grazie ad un obbiettivo grandangolo, ed una di primo piano mirata all'identificazione della targa posteriore. Grazie al posizionatore dinamico, al passaggio del veicolo in infrazione, il gruppo telecamere verrà posizionato esattamente nel punto in cui sarà scattata la foto.

La registrazione delle fotografie è in formato digitale, la memorizzazione viene effettuata temporaneamente su un Hard Disk e successivamente su WORM CD (Compact Disk non riscrivibile), che garantisce la inalterabilità dell'immagine. Le immagini digitali possono così essere immediatamente trattate a livello informatico, per mezzo di appositi software di gestione verbali, incrementando enormemente l'efficienza del servizio.

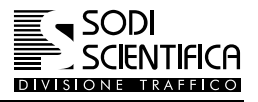

#### <span id="page-16-0"></span>**8.3 PRINCIPIO DI FUNZIONAMENTO**

#### **8.3.1 Misura della velocità**

Il principio di funzionamento della barra laser è basato sull'emissione e la ricezione di una coppia di raggi laser che attraversano perpendicolarmente la strada.

La distanza del veicolo dal bordo della strada viene invece determinata da un terzo raggio laser, inclinato rispetto ai due di misurazione della velocità.

Grazie ad un particolare software, il misuratore di velocità è in grado di discriminare le misure dei veicoli leggeri e di e pesanti, applicare il limite relativo al veicolo in transito, determinare la distanza dal bordo della strada e orientare la telecamera automaticamente affinché sia inquadrato il veicolo in transito.

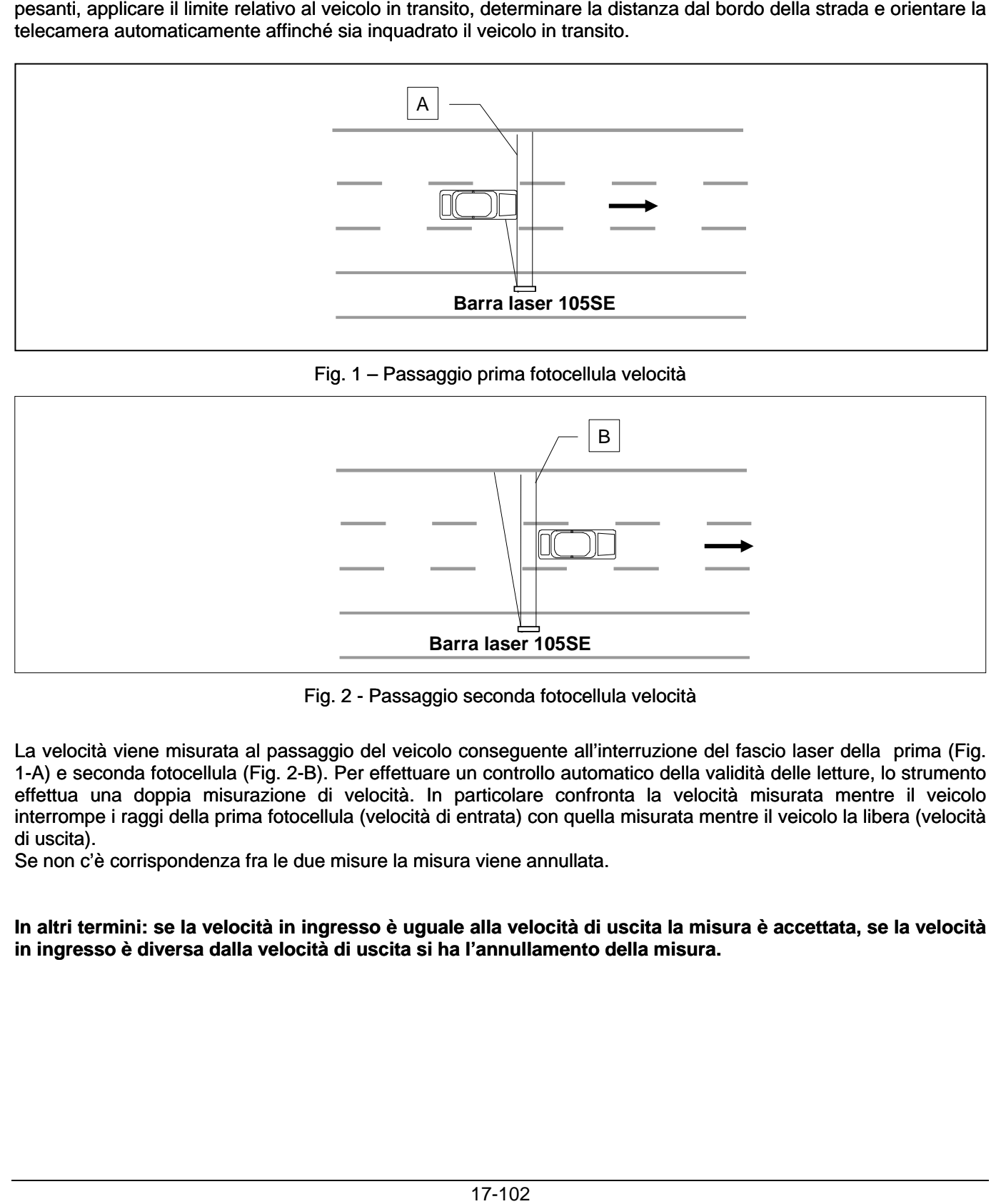

Fig. 1 – Passaggio prima fotocellula velocità

<span id="page-16-1"></span>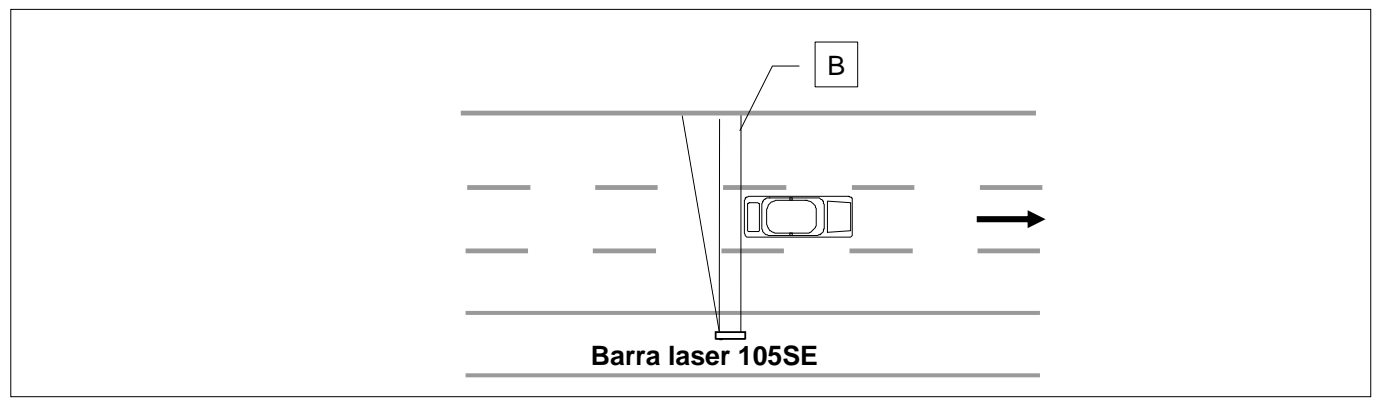

Fig. 2 - Passaggio seconda fotocellula velocità

<span id="page-16-2"></span>La velocità viene misurata al passaggio del veicolo conseguente all'interruzione del fascio laser della prima (Fig. [1-A\) e seconda fotocellula \(Fig. 2](#page-16-2)-B). Per effettuare un controllo automatico della validità delle letture, lo strumento effettua una doppia misurazione di velocità. In particolare confronta la velocità misurata mentre il veicolo interrompe i raggi della prima fotocellula (velocità di entrata) con quella misurata mentre il veicolo la libera (velocità di uscita).

Se non c'è corrispondenza fra le due misure la misura viene annullata.

**In altri termini: se la velocità in ingresso è uguale alla velocità di uscita la misura è accettata, se la velocità in ingresso è diversa dalla velocità di uscita si ha l'annullamento della misura.** 

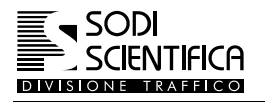

Nelle [Fig. 3](#page-17-0) e [Fig. 4](#page-17-1) il veicolo **B** è in fase di sorpasso del veicolo **A**.

Nella prima lettura si ha il rilevamento della velocità del veicolo A perché è quello che interrompe per primo i raggi laser. Nella seconda lettura sarà il veicolo B a liberare i raggi e quindi a provocare il rilevamento della velocità. Poiché le velocità di ingresso e di uscita sono diverse, si ha l'annullamento della lettura.

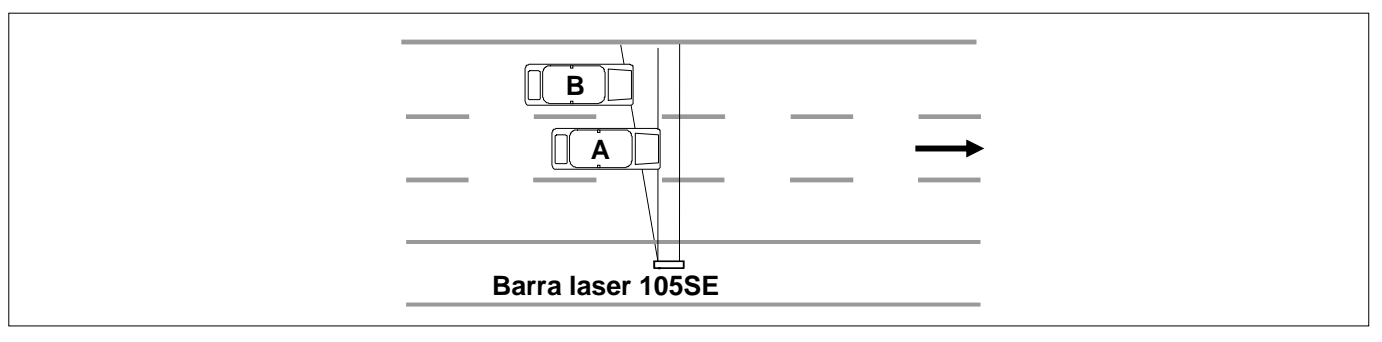

Fig. 3 – Veicolo in sorpasso - Ingresso

<span id="page-17-0"></span>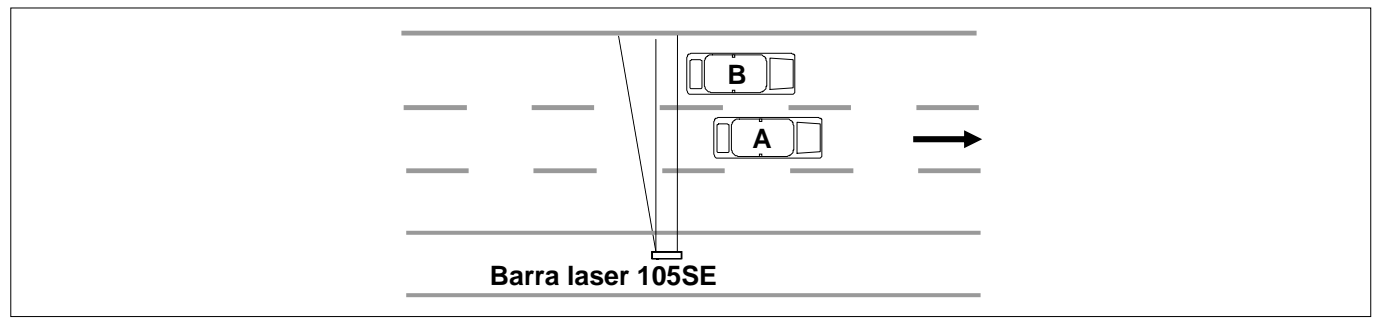

Fig. 4 - Veicolo in sorpasso - Uscita

<span id="page-17-1"></span>La doppia misurazione risulta necessaria anche nel caso di passaggio quasi contemporaneo di più automezzi su corsie diverse, per evitare che la velocità venga misurata sul primo veicolo ed attribuita all'ultimo (ciò risulta indispensabile in presenza di un veicolo leggero ed uno pesante).

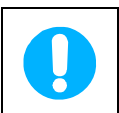

L'elettronica di controllo presente permette inoltre la misura della velocità in un solo senso di marcia (stabilito dall'ordine 1-2 delle fotocellule) e scarta le misurazioni che fossero disturbate dai veicoli provenienti dall'altro senso di marcia o da eventuali corpi estranei intercettati dalle fotocellule.

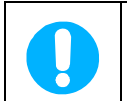

La ripresa della targa del veicolo, viene effettuata rispetto al passaggio di fronte alle fotocellule, con un ritardo inversamente proporzionale alla velocità, in modo che, indipendentemente dalla velocità del veicolo, la foto sia sempre scattata alla stessa distanza.

#### <span id="page-18-0"></span>**8.3.2 Installazione della barra laser sui due lati della strada**

L'utilizzo della barra laser è previsto sia per quei paesi in cui il normale transito dei veicoli avviene nella corsia di destra sia per quei paesi in cui il normale transito dei veicoli è sulla corsia di sinistra. Questa operazione è possibile montando semplicemente l'esagono dalla parte interessata, un sensore di posizione interno alla barra indicherà al CPU 105 il senso di circolazione dei veicoli, il quale imposterà automaticamente i parametri necessari per un corretto funzionamento [\(Fig.](#page-18-1) [5 e Fig. 6\)](#page-18-2).

Sulla barra, è riportato il disegno di un'autovettura ed una freccia, che indica la direzione di marcia, lo strumento deve essere montato e posizionato orientandolo secondo la direzione di marcia su cui deve essere effettuato il sevizio.

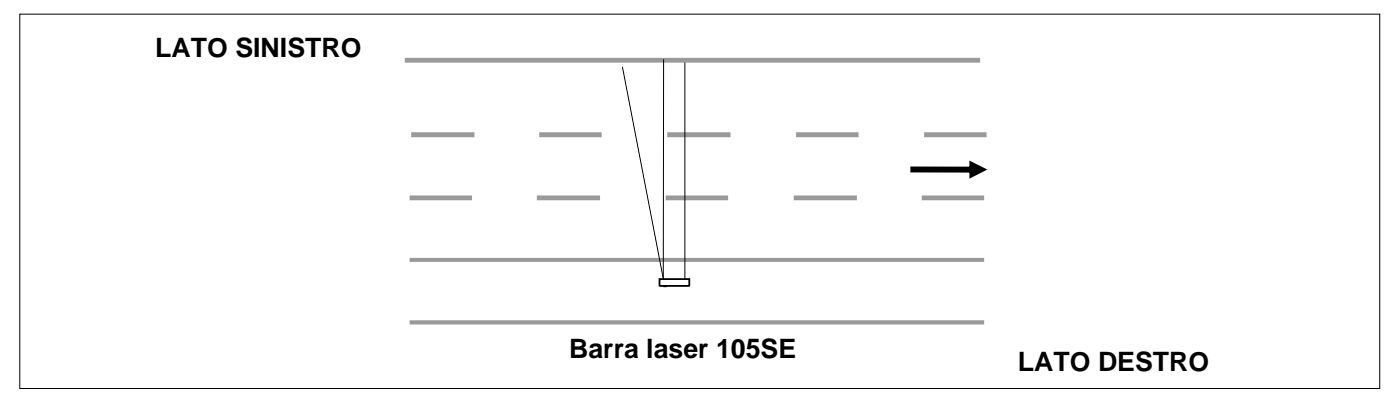

Fig. 5 - Installazione tipica (lato destro della carreggiata)

<span id="page-18-2"></span><span id="page-18-1"></span>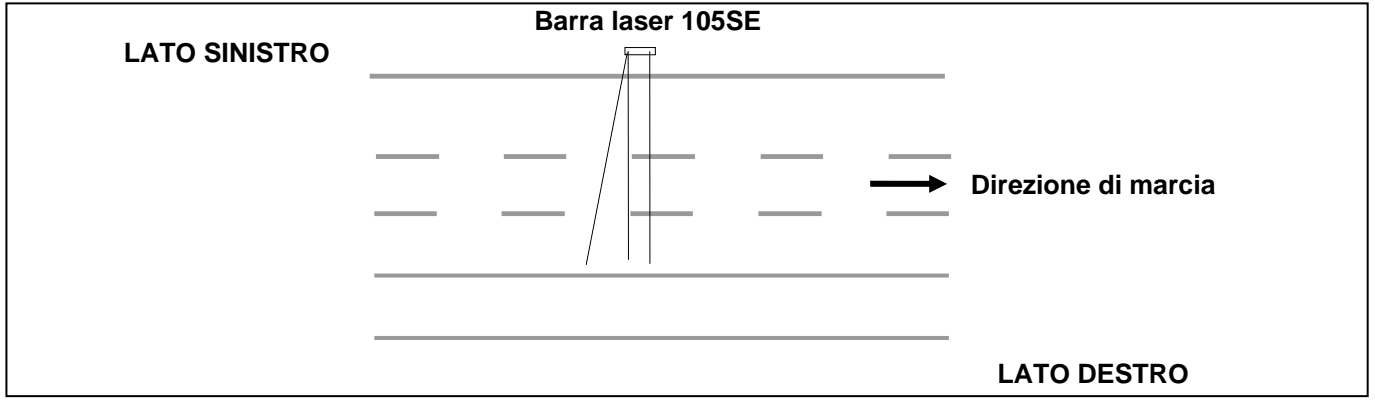

Fig. 6 - Installazione sul lato sinistro della carreggiata

<span id="page-19-0"></span>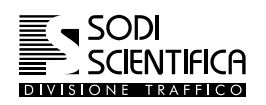

#### **8.3.3 Funzionamento delle telecamere digitali**

Le due telecamere effettuano una precisa ripresa digitale dei veicoli in infrazione grazie ad un sistema dinamico di posizionamento: *movimentatore*. Stabilito che il punto di scatto varia in funzione del numero delle corsie e ai limiti impostati, il *movimentatore* le orienta in modo da inquadrare il veicolo in base alla velocità ed alla distanza dal bordo strada.

La barra laser misura la velocità del veicolo in transito e la distanza laterale dallo strumento; invia i dati al CPU 105 che, dopo averli elaborati, li trasferisce, a sua volta, al *movimentatore.* 

Questo a sua volta elabora i dati ed invia un comando al dispositivo meccanico che posiziona le telecamere in modo da centrare il veicolo in infrazione, nel tempo che questo impiega a percorrere un tratto di strada detto "Distanza di Scatto".

Questo è possibile grazie ad un sofisticato software che, in pochissime frazioni di secondo, esegue tutti i calcoli per il corretto posizionamento.

La distanza di scatto è ottimizzata in funzione delle impostazioni operative al fine di massimizzare la qualità del risultato fotografico. Le impostazioni operative sono stabilite dall'unione del numero di corsie su cui si opera ed il limite di velocità della strada; quest'ultimo discrimina l'uso autostradale (limite strada > 95 km/h) dall'uso in città / strade ad alto scorrimento.

#### **8.3.3.1 Distanza di scatto**

Come già esposto in precedenza, la foto viene scattata dopo che è stata misurata la velocità e nel momento che il veicolo ha percorso la distanza di scatto.

Eseguire una ripresa fotografica del retro di un veicolo dal lato strada, comporta un angolo di ripresa che in caso di alta velocità porterebbe ad un effetto "mosso". Questo effetto è tanto più evidente quanto più alta è la velocità del veicolo e quanto più ampio è l'angolo di ripresa. Per questo, aumentando la distanza di scatto, si diminuisce l'angolo di ripresa minimizzando l'effetto mosso. Se ne deduce che la condizione più difficile per eseguire un buona foto è su un'autostrada a 3 corsie dove la distanza ottimale è di 36 metri.

Se immaginiamo di avere il punto di scatto fisso a 36 metri, comprendiamo facilmente che usando l'Autovelox 105 SE in città si potrebbero facilmente trovare altri veicoli interposti tra lo strumento ed il veicolo fotografato.

Per questo motivo viene impostata la distanza di scatto in funzione delle condizioni operative, al fine di ottimizzare il rendimento e la qualità del risultato fotografico.

#### **8.3.3.2 Come funziona**

Per facilitare al massimo l'utilizzo del sistema Autovelox 105 SE la scelta della distanza di scatto delle foto viene selezionata automaticamente in funzione del numero di corsie e del limite di velocità della strada impostato, cosa che nei precedenti sistemi Autovelox era a carico dell'operatore.

Il limite strada indica il tipo di strada su cui si sta effettuando il servizio. Per valori inferiori a 95 km/h sono considerati dallo strumento come strade cittadine o strade extraurbane di grande circolazione, mentre oltre i 95 km/h significano autostrade o raccordi autostradali.

Il numero di corsie, invece, indica la distanza laterale massima tra il veicolo e le telecamere. Questi due fattori messi assieme formano una serie di combinazioni ad ognuna delle quali, grazie all'esperienza decennale della SODI SCIENTIFICA, è stata assegnata una distanza di scatto ottimale.

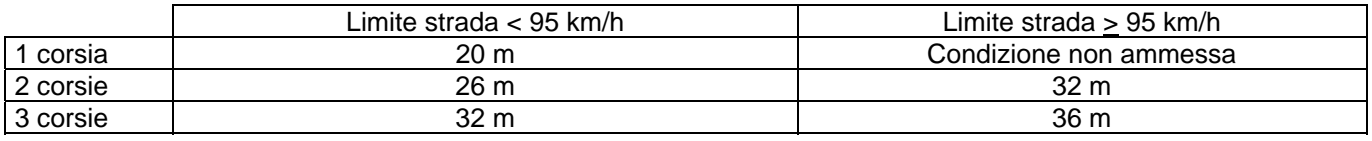

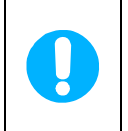

#### **ATTENZIONE!**

**Selezionare un numero di corsie superiore al reale comporta solo una mancata ottimizzazione della foto ma, al contrario, sceglierne uno inferiore può portare ad errori di posizionamento delle telecamere con conseguente annullamento della foto.**

## <span id="page-20-0"></span>**9 Identificazione delle parti**

Tutto il corredo completo dei componenti dell'Autovelox 105 SE viene fornito in valigie dotate di scomparti sagomati per evitare danneggiamenti alla strumentazione.

#### **9.1 CPU 105 e valigia strumenti**

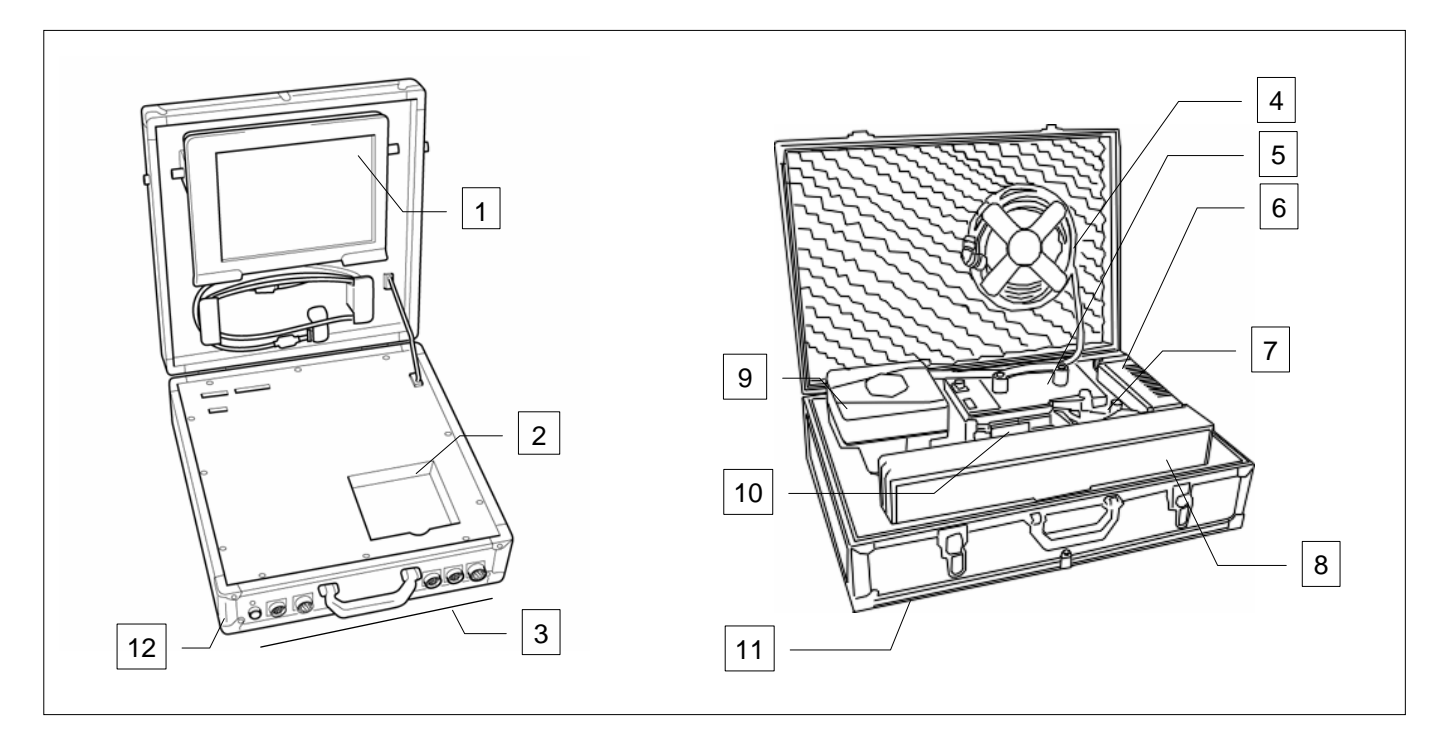

Fig. 7 – CPU 105 e valigia strumenti

- 1 Display estraibile
- 2 Masterizzatore
- 3 Prese di collegamento
- 4 Cavo di collegamento gruppo telecamera
- 5 Batteria
- 6 Carica batteria
- 7 Ventosa
- 8 Barra Laser
- 9 Gruppo di ripresa fotografica
- 10 Supporto per barra laser
- 11 Valigia strumenti
- 12 CPU 105

NOTA: i cavi di collegamento della batteria e della barra laser non sono visibili in figura perché si trovano nei vani sotto gli strumenti.

*Se il modello di valigia che si ha non corrisponde a quello in figura vedere* [Appendice A](#page--1-2)

<span id="page-21-0"></span>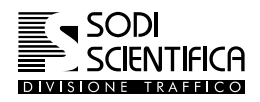

#### **9.2 Gruppo ripresa fotografica**

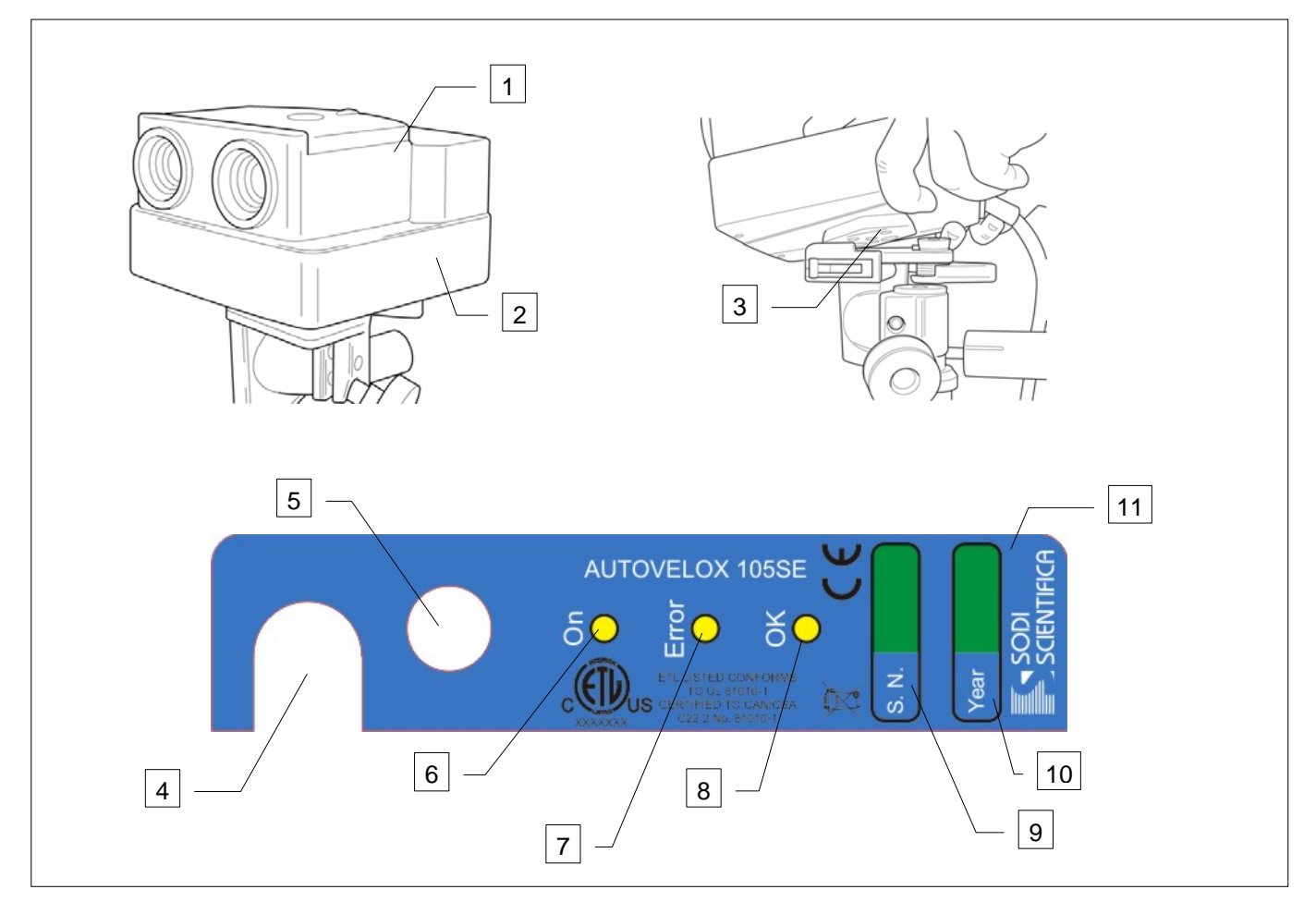

Fig. 8 – Gruppo di ripresa fotografica

- 1 Gruppo Telecamere
- 2 Movimentatore
- 3 Attacco esagono
- 4 Uscita per cavo collegamento a CPU 105
- 5 Connettore Sincro Flash.
- 6 LED verde di accensione.
- 7 LED rosso segnalazione errore
- 8 LED verde di posizionamento corretto.
- 9 Numero di serie del gruppo di ripresa fotografica
- 10 Anno di fabbricazione
- 11 Targhetta movimentatore

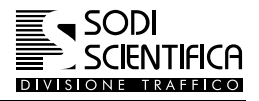

#### <span id="page-22-0"></span>**9.3 Barra laser**

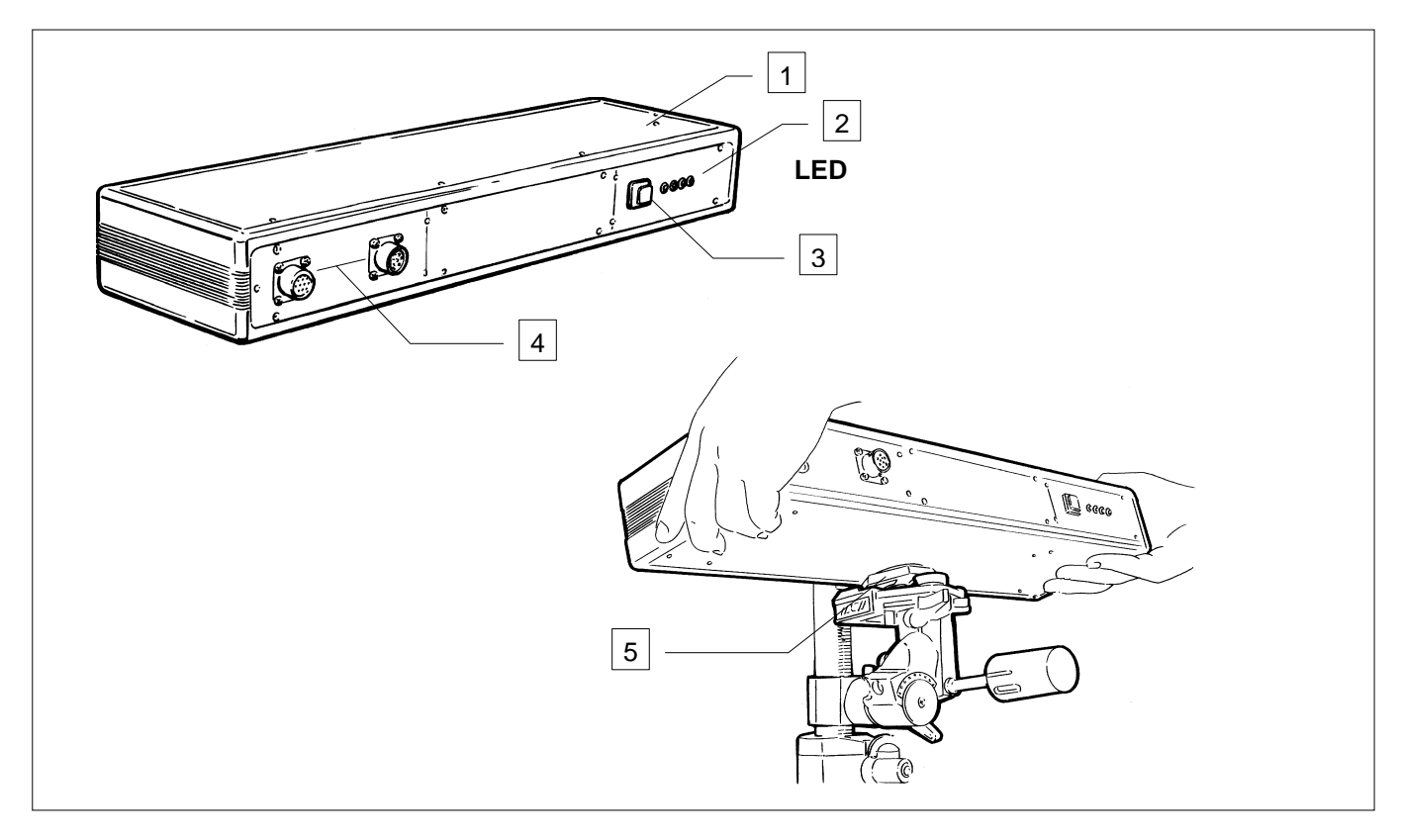

Fig. 9 - Barra laser

#### 1 Barra laser

2 LED segnalazione stato barra laser

3 Pulsante attivazione sistema di puntamento notturno

4 Prese di collegamento

5 Attacco esagonale per supporto su cavalletto o supporto a vetro

<span id="page-23-0"></span>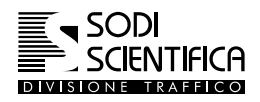

#### **9.4 Batteria e caricabatteria**

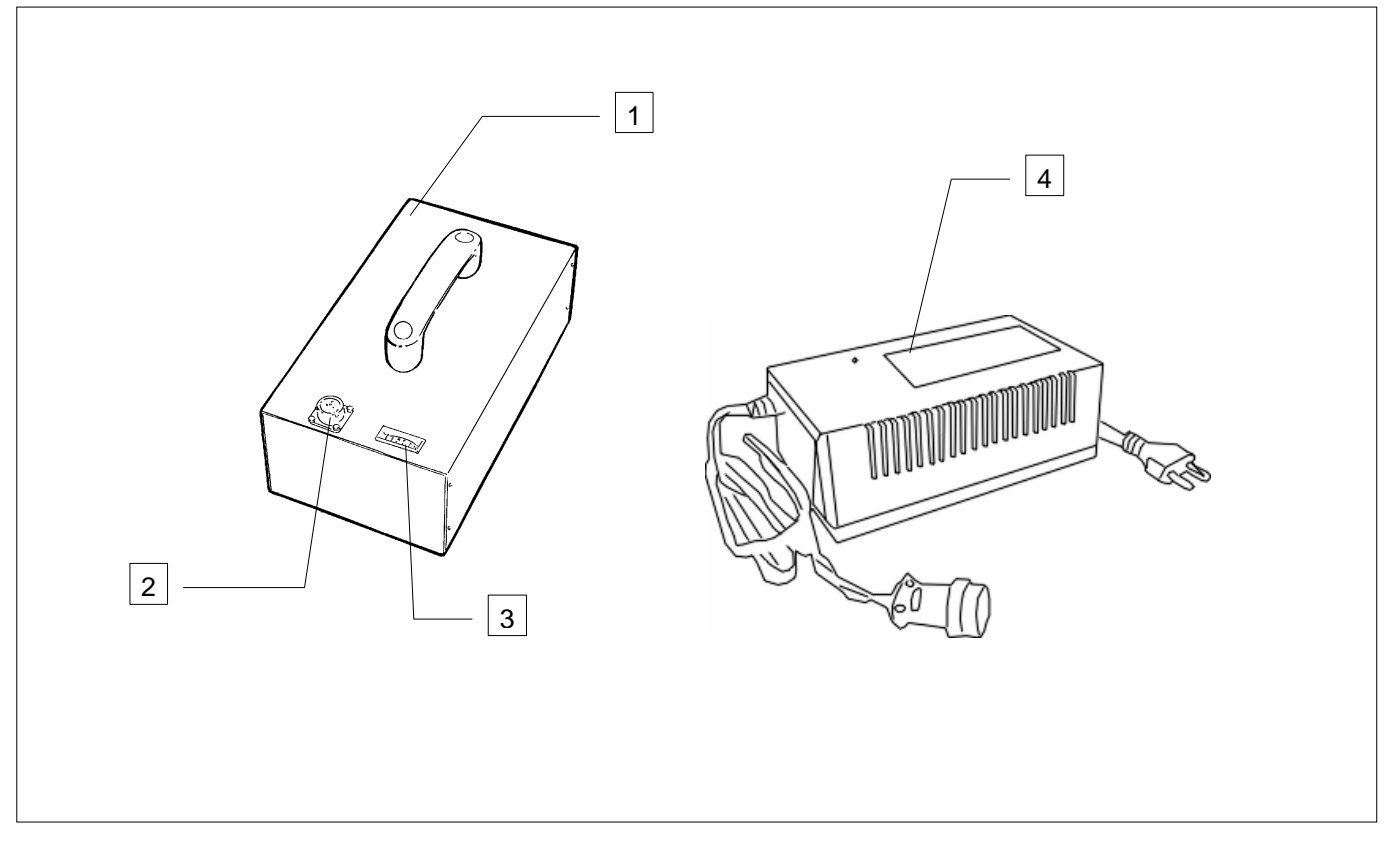

Fig. 10 – Batteria e carica batteria

#### 1 Batteria NiMh 24 V 15 Ah

- 2 Connettore di alimentazione
- 3 Indicatore del livello di carica della batteria
- 4 Carica batteria automatico

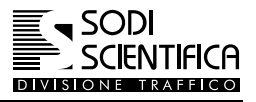

### <span id="page-24-0"></span>**9.5 Ventosa e supporto per telecamera**

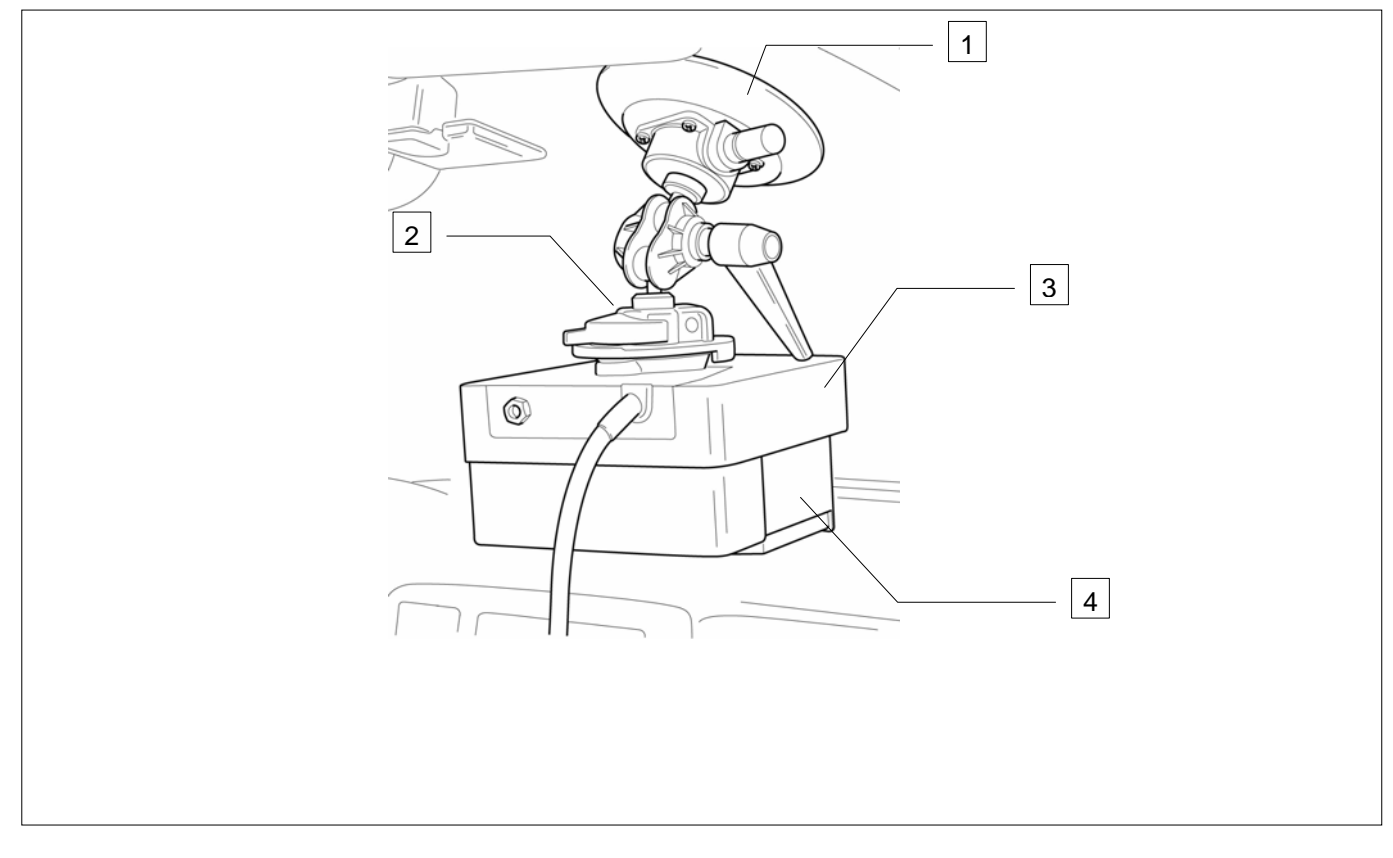

Fig. 11 – Ventosa

- 1 Ventosa
- $\sqrt{2}$ Supporto
- $\overline{\frac{3}{3}}$ Movimentatore
- 4 Gruppo telecamere

<span id="page-25-0"></span>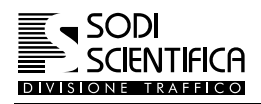

#### **9.6 Optional**

#### **9.6.1 Valigia cavalletto**

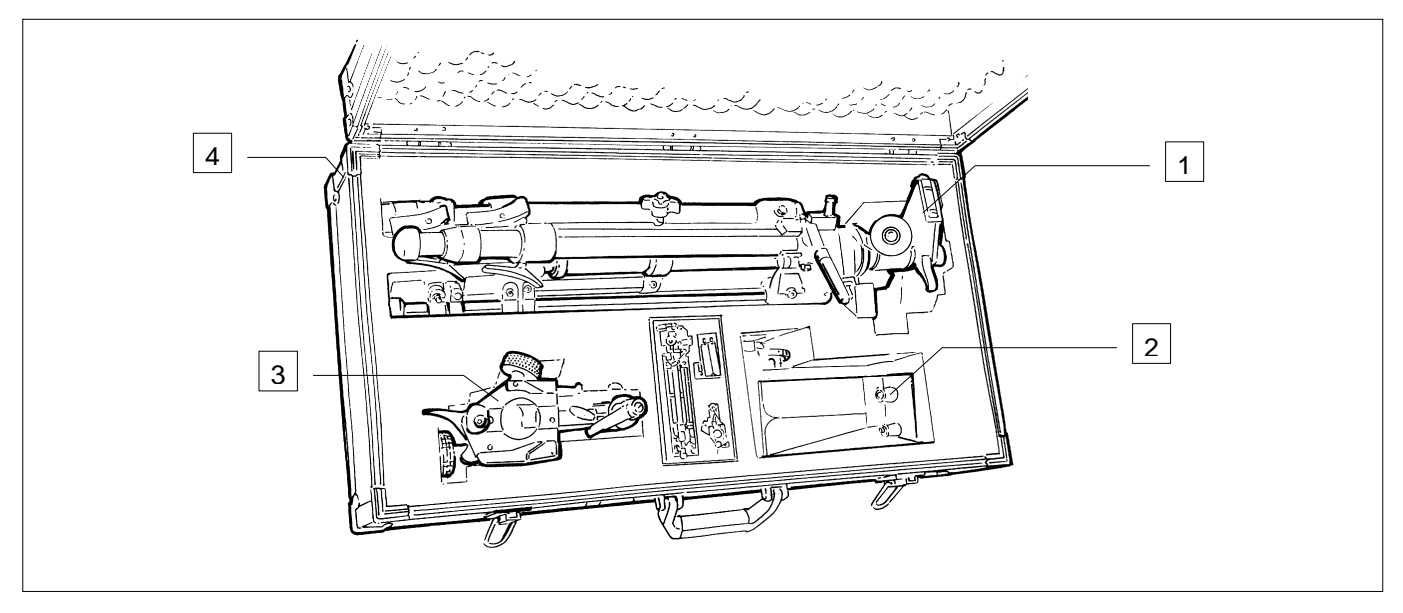

Fig. 12 - Valigia cavalletti

#### 1 Cavalletto

2 Supporto per display

3 Attacco barra laser

4 Valigia accessori

#### **9.6.2 Cavalletto**

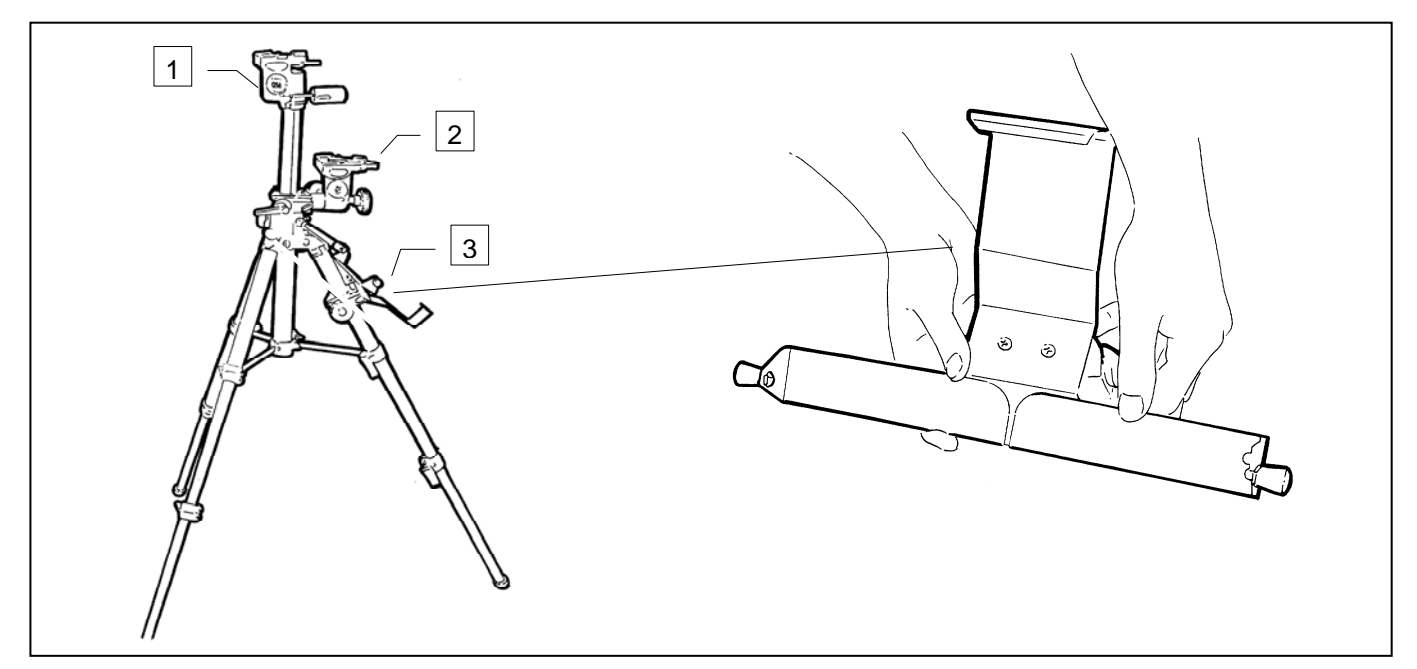

1 Supporto per gruppo telecamere

2 Supporto per barra laser

3 Supporto display

#### <span id="page-26-0"></span>**Autovelox 105 SE**

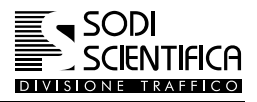

#### **9.6.3 Valigia Flash**

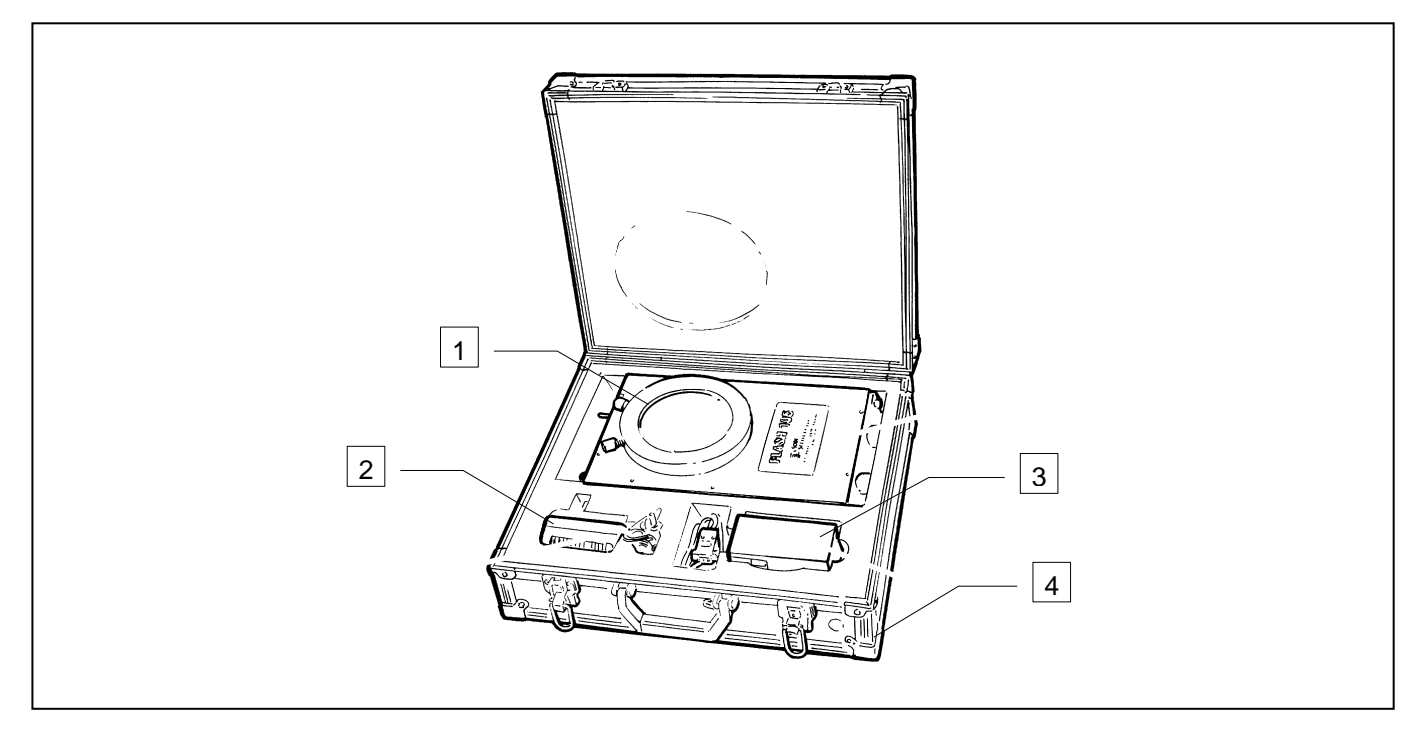

Fig. 13 - Valigia Flash 105

1 Flash principale 2 Caricabatteria

3 Telecomando flash

4 Valigia flash

<span id="page-27-0"></span>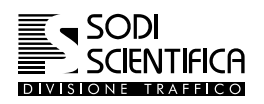

## **10 MODI DI INSTALLAZIONE**

#### **10.1 Sblocco e blocco dei supporti per dispositivi con attacco ad esagono**

Si riporta bevente le operazioni necessarie per installare e smontare i dispositivi provvisti di attacco ad esagono dal loro supporto, ventosa, attacco a vetro e cavalletto.

L'esempio è riferito al supporto a ventosa (1), l'attacco mostrato è visto in modo opposto a quello che vi è sul cavalletto<sup>[1](#page-27-1)</sup>, ma la modalità di utilizzo è la stessa.

#### **10.2 Sblocco del supporto a ventosa e cavalletto**

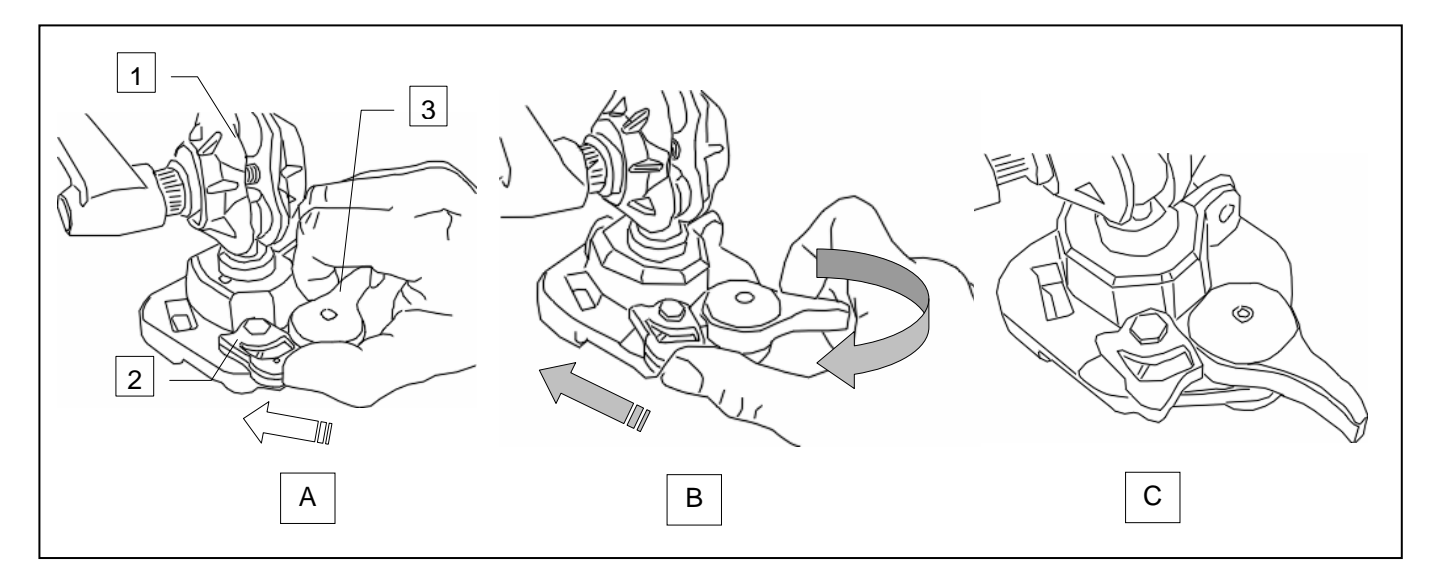

Per lo sblocco della sicurezza premere sulla leva di blocco (2) e ruotare le leva di fissaggio (3) fino a che non si sente un suono "*CLICK"*. A questo punto la leva di fissaggio deve rimanere nella posizione come indicato nella figura C. Per l'installazione dei componenti seguire le indicazioni riportate nei seguenti capitoli.

#### **10.3 Sblocco del supporto a vetro**

l

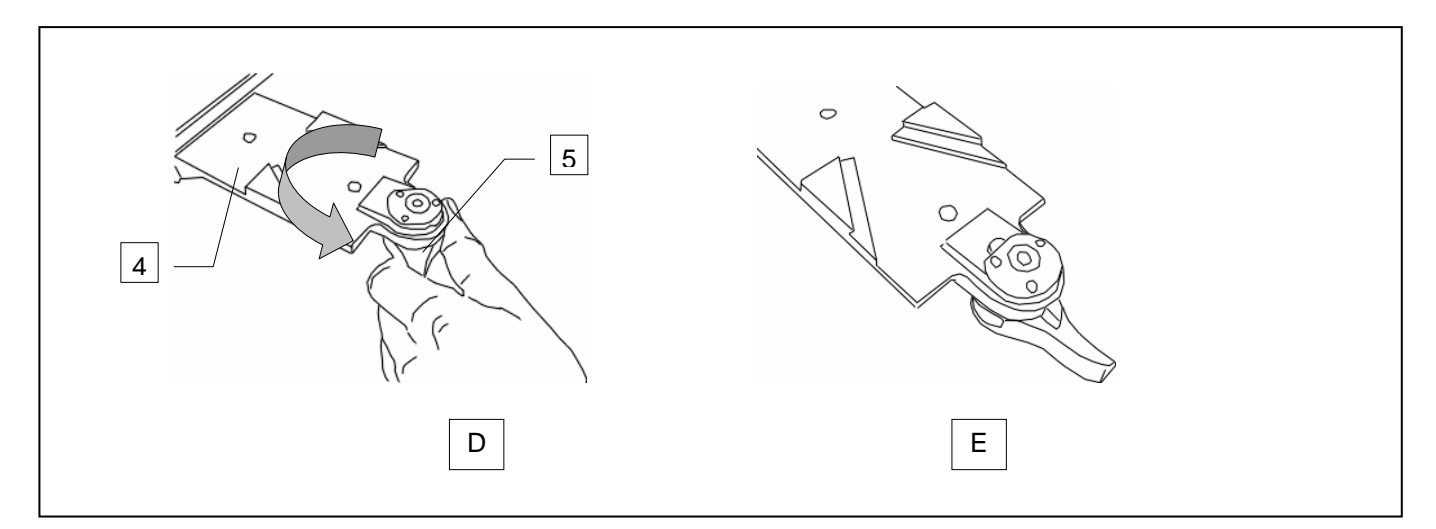

Per il supporto a vetro (4) ruotare le leva di fissaggio (5) fino a che non si sente un suono "*CLICK"*. A questo punto la leva di fissaggio deve rimanere nella posizione come indicato nella figura E. Per l'installazione dei componenti seguire le indicazioni riportate nei seguenti capitoli.

<span id="page-27-1"></span><sup>1</sup> Se il supporto del cavalletto dovesse essere diverso da quello di figura, rimangono comunque sempre valide le operazioni di sblocco.

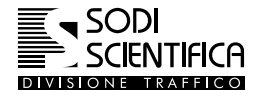

#### <span id="page-28-0"></span>**10.4 Installazione su autoveicolo stazionario**

#### <span id="page-28-1"></span>**10.4.1 Montaggio barra laser.**

Per l'installazione su autoveicolo utilizzare il supporto a vetro. E' preferibile installare la barra laser sul finestrino posteriore anziché su quello anteriore perché il volante può creare dei problemi.

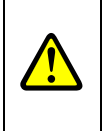

Effettuare l'installazione a sportello chiuso per evitare, date le notevoli masse in gioco, di rompere il vetro per il contraccolpo quando si chiude la portiera. Usare cautela nel montaggio della barra laser. Sorreggere l'attacco esagono a vetro durante l'aggancio della barra laser. Evitare forti trazioni del cavo della barra laser specialmente quando è attaccata al vetro.

**ATTENZIONE !** 

Le due viti di plastica (3) e la manopola (5) servono per la regolare la posizione della barra laser rispetto alla strada, per la centratura della mezzeria o bordo strada guardare attraverso il mirino laterale alla barra, vedi capitolo [11.1.3](#page-45-1) 

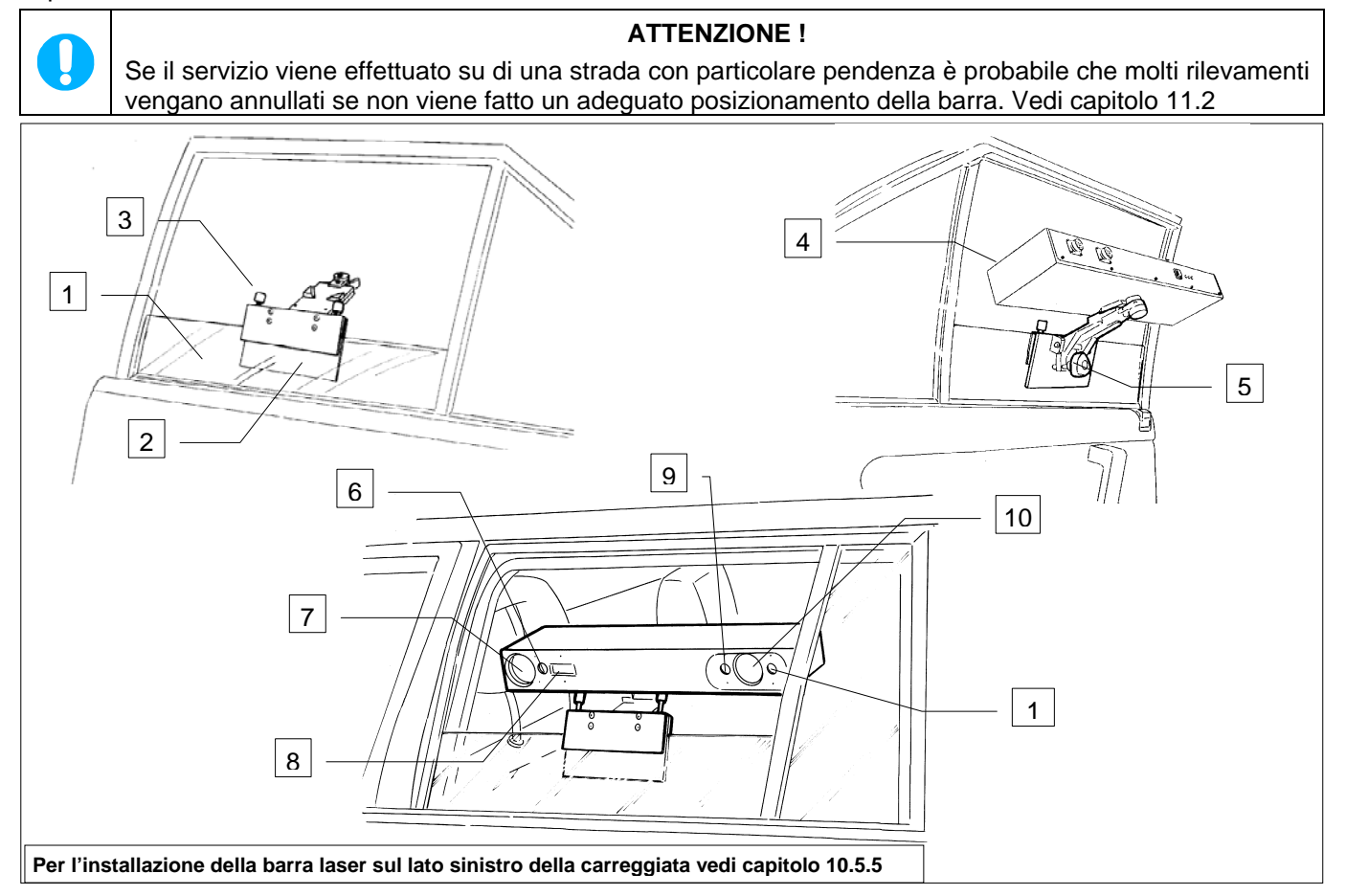

1 Finestrino anteriore 2 Supporto a vetro

- 3 Vite di regolazione
- 4 Barra laser
- 5 Manopola regolazione

6 Emettitore raggio laser per misurazione velocità di uscita (STOP)

7 Ricevitore raggio laser

8 Luce di puntamento notturno

9 Emettitore raggio laser per misurazione distanza (DISTANCE)

10 Ricevitore raggio laser

11 Emettitore raggio laser per misurazione velocità ingresso (START)

<span id="page-29-0"></span>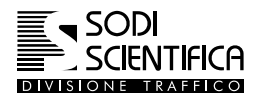

#### **10.4.2 Montaggio telecamere.**

Le telecamere devono essere installate, tramite la ventosa, all'interno del parabrezza. Pulire con cura sia l'interno che l'esterno dello stesso. Evitare che di fronte alle telecamere ci sia il tergicristallo. Per praticità di uso dell'apparecchiatura è preferibile montare la ventosa sul lato passeggero.

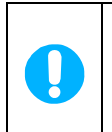

**Assicurarsi la ventosa sia ben pulita e che non ci siano corpi estranei sulla superficie di applicazione. Applicare con forza la ventosa sul parabrezza. Premere ripetutamente la pompa fino a che la linea colorata presente sullo stantuffo non è più visibile. Agire in modo energico, se ricompare la linea rossa è necessario ripetere l'operazione.** 

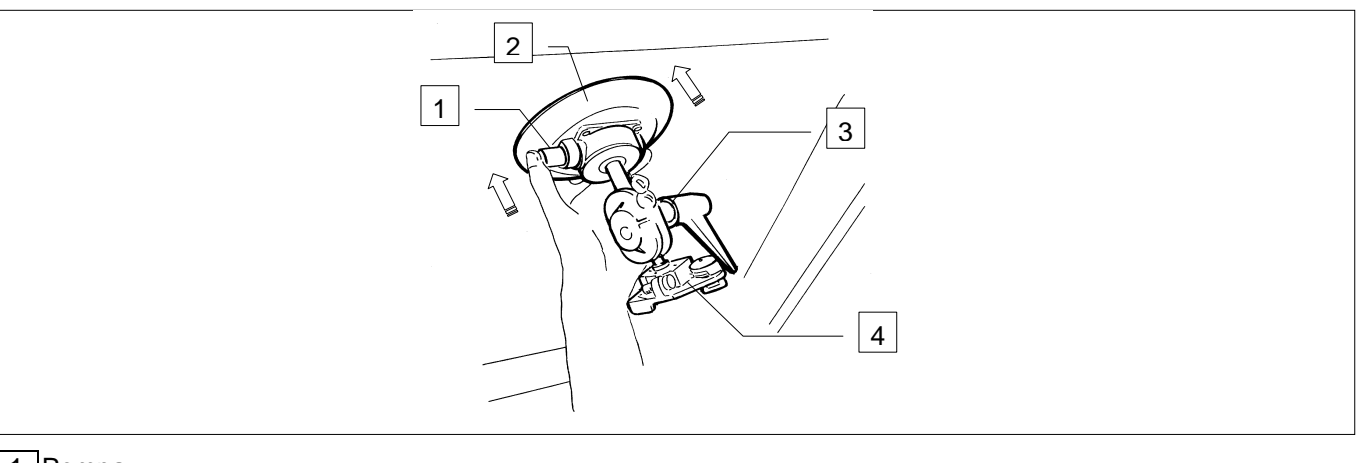

### 1 Pompa

2 Ventosa

3 Vite di regolazione e leva per blocco fissaggio gruppo telecamere.

- 4 Attacco esagono
	- Montare le telecamere inserendo l'attacco esagonale nel supporto (5) finché non si avverte lo scatto prodotto dalla molla**.** Le telecamere sono così capovolte (6) rispetto al montaggio sul cavalletto.
	- Posizionare il piano superiore (7) delle telecamere in modo parallelo al piano stradale, orientare gli obbiettivi in direzione del senso di marcia e stringere la leva (8).
	- Effettuare alcuni rilevamenti di prova ed eventualmente aggiustare la posizione delle telecamere.

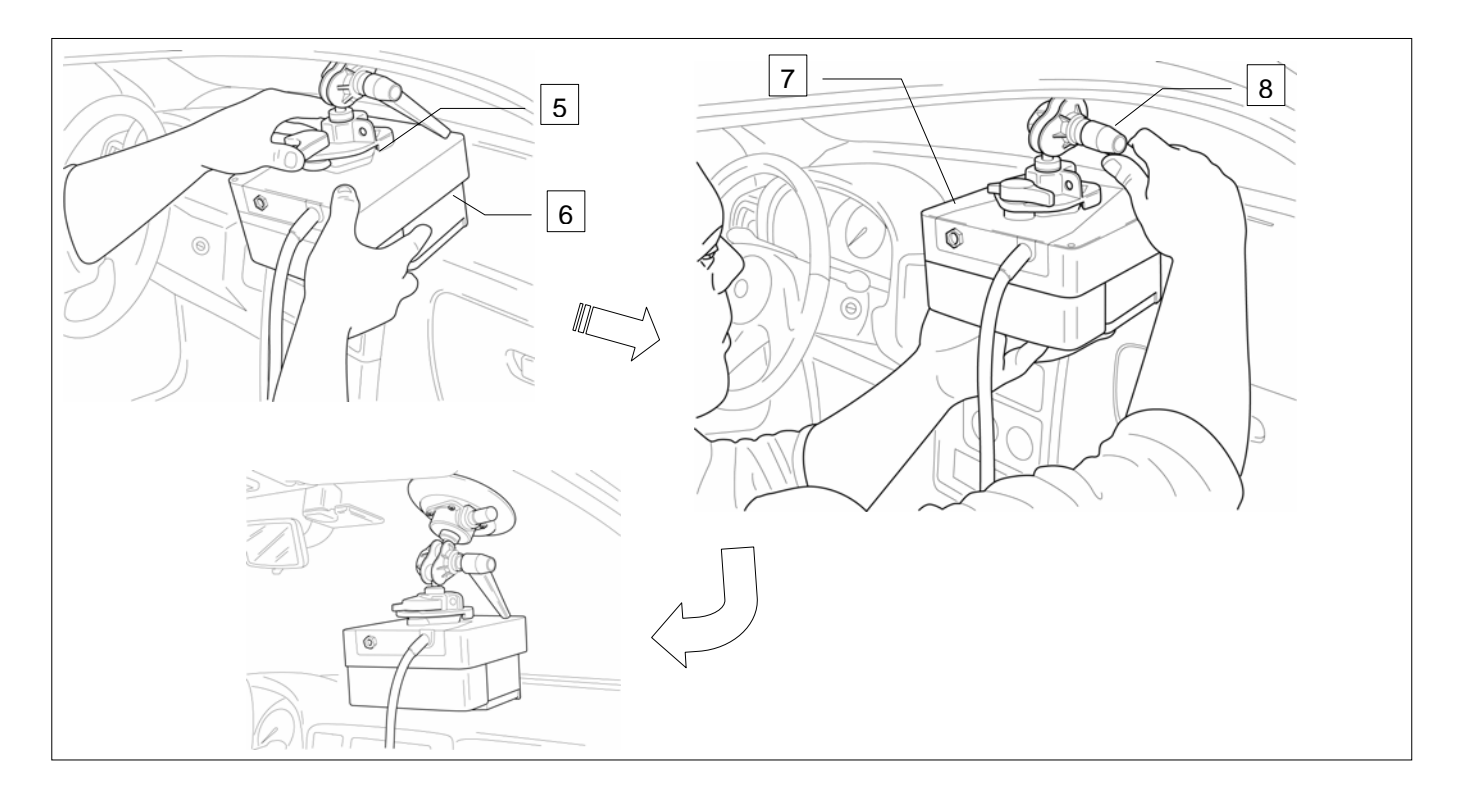

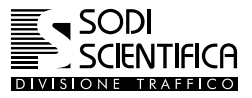

#### <span id="page-30-0"></span>**10.4.3 Smontaggio della ventosa**

Per smontare la ventosa procedere come segue:

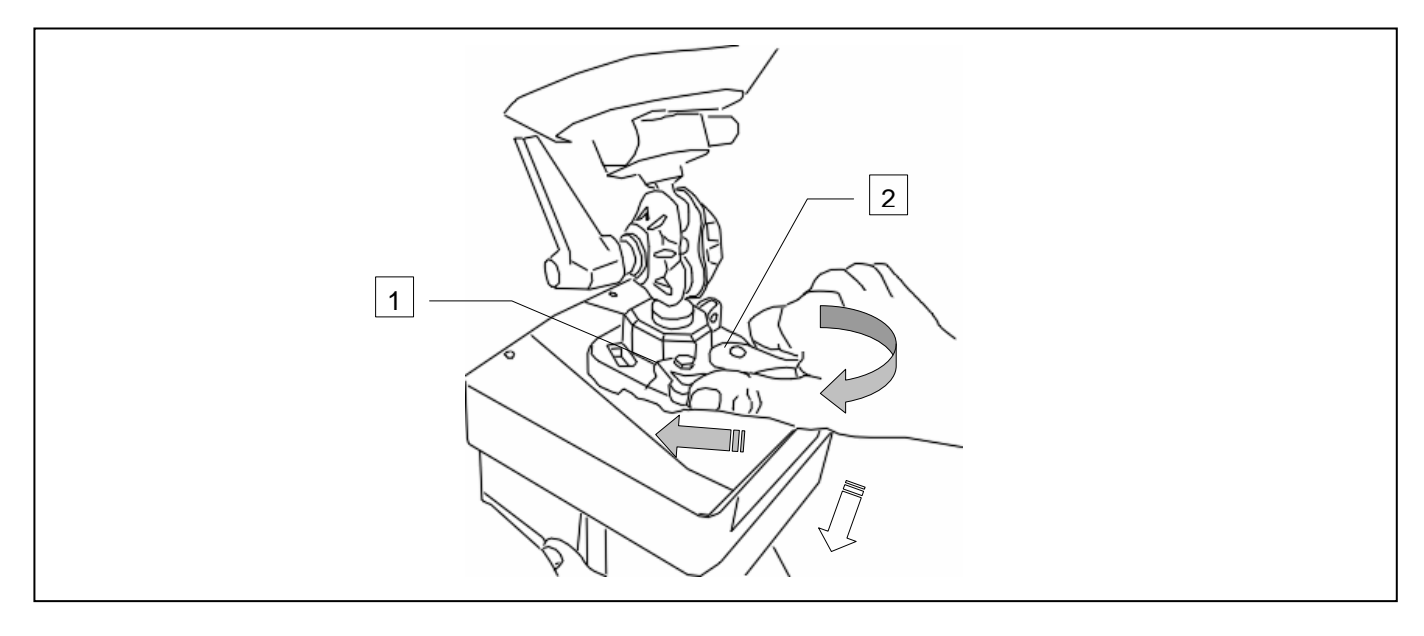

- Prima di procedere allo smontaggio, assicurarsi di avere spento lo strumento e scollegato il cavo dalla CPU 105.
- $\vec{S}$  Sorreggere saldamente con una mano il gruppo di ripresa fotografica
- $\mathbb{C}^*$  Premere sulla leva di blocco (1) nella direzione come indicato nella figura sopra riportata
- Ruotare la leva di fissaggio (2) come indicato nella figura sopra riportata
- Inclinare leggermente il gruppo di ripresa verso il basso, fino a che l'attacco esagonale non è uscito completamente dalla propria sede.
- Riporre con cura il gruppo di ripresa fotografica nella valigia, fare particolarmente attenzione al cavo di collegamento.

**Data la particolare posizione del gruppo di ripresa fare molta attenzione che durante la fase di sgancio questo sia ben sorretto. In caso contrario potrebbe cadere e danneggiarsi, oltre che a provocare lesioni all'operatore.** 

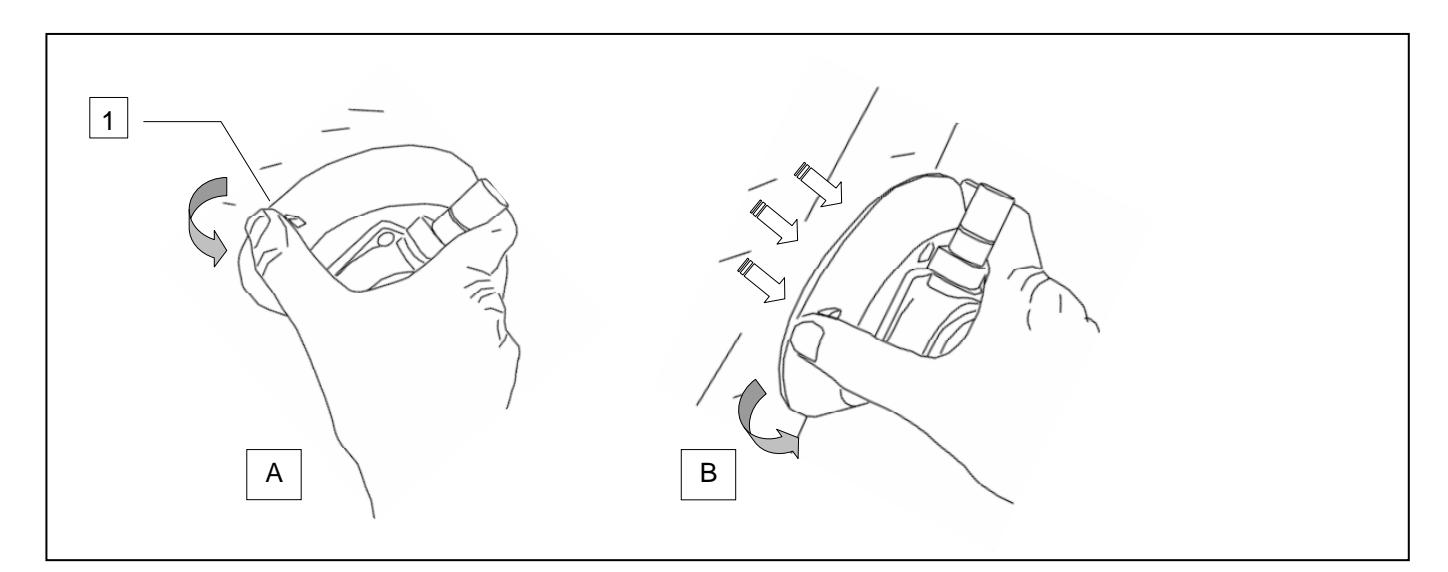

- Liberare la ventosa agendo sulla sporgenza (1) posta sulla base, vedi figura sopra "A".
- $\vec{F}$  Tirare indietro non appena si percepisce che la ventosa non fa più presa sul vetro.
- Riporre con cura la ventosa nella sua valigia.

<span id="page-31-0"></span>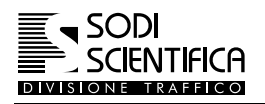

#### **10.4.4 Posizionamento dei componenti**

Nell'installazione su autoveicolo si possono scegliere diverse collocazioni dei componenti. Un esempio pratico vede il posizionamento del computer e dell'alimentatore dietro ai sedili anteriori dell'auto, mentre il display rimane a disposizione dell'operatore nella parte anteriore dell'autoveicolo.

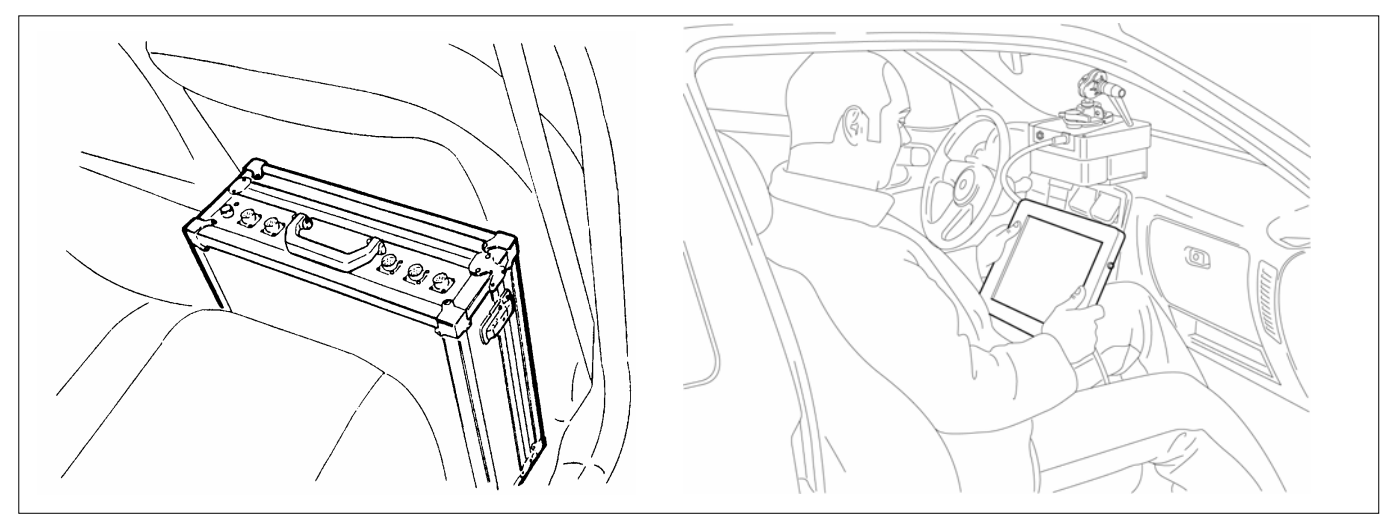

Installazione completa con barra laser (1), CPU 105 (2), gruppo telecamere (3), display (4) e batteria (5).

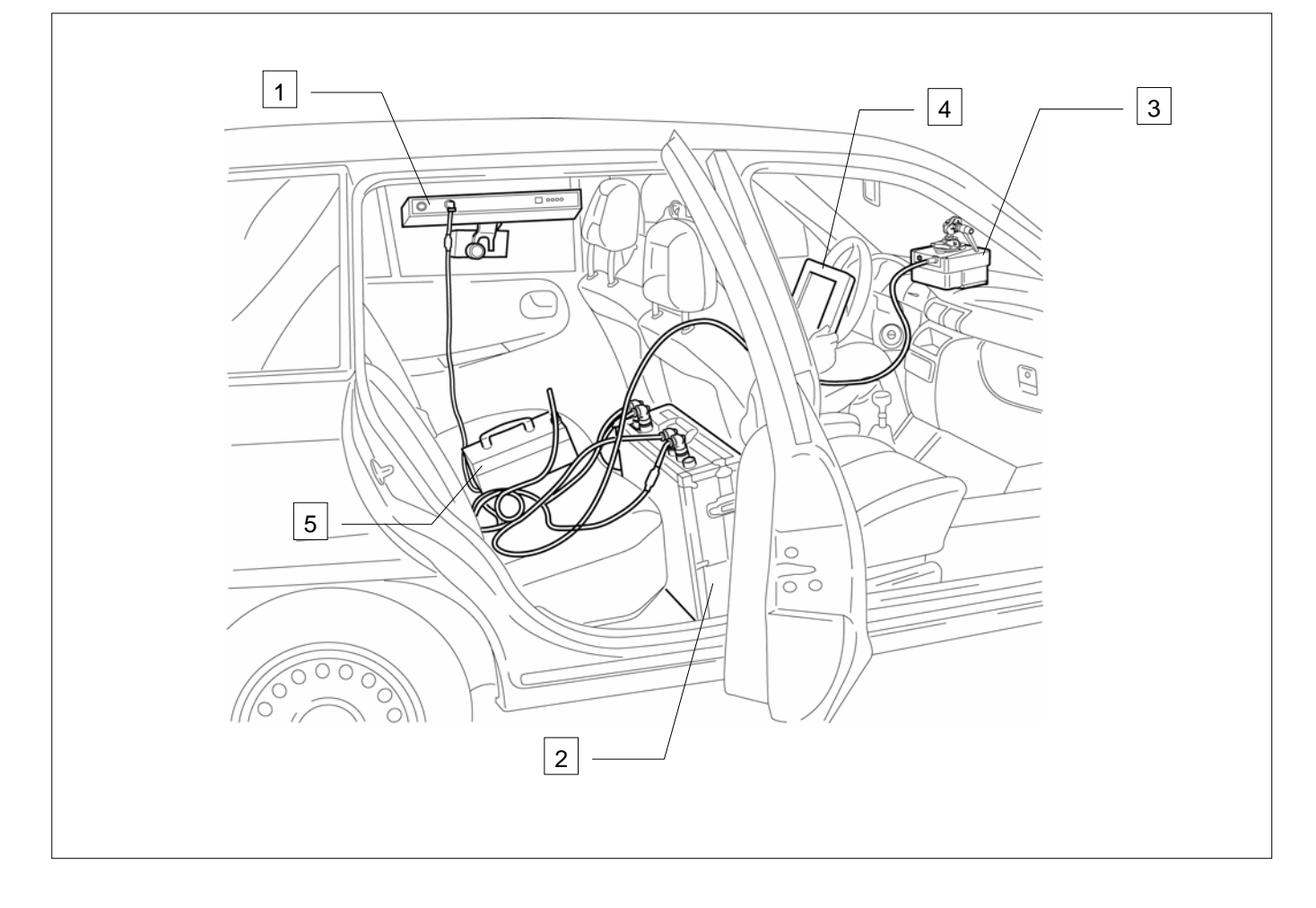

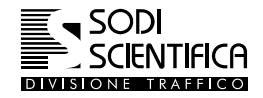

Un'altra possibile sistemazione dei componenti vede posizionati, nel bagagliaio dell'auto, il CPU 105 (1), la batteria (2) e il display (3).

La barra laser (4) è collocata sul finestrino posteriore, il gruppo telecamere (5) invece è attaccato sempre al parabrezza nella parte anteriore del veicolo.

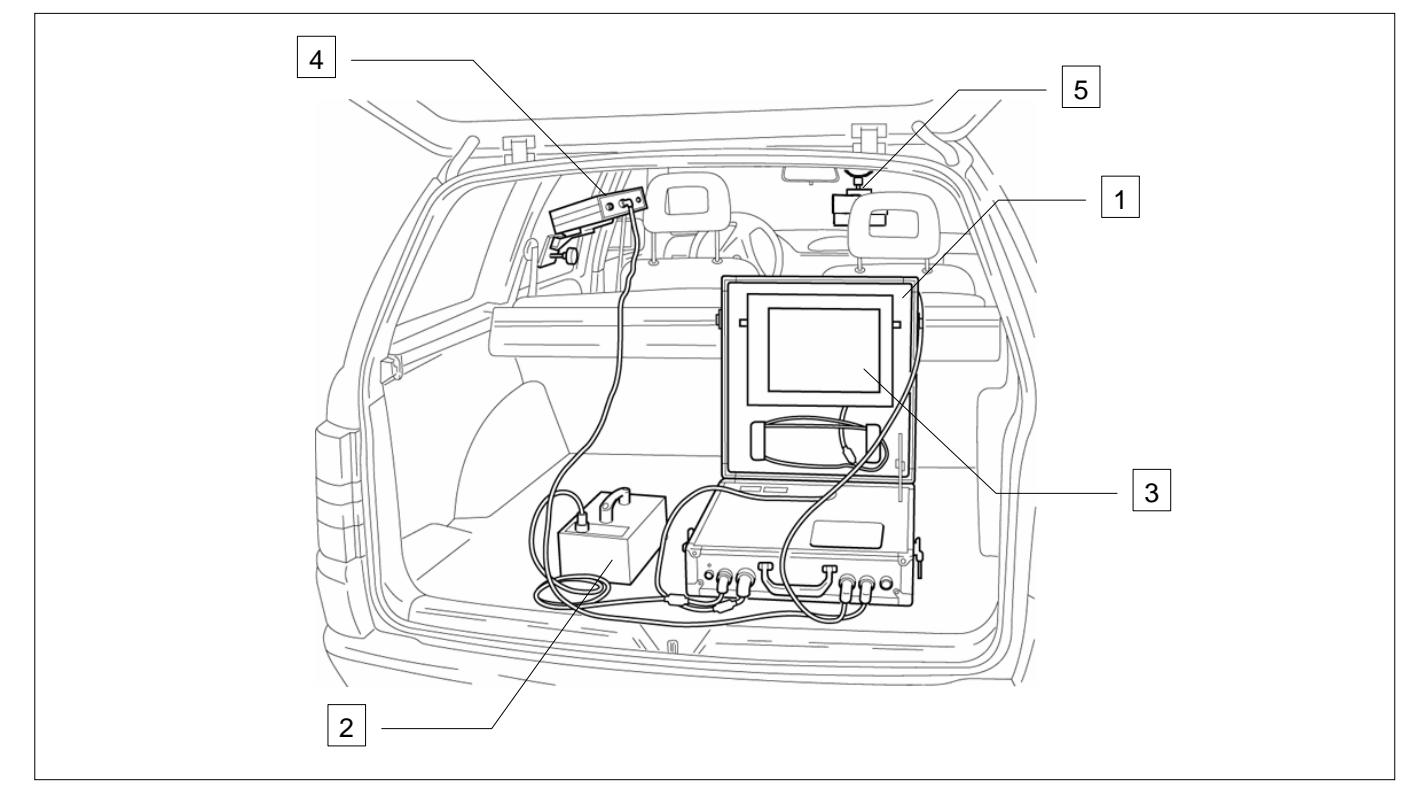

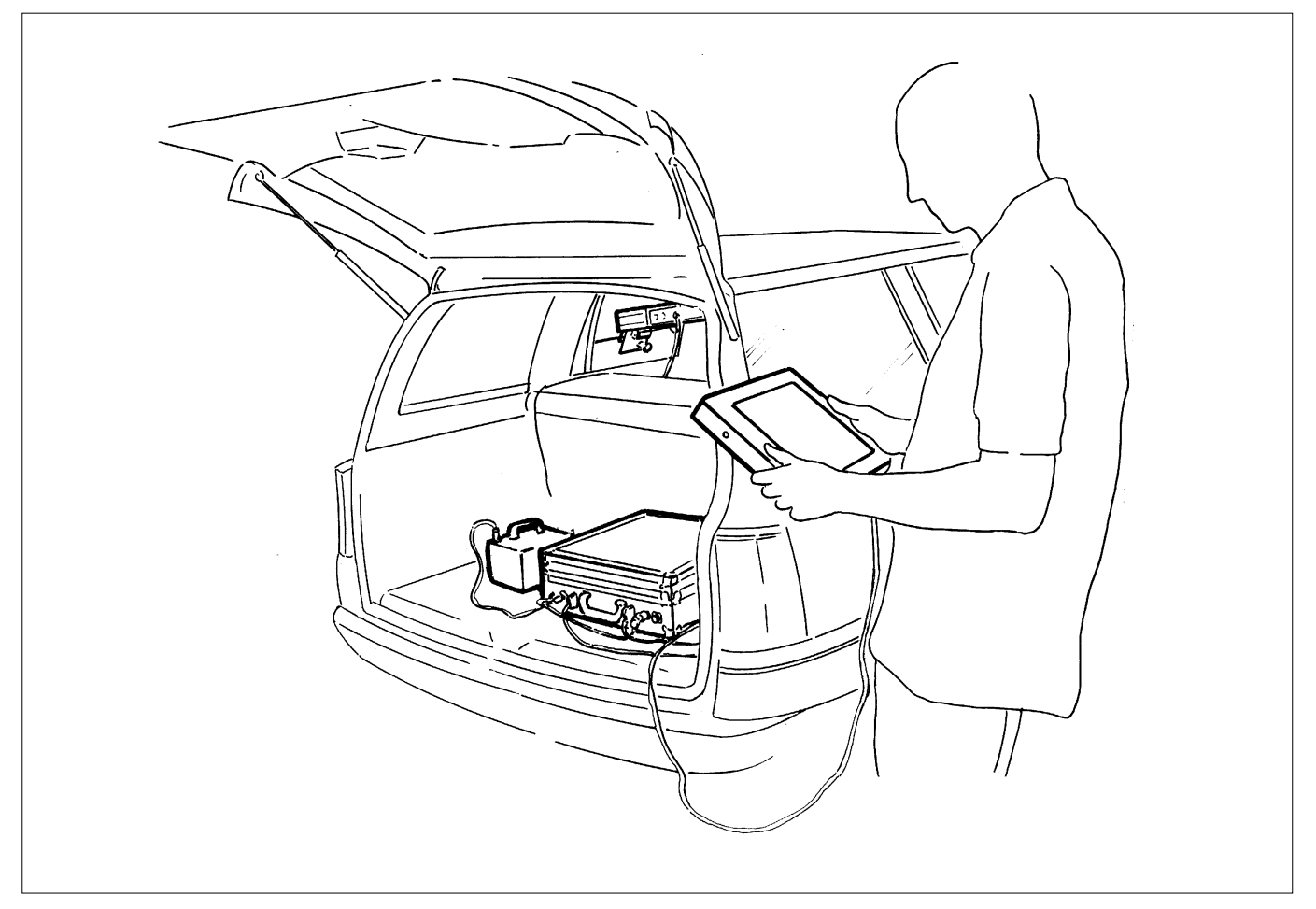

<span id="page-33-0"></span>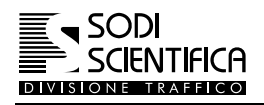

#### **10.5 Installazione su cavalletto**

#### **10.5.1 Apertura cavalletto**

- $\blacktriangleright$  Aprire al massimo le tre gambe del cavalletto (1)
- Allentare la leva di fermo (2) e far scorrere completamente gli elementi tubolari (4)
- Bloccare i tubolari riposizionando la leva di fermo.

Se i tubolari tendessero a muoversi l'uno rispetto all'altro, sbloccarli con la leva di fermo (2) in modo da renderli liberi; agire con un cacciavite sulla vite di frizione (3) fino a che, posti in verticale e lasciati liberi non si spostino più l'uno rispetto all'altro, successivamente estenderli completamente e fissarli con la leva di fermo.

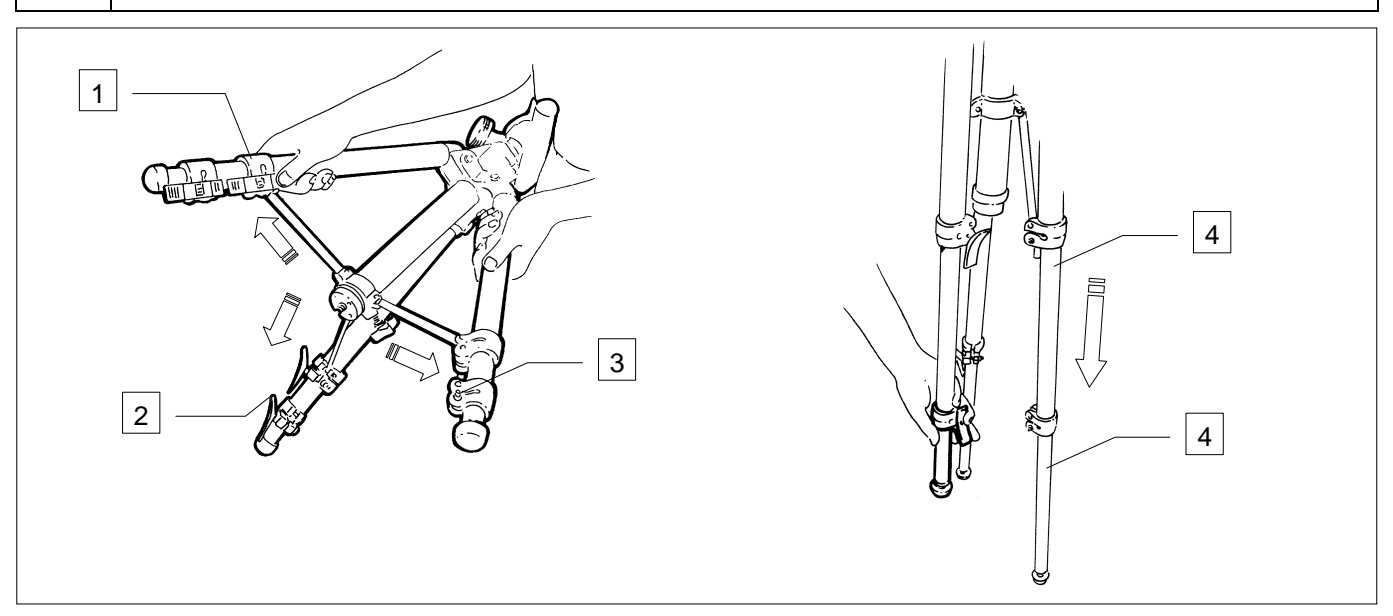

#### **10.5.2 Posizionamento del supporto gruppo telecamere**

- Allentare il pomello di fermo dello stelo (4)
- **Premere il collarino (1) per liberare la leva di rotazione (2).**
- Ruotare in senso orario la leva di rotazione ed estendere lo stelo fino alla sua corsa massima.
- $\vec{F}$  Bloccare lo stello stringendo il pomello di fermo (4)

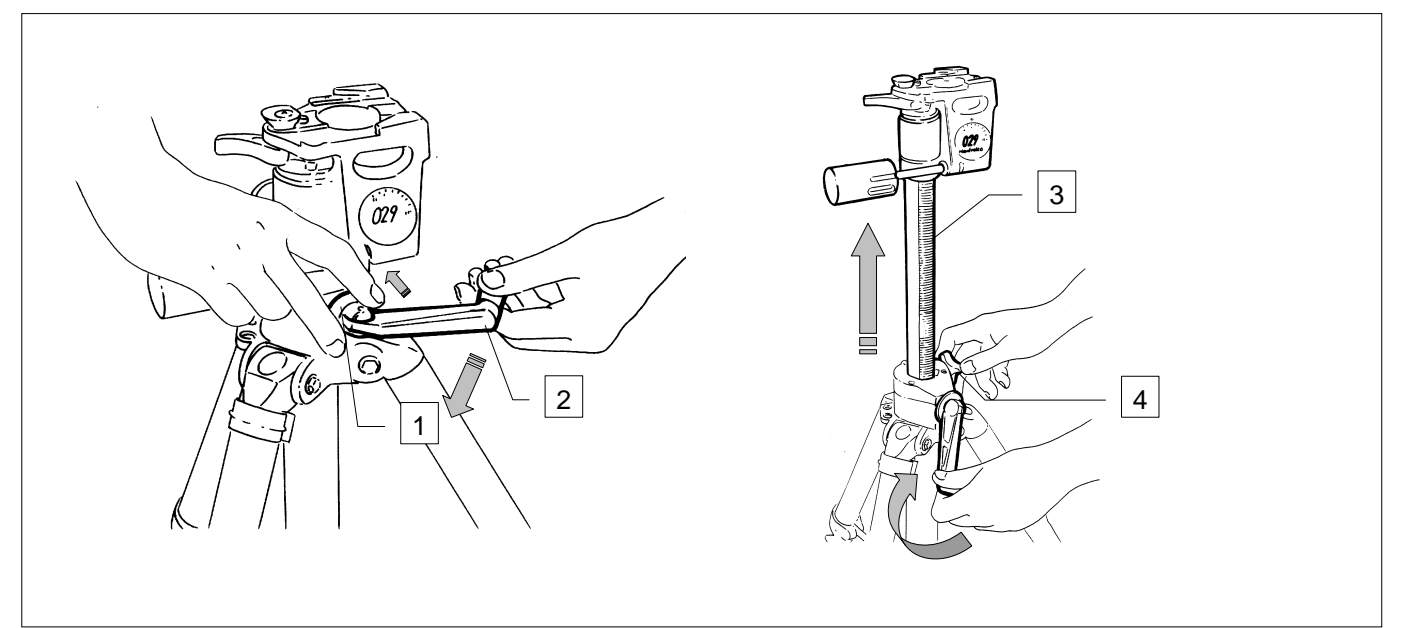

<span id="page-34-0"></span>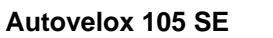

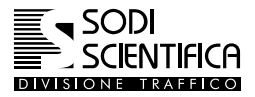

#### **10.5.3 Montaggio del supporto per barra laser**

- Alla base dello stelo, completamento esteso, agganciare con la sua morsa (1) il supporto per l'installazione della barra laser (2)
- Stringere la leva per il bloccaggio (3).

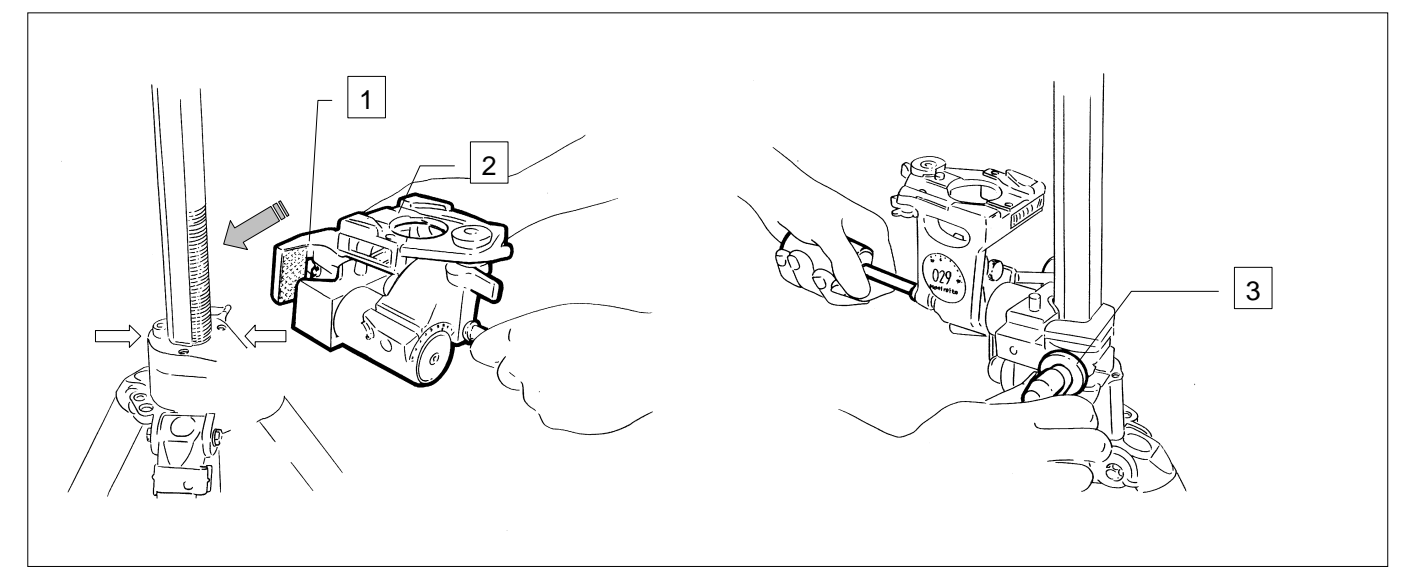

#### <span id="page-34-1"></span>**10.5.4 Montaggio della barra laser (per uso su lato destro della carreggiata)**

- Posizionare la barra inserendo l'esagono (1) nel supporto (2)
- Premere verso il basso finché non si avverte lo scatto prodotto dalla molla
- Usare le apposite manopole di regolazione (3-4) per puntare la barra laser. Vedi capitolo [11.1.3](#page-45-1)

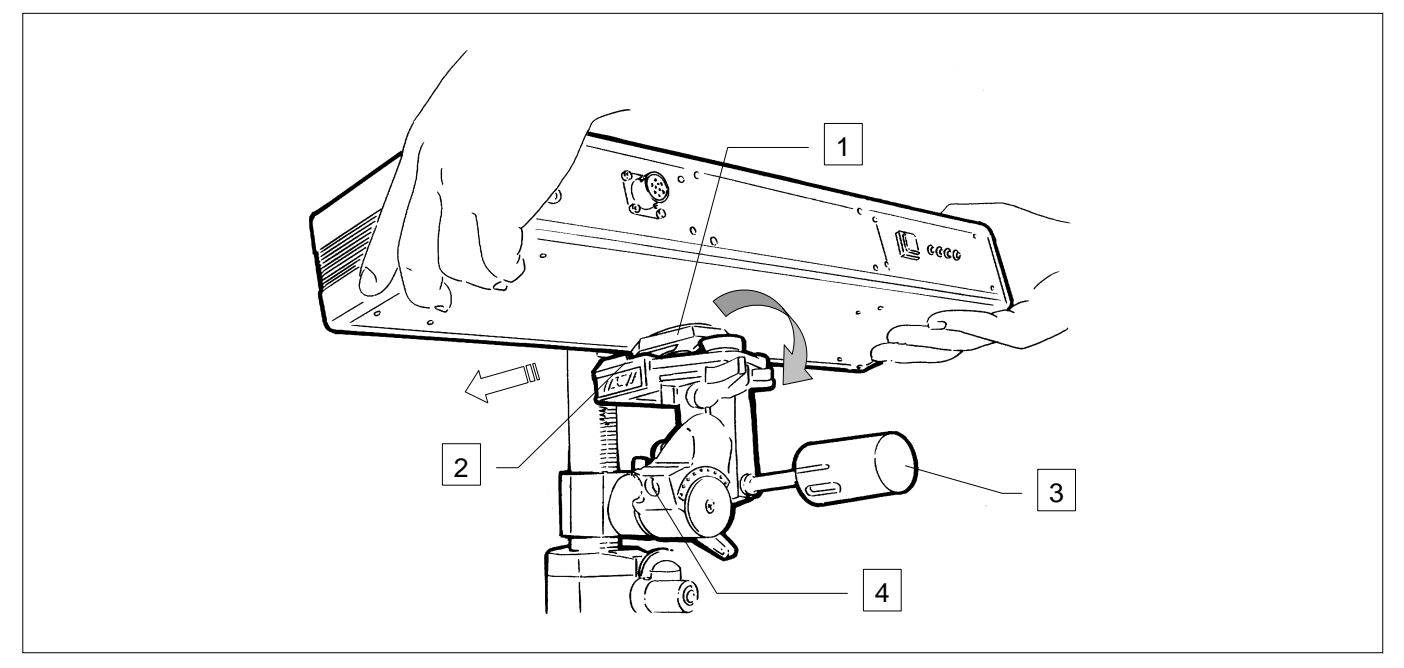

<span id="page-35-0"></span>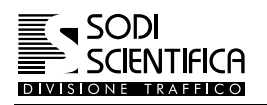

#### **10.5.5 Montaggio della barra laser (per uso su lato sinistro della carreggiata)**

La barra laser viene fornita di fabbrica con l'attacco esagonale (1) posto dalla parte opposta alla targhetta AUTOVELOX 105 SE (2); questo consente l'installazione tipica sul lato destro della carreggiata.

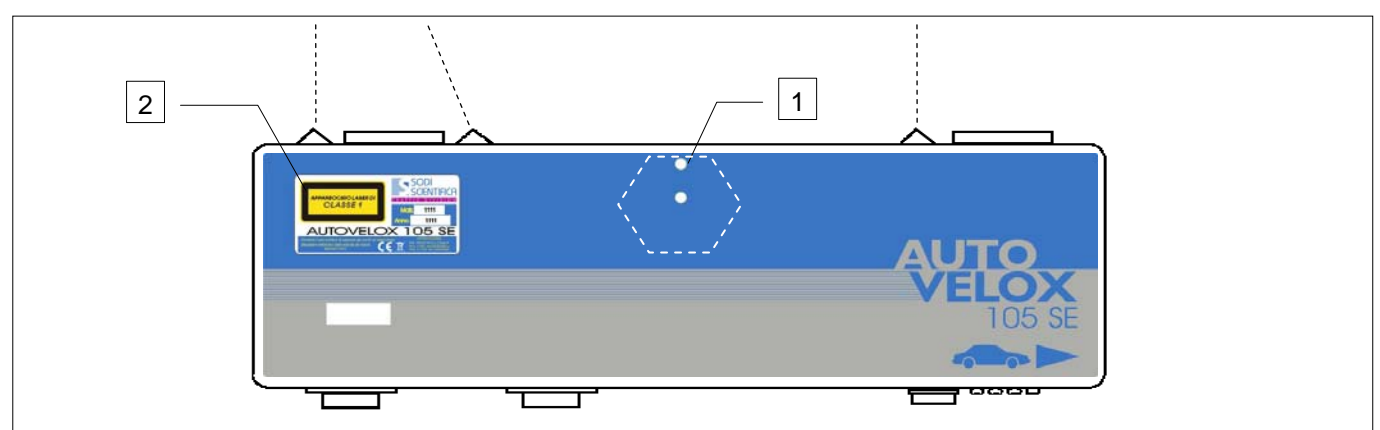

Per l'uso sul lato sinistro procedere nel seguente modo:

- Smontare l'esagono togliendo le viti di fissaggio utilizzando l'apposita chiave fornita a corredo (3).
- Rimontarlo sul lato dove è presente la targhetta "AUTOVELOX 105 SE". Per fissarlo utilizzare le stesse viti avendo cura di inserirle negli appositi fori di fissaggio.

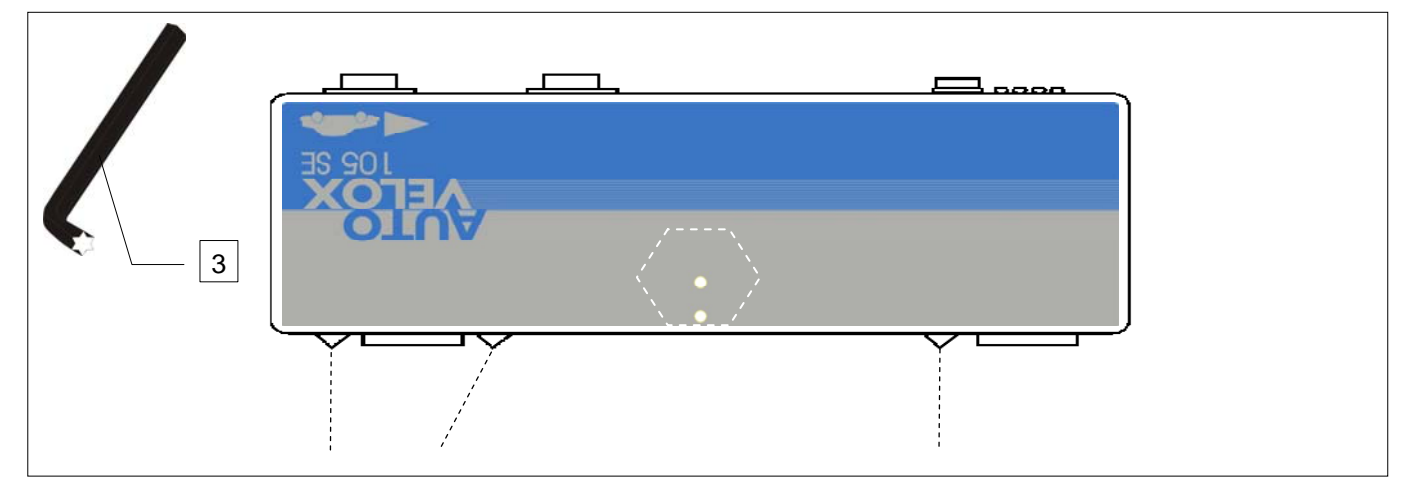

Nel caso di installazione sul lato sinistro della carreggiata la barra laser si presenta come in figura.

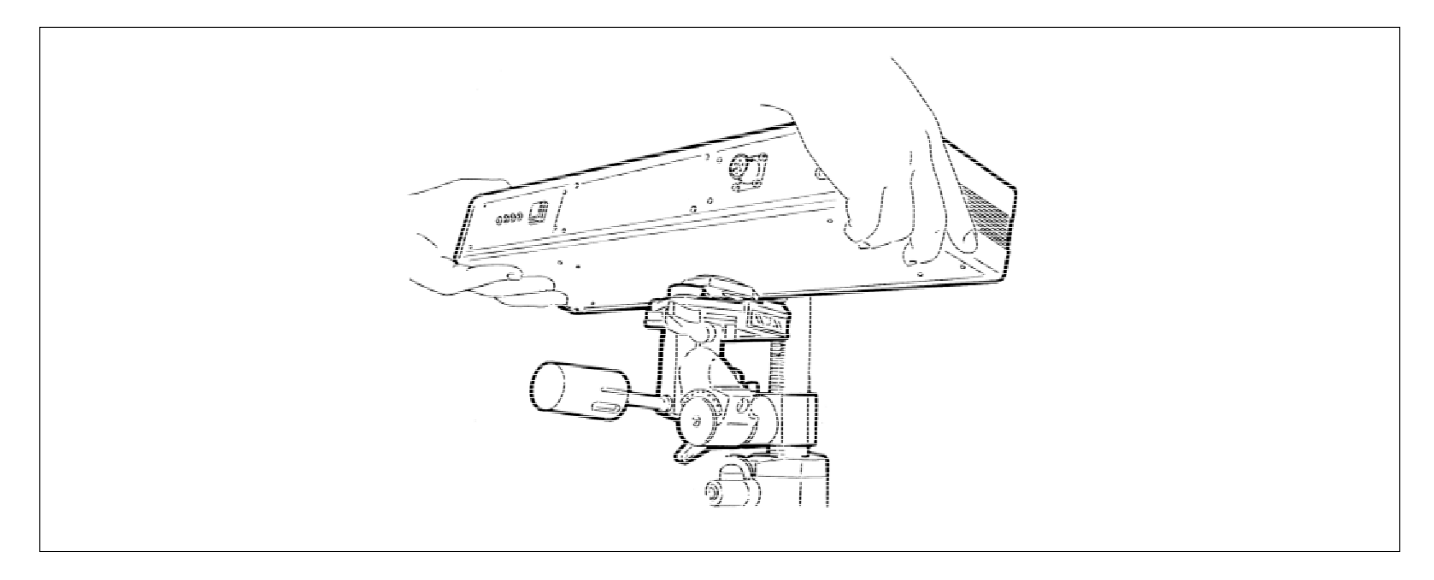

#### <span id="page-36-0"></span>**Autovelox 105 SE**

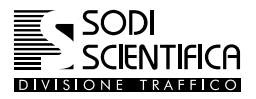

#### **10.5.6 Montaggio del gruppo telecamere**

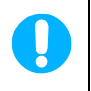

**Si raccomanda di estrarre il gruppo delle telecamere dalla valigia senza afferrare la parte mobile delle telecamere, ma dalla parte fissa del movimentatore.** 

- Posizionare il gruppo telecamere (1) inserendo l'esagono (3) nel supporto (2)
- Premere verso il basso fino a che non si sente lo scatto della molla di fissaggio.

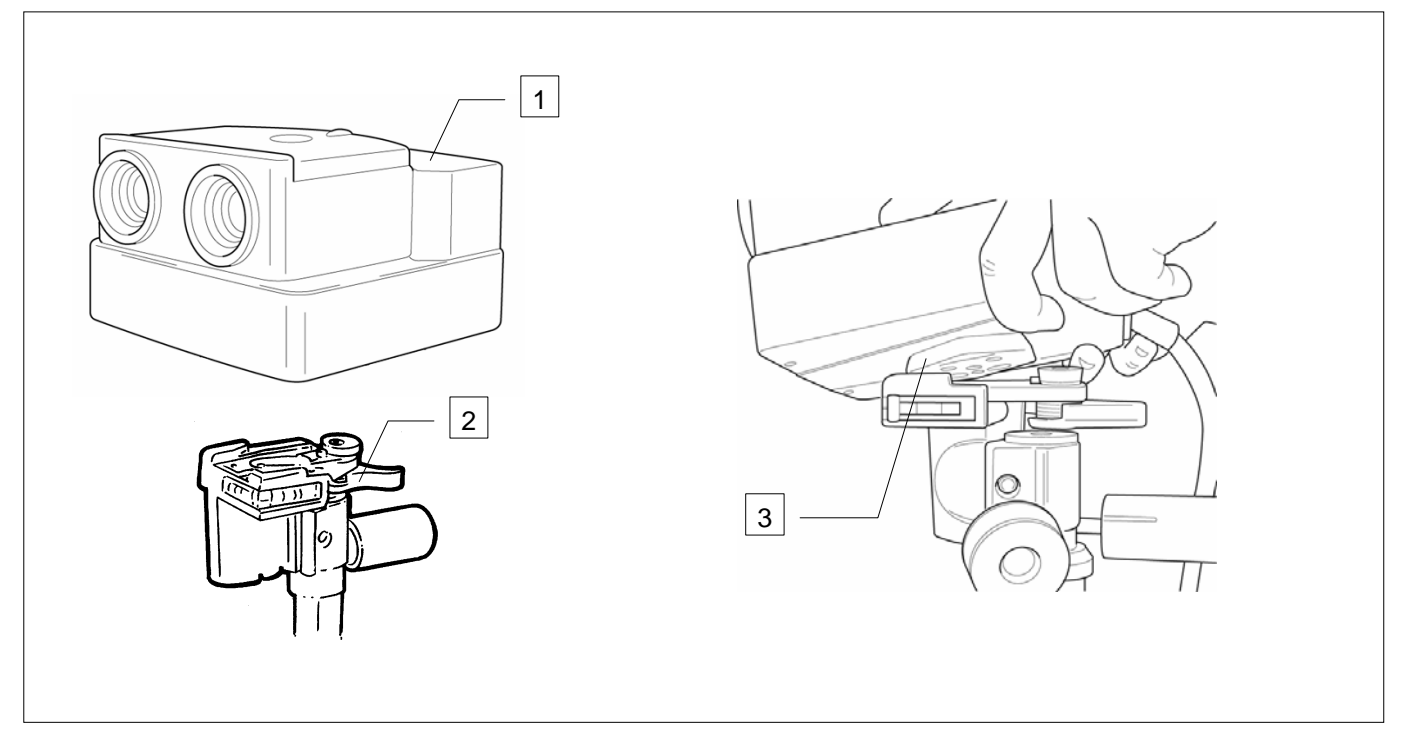

<span id="page-37-0"></span>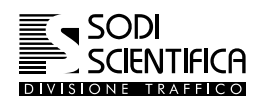

#### **10.5.7 Montaggio supporto display**

Aprire i supporti laterali di sostegno (1) per il display.

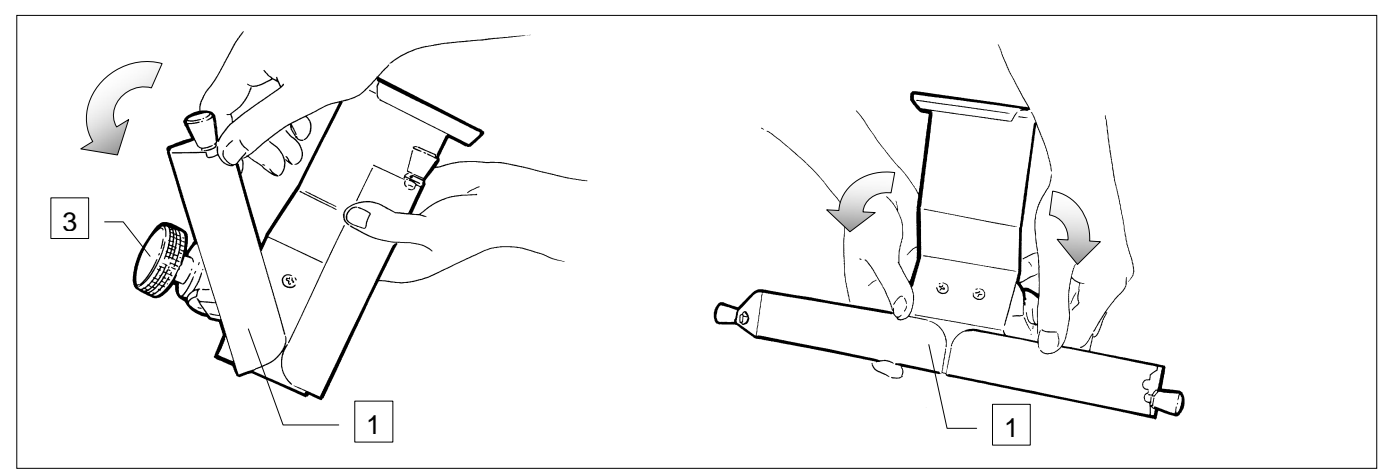

- Montarlo sul cavalletto utilizzando la morsa di cui è provvisto (2)
- Bloccarlo stringendo il pomello di serraggio (3)
- Estrarre il display (5) dalla valigia e montarlo sul supporto inserendo i perni laterali (4) di fissaggio nelle relative sedi poste ai lati dello display

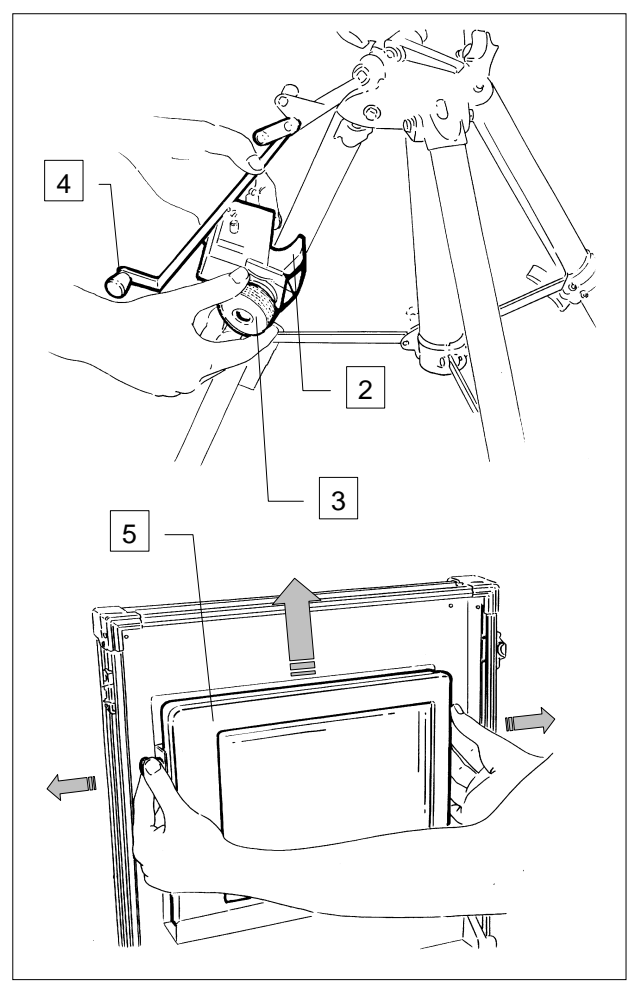

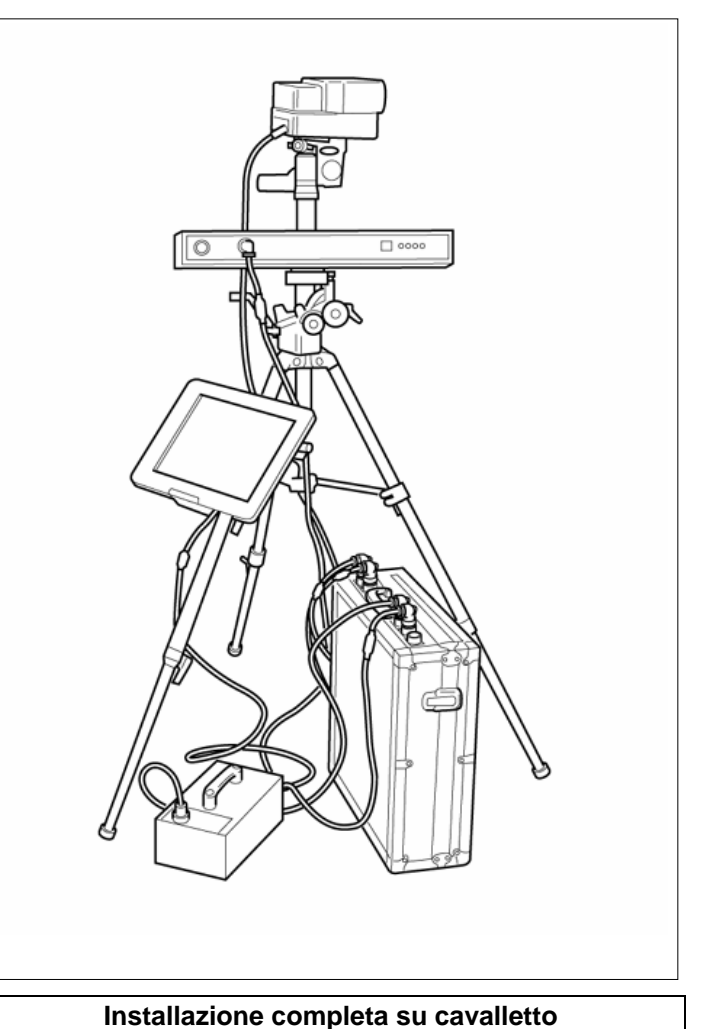

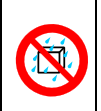

#### **ATTENZIONE !**

Lo strumento non è protetto contro la penetrazione di acqua. Pioggia, schizzi d'acqua provenienti dalla strada o terreno umido possono provocare danni all'apparato.

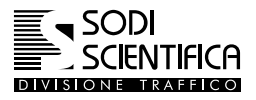

#### <span id="page-38-0"></span>**10.6 Smontaggio del display**

A fine servizio riporre il display nella CPU 105, seguire le indicazioni come riportate qui di seguito:

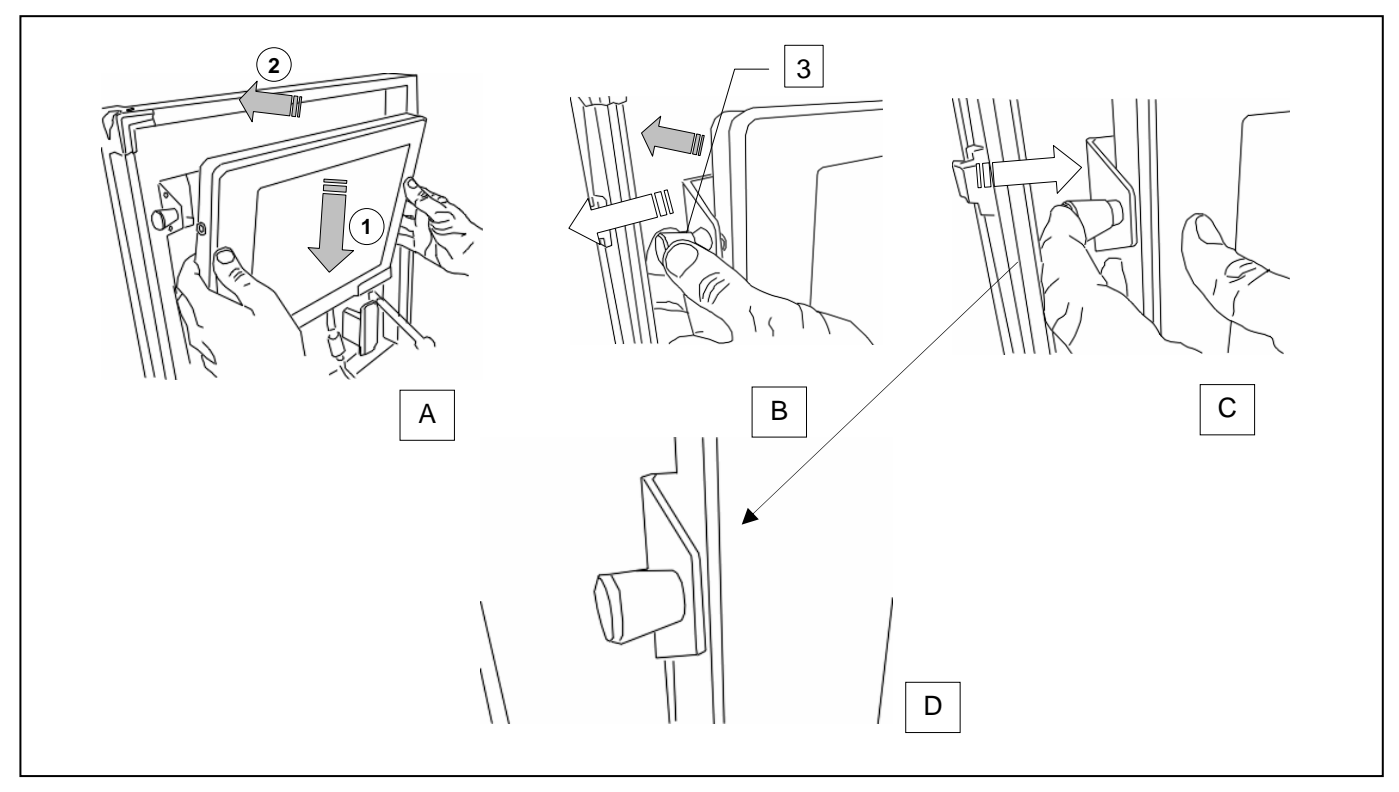

- $\mathbb{G}$  Inserire il display nei supporti di appoggio (1) e spingerlo (2) in direzione del fondo del coperchio della valigia, come indicato nella figura "A".
- Afferrare i due pomelli (3) laterali del supporto display e tirarli verso l'esterno, contemporaneamente spingere il display fino ad avvicinarlo al fondo del coperchio, i perni dei pomelli devono coincidere con i fori laterali del display, come indicato nella figura "B".
- Lasciare i due pomelli e premere energicamente sul pomello stesso, come indicato in figura "C", si deve udire un suono tipo "*Click*", vedi figura "C", indice del fatto che il display e correttamente posizionato.

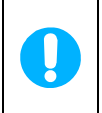

**Se non si ripone correttamente il display è possibile che in fase di chiusura del coperchio della CPU 105 esca dai supporti cadendo sul piano inferiore della CPU 105. Violenti urti possono danneggiare il display !**

 $\vec{F}$  Infine avvolgere il cavo intorno ai supporti, come indicato in figura:

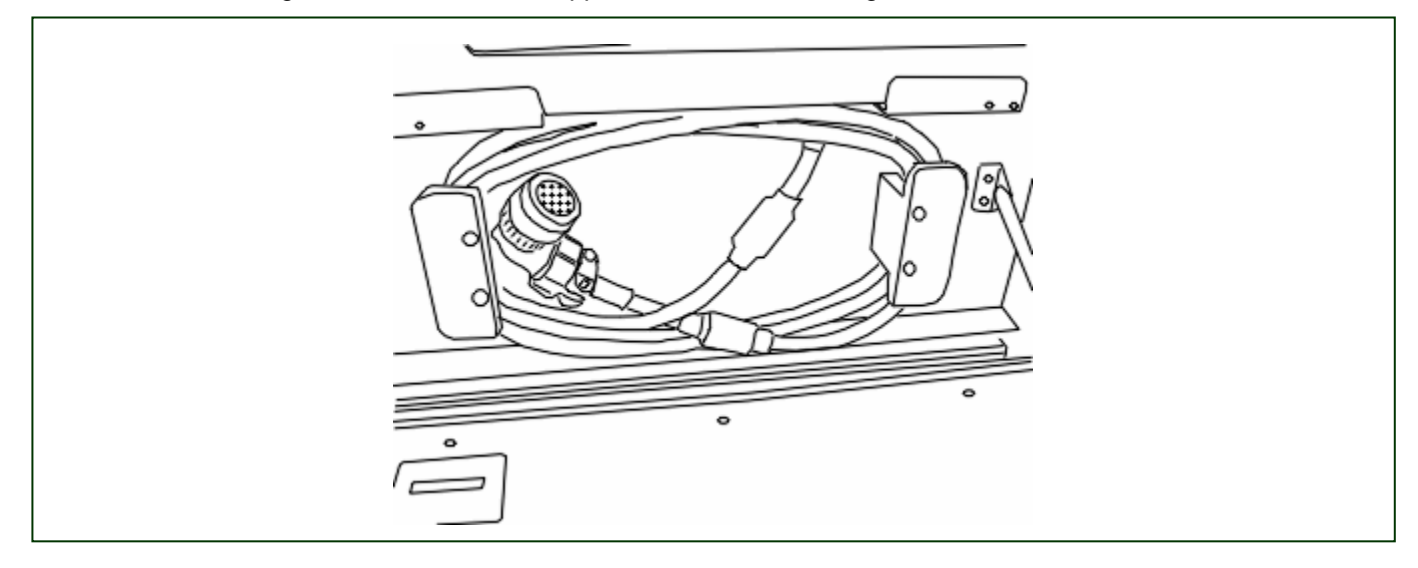

<span id="page-39-0"></span>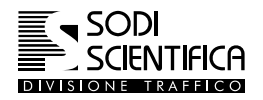

#### <span id="page-39-1"></span>**10.7 Collegamento fra i vari componenti**

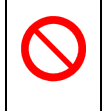

**ATTENZIONE !** 

**Tutti i collegamenti devono essere effettuati a strumento spento. Effettuare per ultimo il collegamento della batteria. Non scollegare i cavi a strumento acceso.**

**Tutti i collegamenti sono validi sia per installazione su veicolo sia su cavalletto.**

#### **10.7.1 Collegamento della barra laser al CPU 105**

- Prendere il cavo di collegamento della barra laser (1)
- Inserire il connettore alla presa della barra laser (2) e ruotare la ghiera per il fissaggio dello stesso
- Inserire il connettore alla presa del CPU 105 (3) e ruotare la ghiera per il fissaggio dello stesso

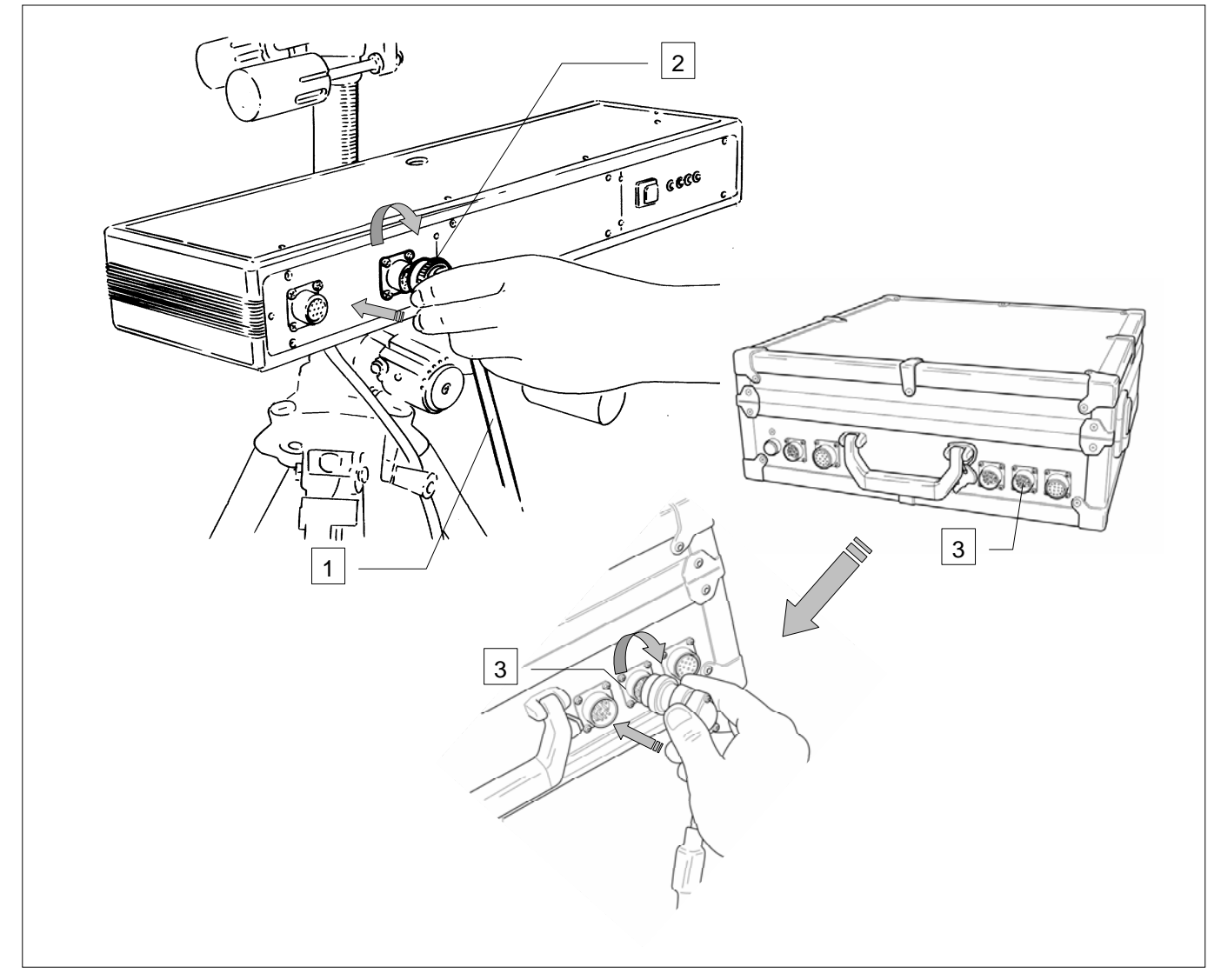

La barra laser viene alimentata direttamente dal CPU 105.

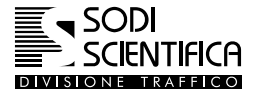

#### <span id="page-40-0"></span>**Autovelox 105 SE**

#### **10.7.2 Collegamento del gruppo ripresa fotografica al CPU 105**

- Svolgere completamente il cavo (1) di collegamento del gruppo ripresa fotografica (2)
- Inserire il connettore nella presa del CPU 105 (3) e ruotare la ghiera per il fissaggio dello stesso.

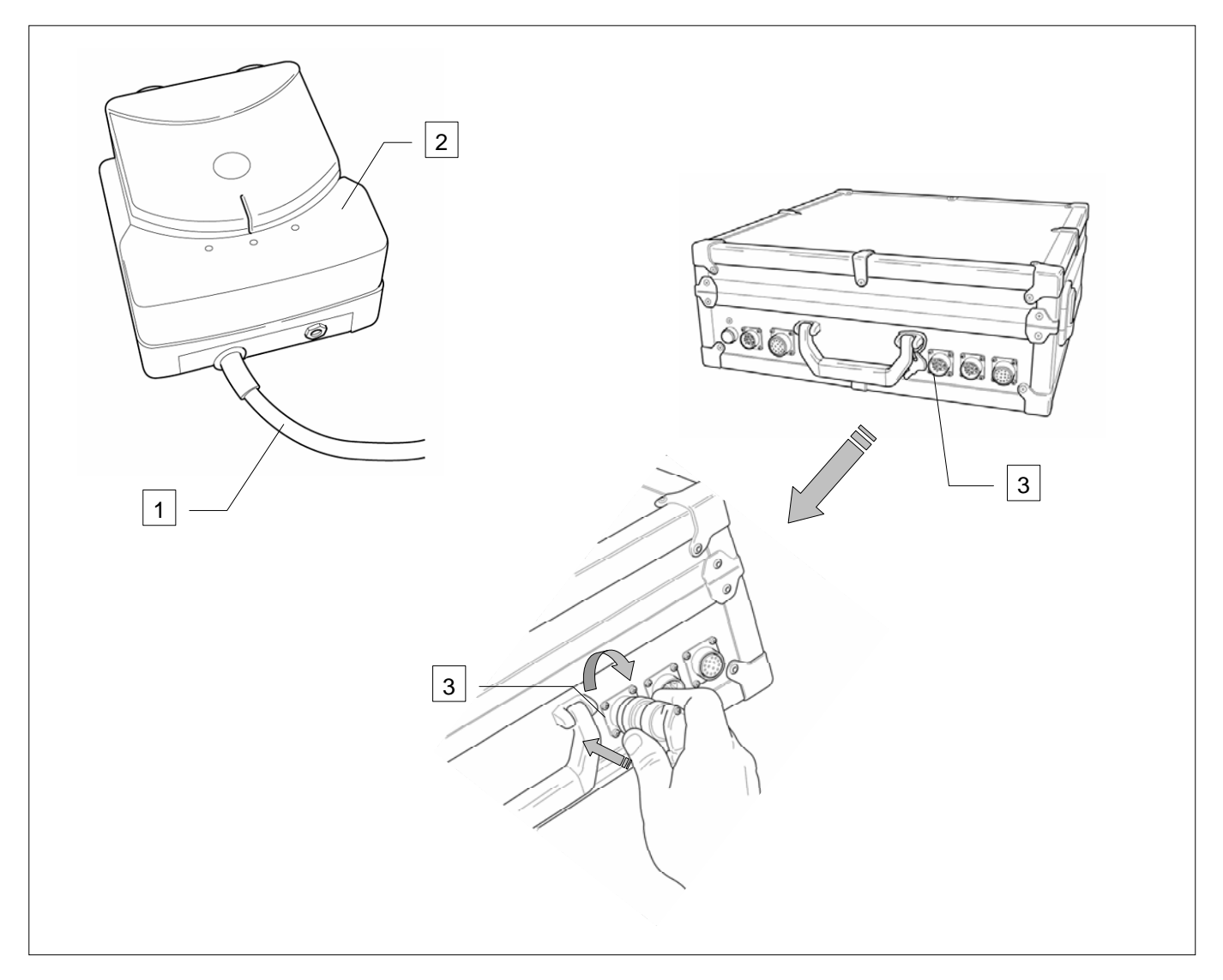

<span id="page-41-0"></span>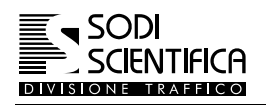

#### **10.7.3 Collegamento del Display al CPU 105**

- Svolgere completamente il cavo di collegamento dello display
- Inserire il connettore nella presa del CPU 105 e ruotare la ghiera per il fissaggio dello stesso.

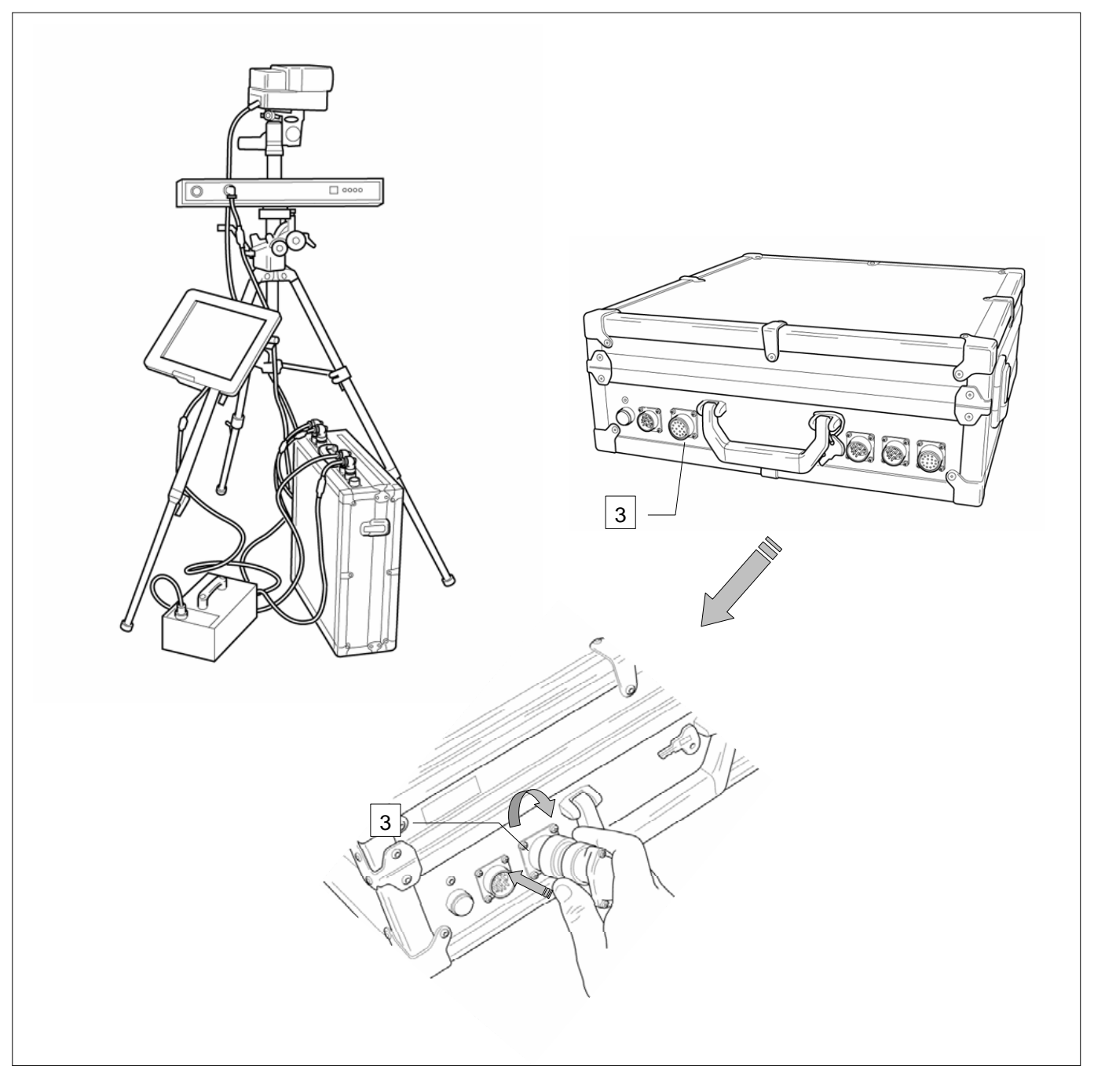

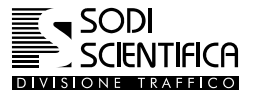

#### <span id="page-42-0"></span>**10.7.4 Collegamento della batteria al CPU 105**

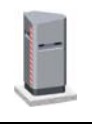

**Nelle postazioni fisse la batteria è sostituita da un alimentatore collegato permanentemente alla rete di alimentazione. Vedere relativo manuale di installazione per Autobox.**

- Prendere il cavo di collegamento della batteria (1)
- Inserire il connettore alla batteria (2) e ruotare la ghiera per il fissaggio dello stesso.
- Inserire il connettore nel CPU 105 e ruotare la ghiera per il fissaggio dello stesso

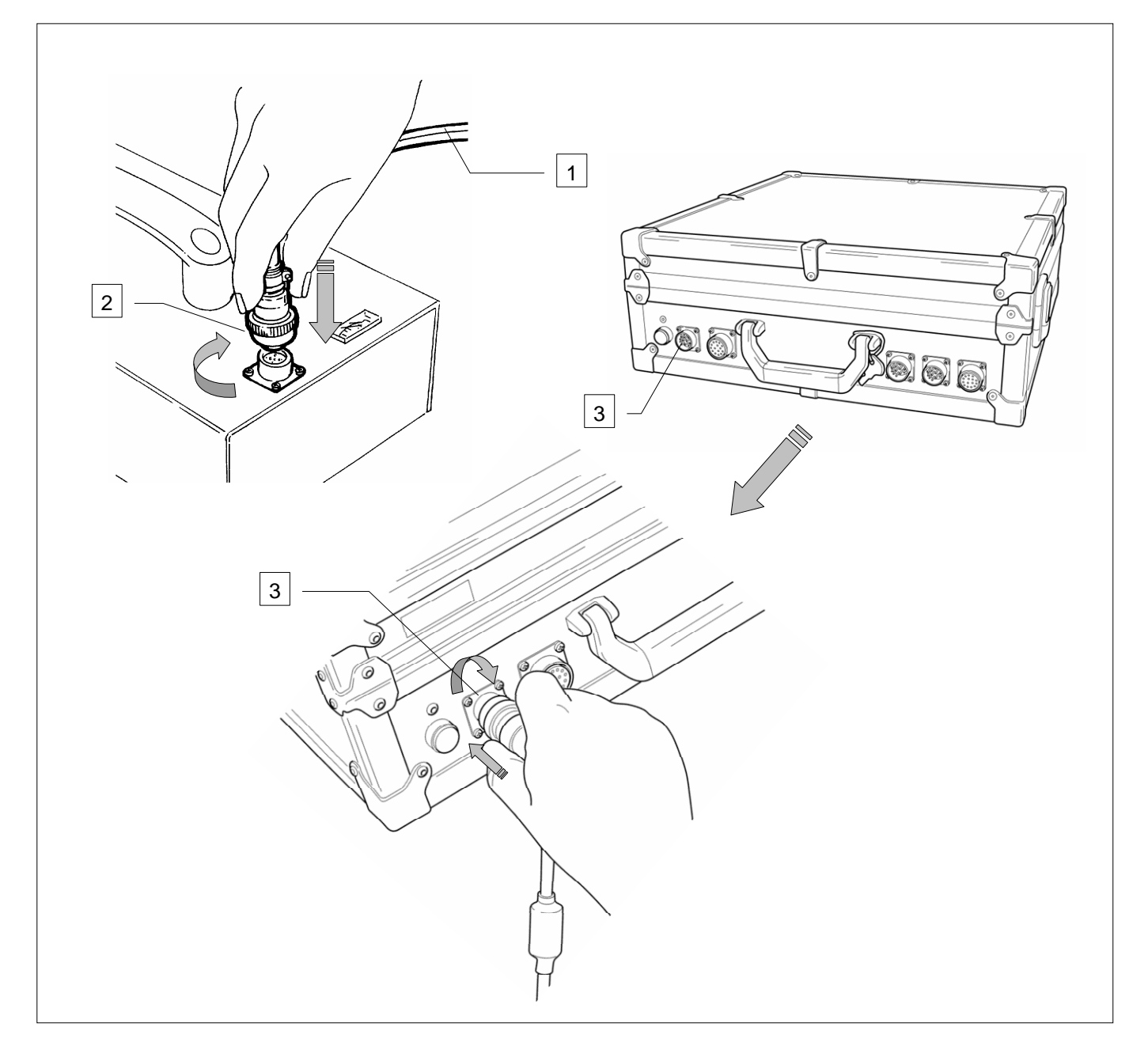

<span id="page-43-0"></span>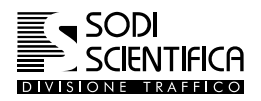

#### **10.7.5 Alimentazione del sistema**

L'Autovelox 105 SE, sia nell'installazione su autoveicolo che su cavalletto, è alimentato da una batteria portatile a 24 V DC da posizionare generalmente a terra.

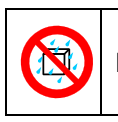

**La batteria, non essendo a tenuta stagna, non deve essere posta a terra in presenza di acqua.**

**Gli elementi Ni-Cd e Ni-Mh, durante i primi cicli di utilizzo, non forniscono normalmente il 100% della loro capacità. Il loro rendimento aumenterà, stabilizzandosi, dopo 2 o 3 cicli.**

Prima di ogni servizio verificare l'efficienza della batteria, vedi relativo manuale di istruzioni.

Il livello di carica della batteria è indicato anche dal programma di gestione dell'Autovelox 105 SE, vedi capitolo [17.1.1](#page--1-3) 

[Per la ri](#page--1-3)carica della batteria utilizzare l'apposito carica batteria fornito di serie con l'apparecchiatura. Un lieve riscaldamento della batteria durante la fase di carica è normale.

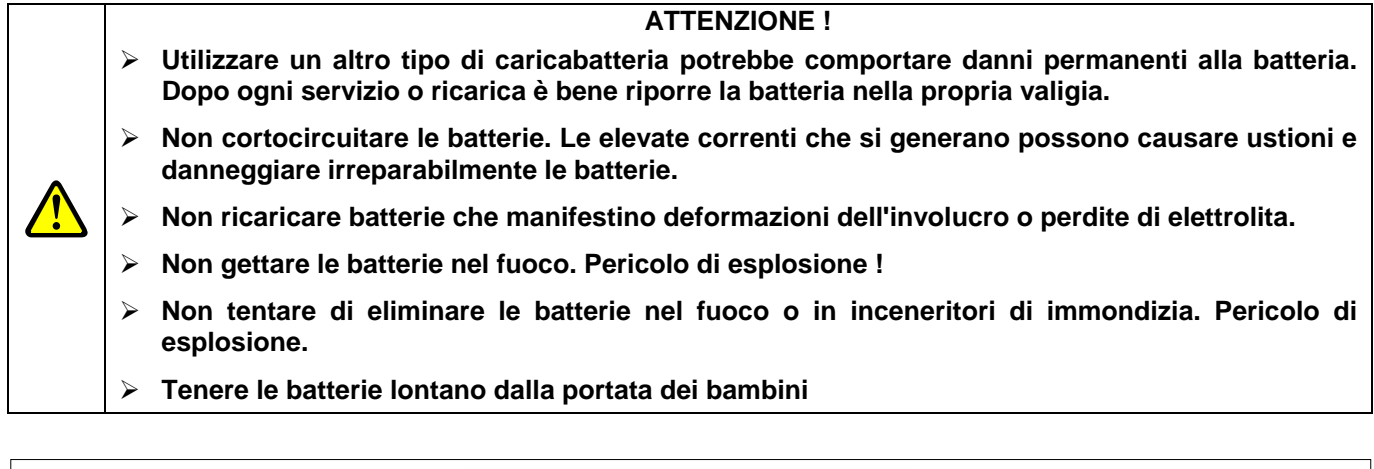

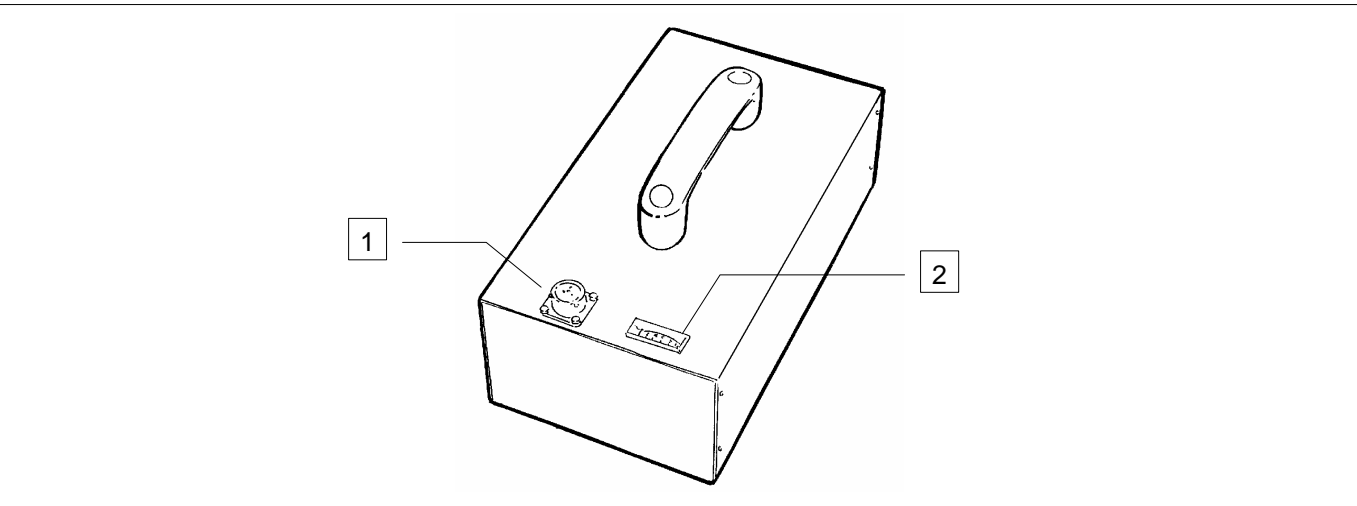

1 Presa per alimentazione/caricabatteria

2 Indicatore di carica

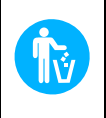

IMPORTANTE

Le batterie esauste devono obbligatoriamente essere gettate in appositi raccoglitori e non I trasgressori sono soggetti ad un ammenda secondo le leggi vigenti del paese. **gettate nei rifiuti urbani o disperse nell'ambiente.** 

**Seguire le istruzioni nel capitolo 8.1.5 per spegnere il sistema e provvedere alla ricarica della batteria** 

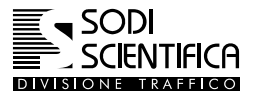

## <span id="page-44-0"></span>**11 ISTRUZIONI DI UTILIZZO**

#### **11.1 Introduzione**

Per un corretto utilizzo dello strumento è necessario rispettare queste semplici operazioni:

- Corretta installazione della barra laser e del gruppo di ripresa
- ¾ Corretta installazione del flash, per le riprese notturne
- ¾ Corretta impostazione dei parametri di funzionamento

#### **11.1.1 Installazione su autoveicolo**

- Posizionare il veicolo sul lato della carreggiata da controllare in modo tale che i veicoli in transito risultino a una distanza maggiore di 2 metri dalla barra laser; il veicolo deve risultare parallelo alla carreggiata.
- Inserire il supporto sul vetro dello sportello posteriore in modo che la staffa che sostiene la barra laser sia rivolta verso l'interno dell'autoveicolo. Vedi capitolo [10.4.1](#page-28-1)

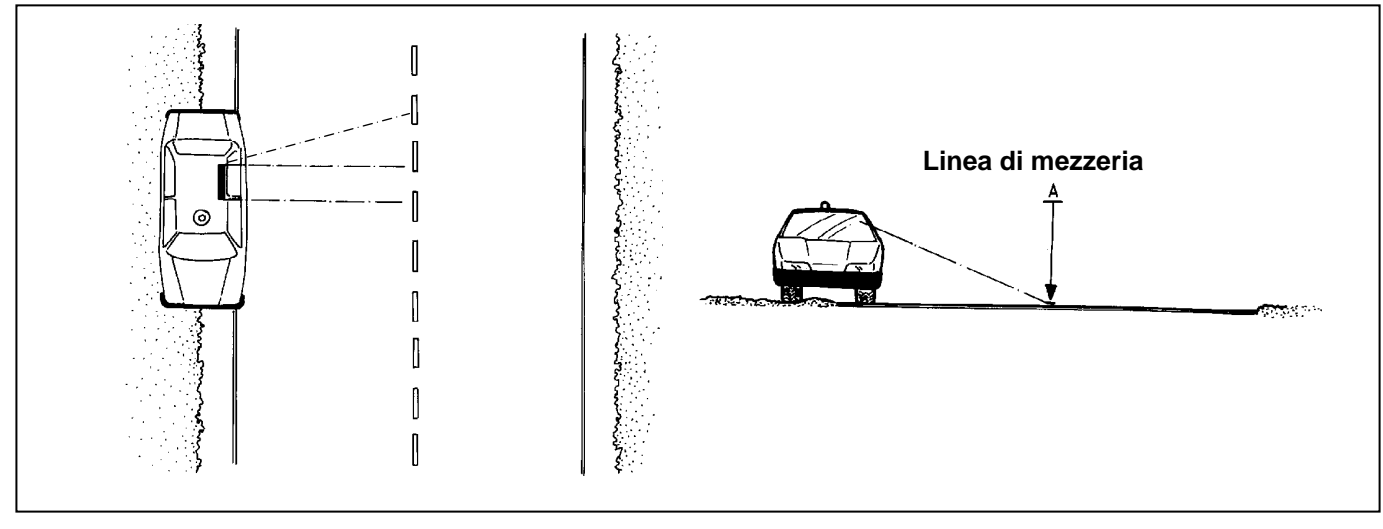

Per la regolazione del parallelismo agire sulle due viti in plastica: per l'inclinazione dell'apparecchio occorre agire sulla manopola guardando ancora attraverso il mirino posto lateralmente alla barra.

Anche in questo caso prendere come riferimento la mezzeria della strada se questa è a doppio senso di circolazione, l'estremità opposta se è a senso unico.

#### **11.1.2 Installazione notturna**

Il procedimento adottato è lo stesso; premendo il pulsante (1) posto sul retro della barra laser si attiva un raggio luminoso parallelo ai raggi laser (invisibili), che permette il corretto puntamento.

La barra laser va posizionata in modo che il raggio luminoso intercetti solo i veicoli che transitano nelle corsie sotto controllo.

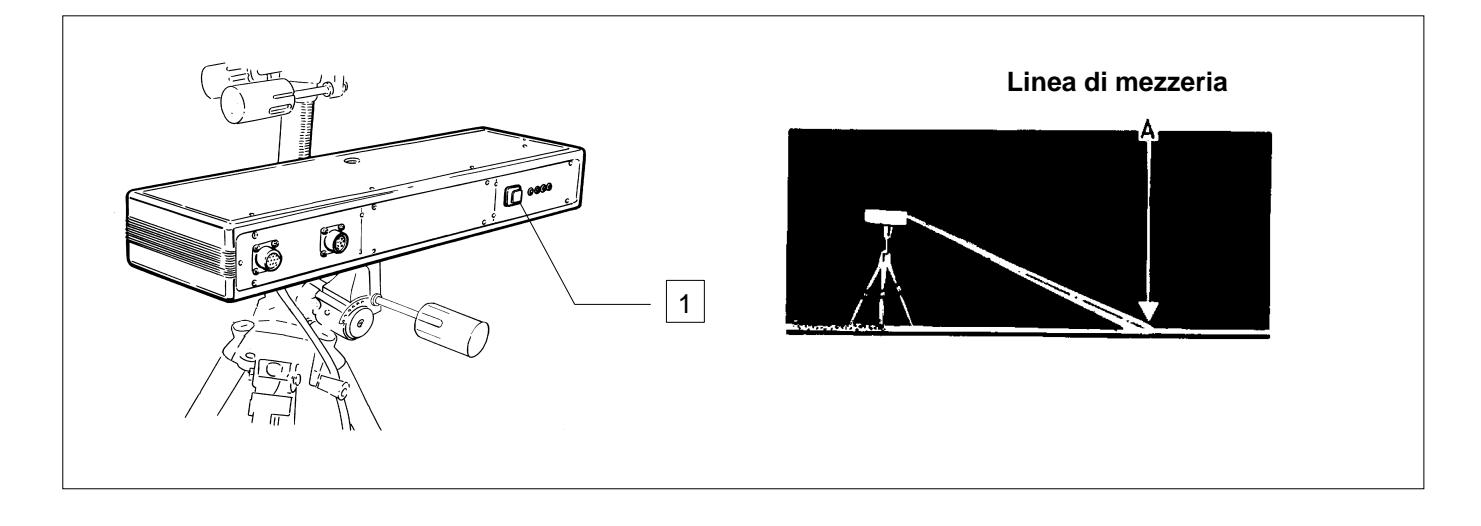

<span id="page-45-0"></span>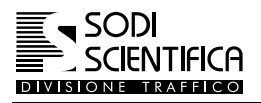

#### <span id="page-45-1"></span>**11.1.3 Installazione su cavalletto**

Dopo che la barra laser è stata fissata al cavalletto come riportato nel capitolo [10.5.4](#page-34-1) è opportuno rispettare le seguenti condizioni:

- Posizionare il cavalletto sul lato della carreggiata, su cui si deve effettuare il servizio, tale che la distanza tra la barra laser ed il bordo della carreggiata su cui transitano i veicoli sia minimo 2 metri.
- Posizionare la barra laser parallela (rispetto al lato più lungo) sia al piano stradale sia alla carreggiata, di conseguenza ne conviene che i raggi laser saranno perpendicolari alla carreggiata stessa. **Questa condizione deve essere rispettata anche in strade con pendenza !!**
- Posizionare la barra laser (agendo sulla rispettiva morsa di attacco) ad una altezza di circa 110 cm rispetto al piano stradale, assicurandosi che i raggi laser puntino sulla mezzeria della carreggiata, se questa è a doppio senso di marcia, o all'estremità se a senso unico. Per il puntamento dei laser aiutarsi traguardando attraverso il mirino posto lateralmente alla sbarra (1).

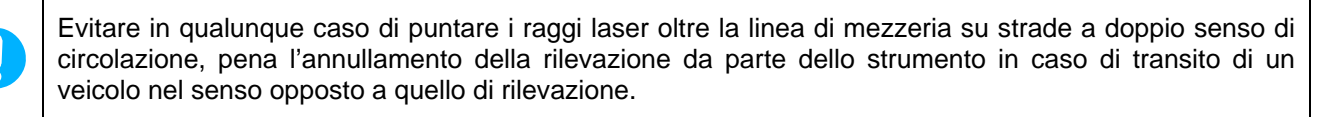

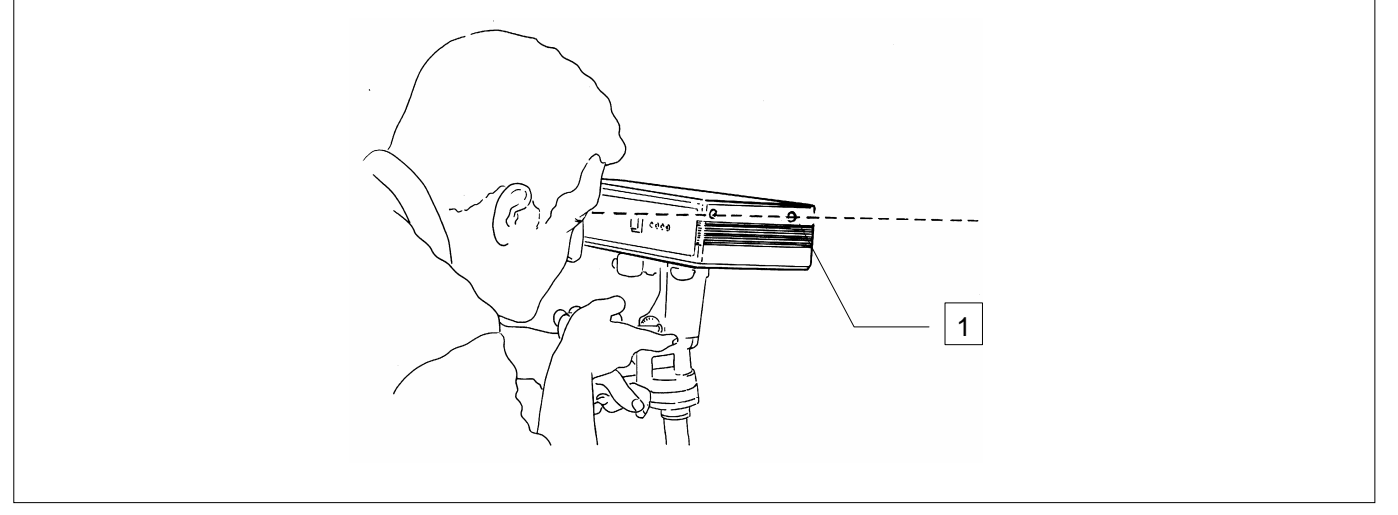

Il puntamento è facilitato dall'uso delle apposite manopole di regolazione, da bloccare una volta trovata la posizione. Nelle fasi di puntamento non fare riferimento alle bolle presenti sulla testa del cavalletto.

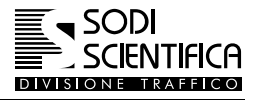

#### <span id="page-46-1"></span><span id="page-46-0"></span>**11.2 Posizionamento della barra laser**

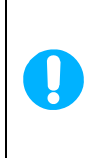

**Un corretto posizionamento della barra laser è fondamentale per il funzionamento dello strumento, oltre che ad evitare che durante il servizio vengano annullati molti passaggi dei veicoli in transito.** 

E' altresì opportuno evitare il puntamento dei raggi laser su superfici poco riflettenti quali zone bagnate o innevate. Qualora si riscontrassero difficoltà di puntamento è consigliabile riposizionare lo strumento avendo cura di evitare le zone citate precedentemente.

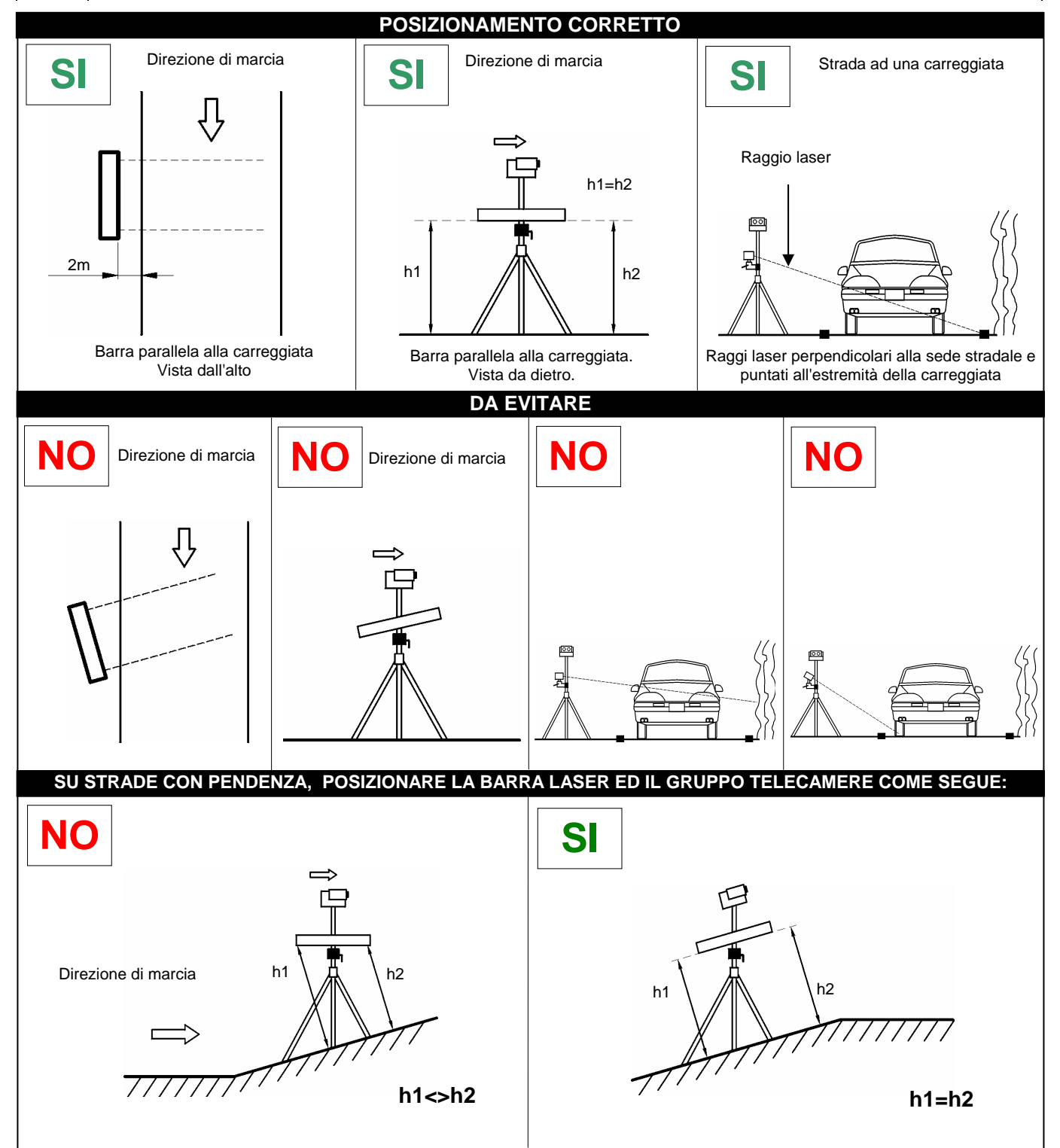

<span id="page-47-0"></span>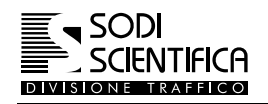

#### <span id="page-47-1"></span>**11.3 Accensione del sistema**

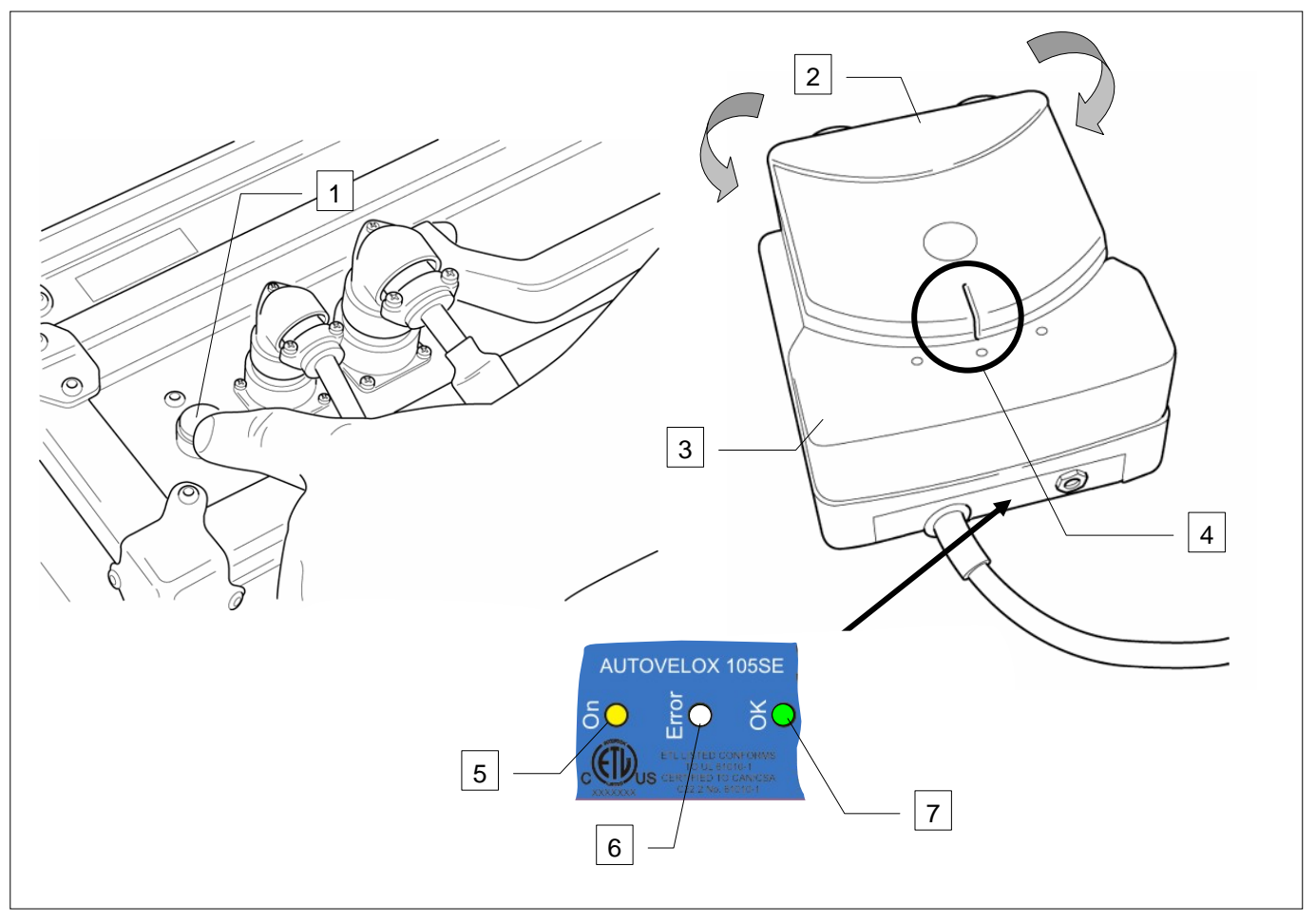

Dopo aver effettuato tutti i collegamenti fra i componenti, il sistema è pronto per l'uso e può essere acceso premendo l'apposito pulsante di accensione blu (1).

#### **IMPORTANTE !**

**Durante la fase di avvio del sistema viene effettuato un test di funzionamento del gruppo telecamere (2) e del movimentatore (3), con rotazione delle telecamere. Fare attenzione che durante la rotazione nessun oggetto o intervento manuale dell'utente ne impedisca il corretto movimento al fine di evitare un errato posizionamento iniziale delle telecamere. Si deve accendere la spia luminosa gialla di ON (5). Salvo quanto detto, a fine test il gruppo telecamere deve essere allineato con la base del movimentatore, come riportato in figura (4). La corretta posizione viene inoltre segnalata dall'accensione della spia luminosa verde posta sul retro con la scritta OK (7). Nel caso di accensione della spia luminosa rossa ERROR lampeggiante (6) spegnere e riaccendere l'apparecchiatura. Se il problema persiste contattare SODI SCIENTIFICA S.p.A.**

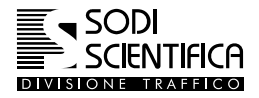

#### <span id="page-48-0"></span>**11.4 Indicatori luminosi barra laser**

Sul retro della barra laser sono presenti quattro LED. Vedi figura sottostante.

Tutti i LED rossi si illuminano all'accensione del sistema e si spengono poco dopo se il puntamento è corretto. L'accensione del LED verde indica che lo strumento è pronto e le fotocellule sono puntate. Se almeno uno dei LED rossi rimane acceso e quello verde è spento, regolare di nuovo la posizione della barra.

Durante il rilevamento i LED rossi si accendono al passaggio del veicolo e lo rimangono sino a che lo stesso è presente nella zona di rilevamento.

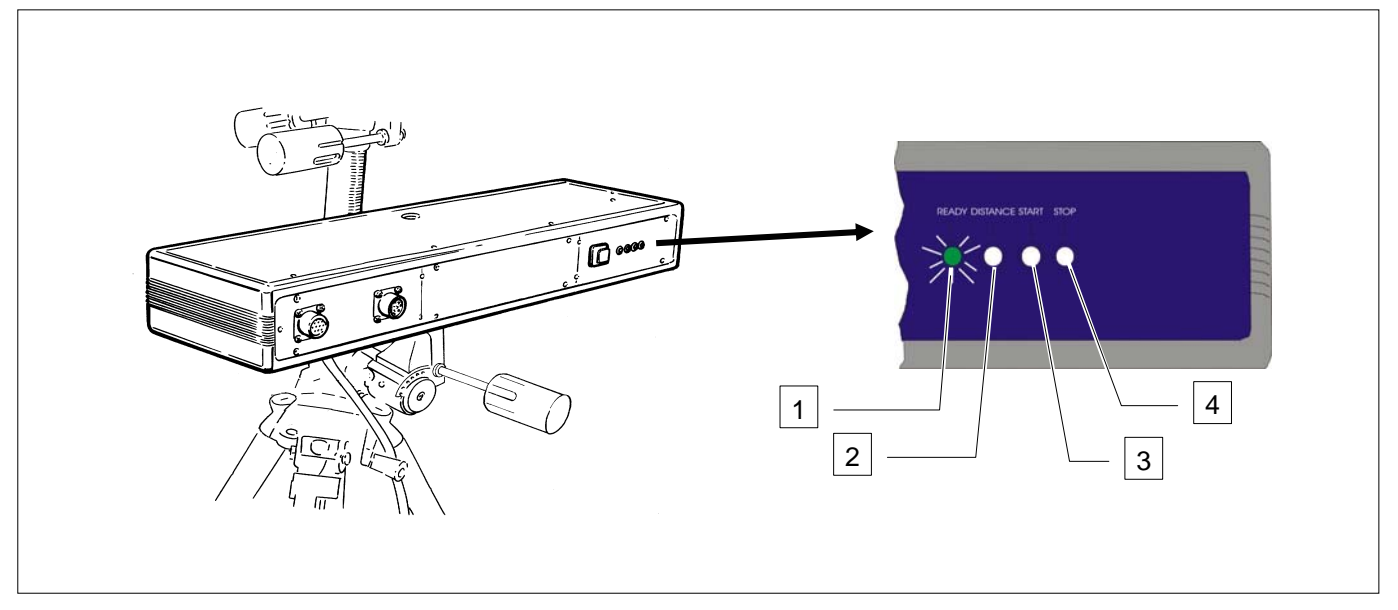

Durante il servizio, in caso di puntamento non ottimale, apparirà anche una segnalazione sulla schermo del CPU 105, come riportato nell'immagine sottostante.

In questo caso ripetere nuovamente la procedura di allineamento laser.

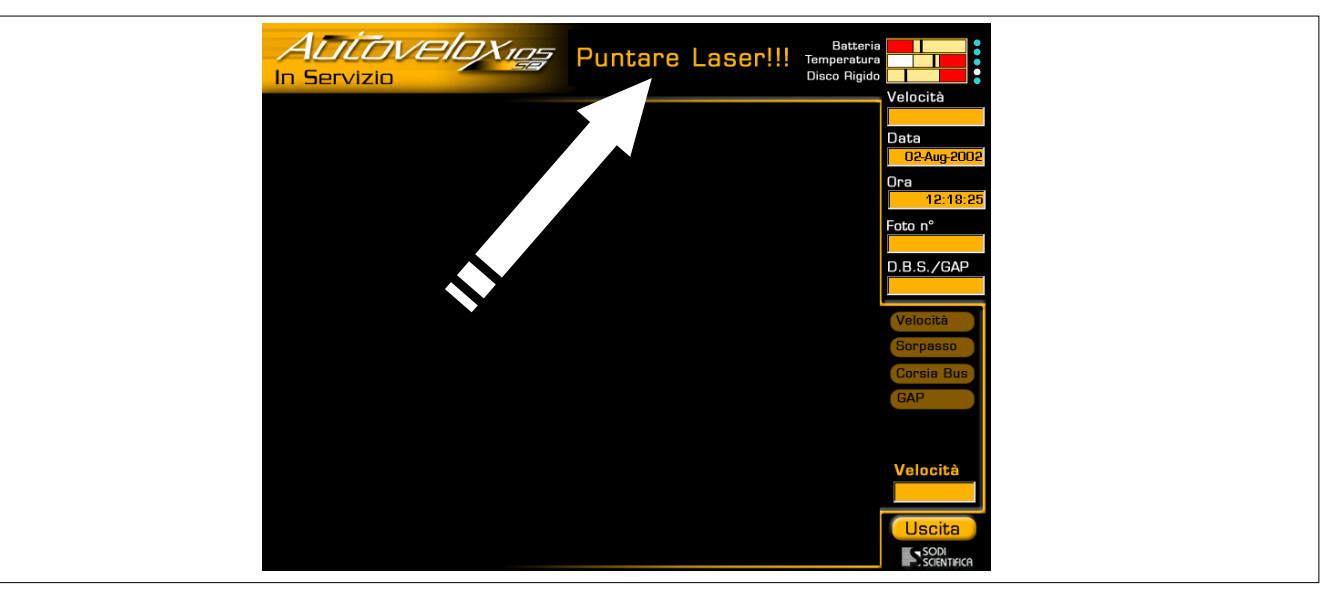

<span id="page-49-0"></span>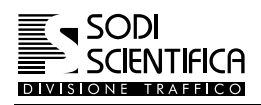

#### <span id="page-49-1"></span>**11.5 Centraggio del gruppo di ripresa**

Attendere che il sistema si sia avviato e che sia apparsa la schermata principale, poi proceder come segue:

In Servizio **Premere il tasto** 

- $\mathbf{u}$ Verificare che il sistema sia nella modalità pausa,vedi capitolo [12.5.2,](#page--1-4) in caso contrario premere il tasto
- Posizionare il gruppo di ripresa fotografico parallelo alla sede strada.
- Con le manopole di regolazione (installazione su cavalletto) o la manopola del supporto di attacco al vetro (installazione su autoveicolo) orientare il gruppo di ripresa in modo che la targa del veicolo inquadrato appaia al centro dello immagine visualizzata nel quadro superiore dello display.

Accertato questo, dopo 5/6 immagini consecutive, premere il tasto per iniziare il servizio.

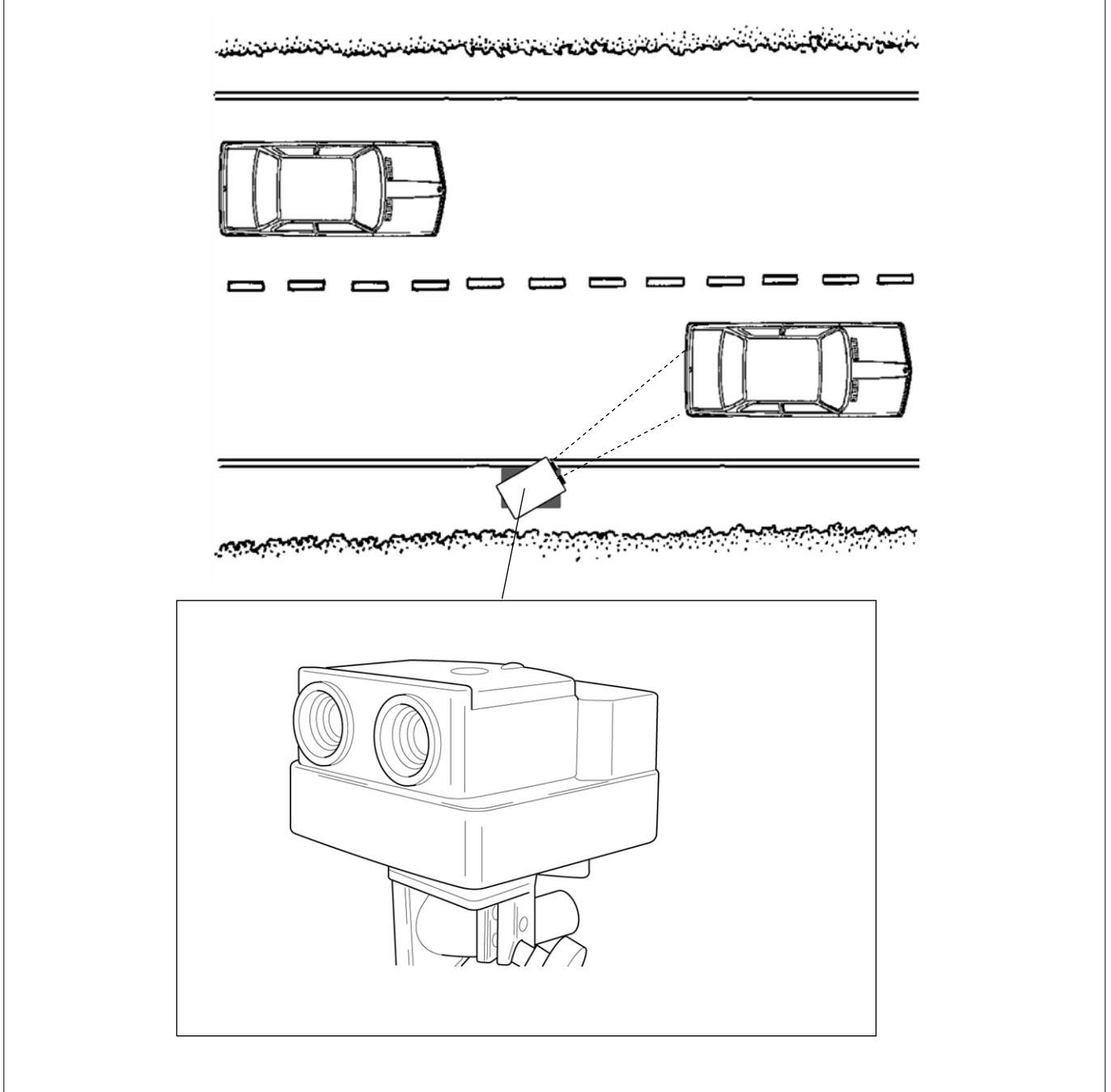

#### <span id="page-50-0"></span>**11.6 Riprese notturne**

Per le riprese notturne è necessario utilizzare il Flash 105 (1), detto anche flash principale indipendente dal sistema, ed il relativo telecomando.

Il telecomando è collegato al gruppo telecamere ed il Flash 105 si attiva per effetto di un impulso di sincronismo, a luce invisibile, prodotto dal telecomando flash.

Per il corretto utilizzo e funzionamento si raccomanda comunque di fare riferimento al manuale fornito a corredo del Flash 105.

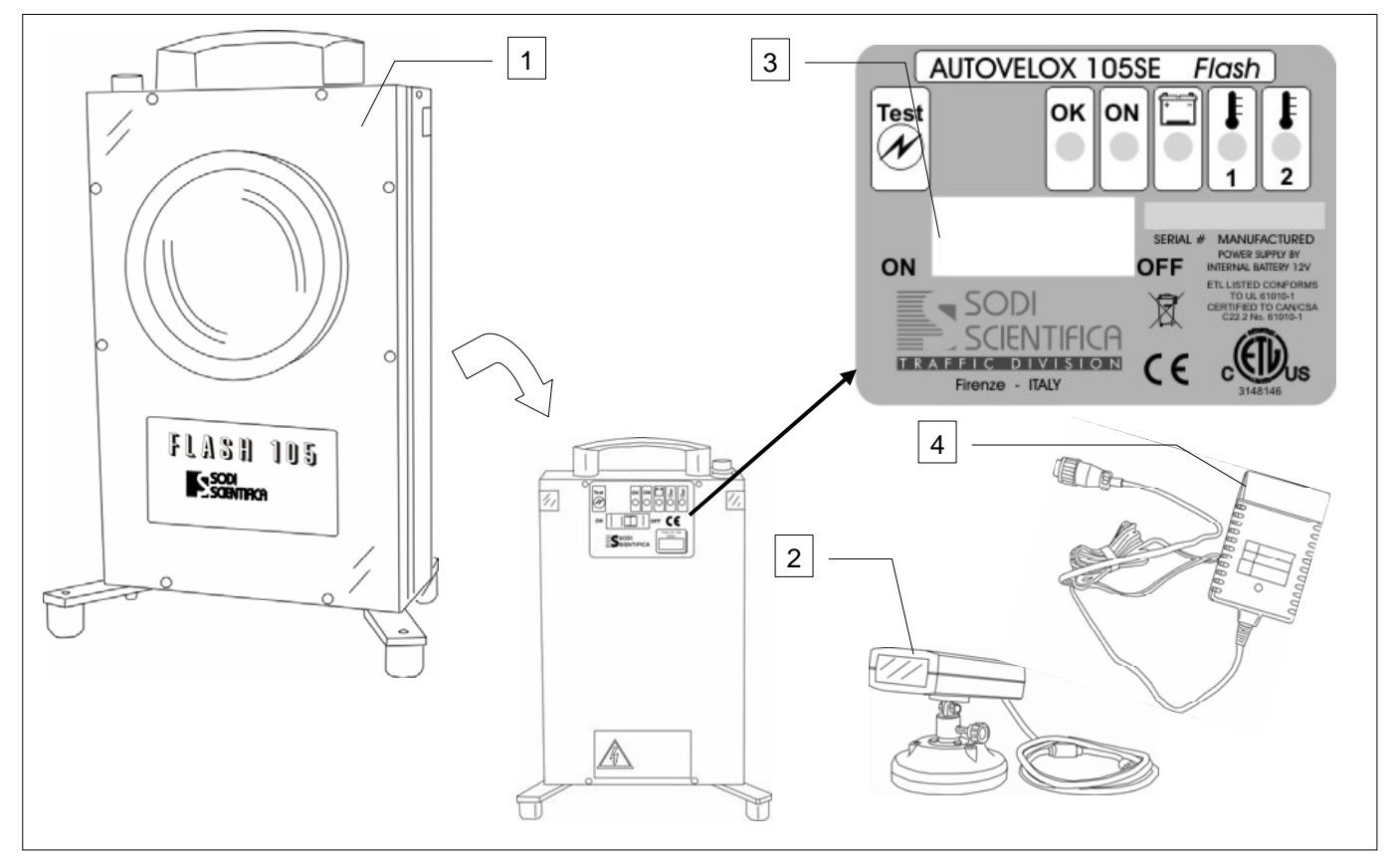

Per l'installazione sull'autoveicolo (5), a causa della presenza del parabrezza, il telecomando va montato con la sua base magnetica sul tetto del veicolo (6) e collegato con il cavo al gruppo telecamere (7). Orientare il telecomando flash nella direzione del flash principale.

Se l'installazione avviene su cavalletto (8) il telecomando flash va montato sulla barra laser e collegato con il cavo alla telecamera orientandolo nella direzione del Flash 105.

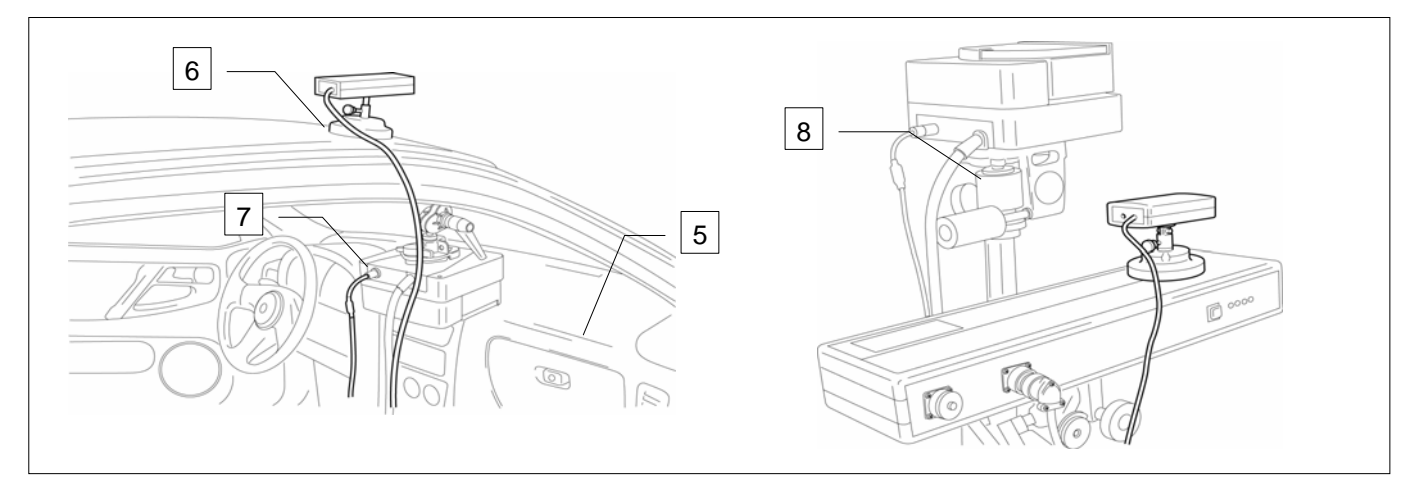

Il telecomando flash non dispone di una alimentazione propria, solo inserendo il relativo connettore nella presa posta sul retro del gruppo telecamere entra in funzione. Per l'accensione del flash principale posizionare l'interruttore di accensione (3) su ON ed attendere che si accenda la spia "OK", indice di apparecchio pronto.

 $\exists$  (k) Durante l'accensione si dovrà udire un forte sibilo continuo, dovuto alla carica del flash.

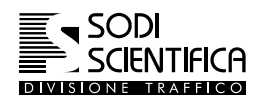

La posizione del flash (cioè la distanza a cui deve essere posizionato dalla barra laser) dipende dalla strada su cui viene effettuato il servizio. Per facilitare il posizionamento si riporta qui di seguito la tabella con i valori ottimali :

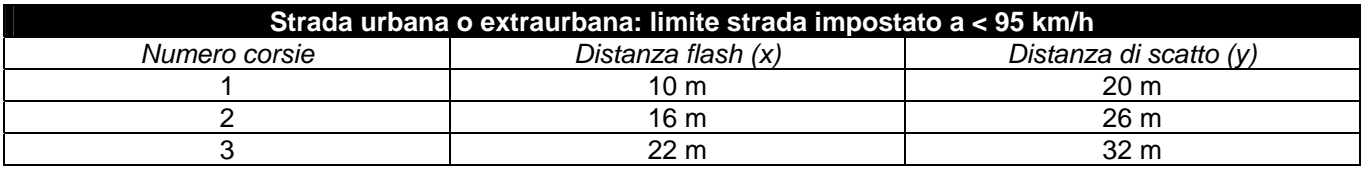

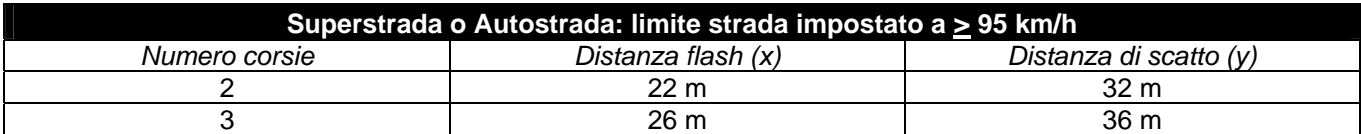

Inclinare il flash di 45° gradi rispetto alla strada. Questo è un valore indicativo e può variare in funzione del tipo di strada su cui viene effettuato il servizio. L'inclinazione ottimale si otterrà effettuando alcune foto di prova.

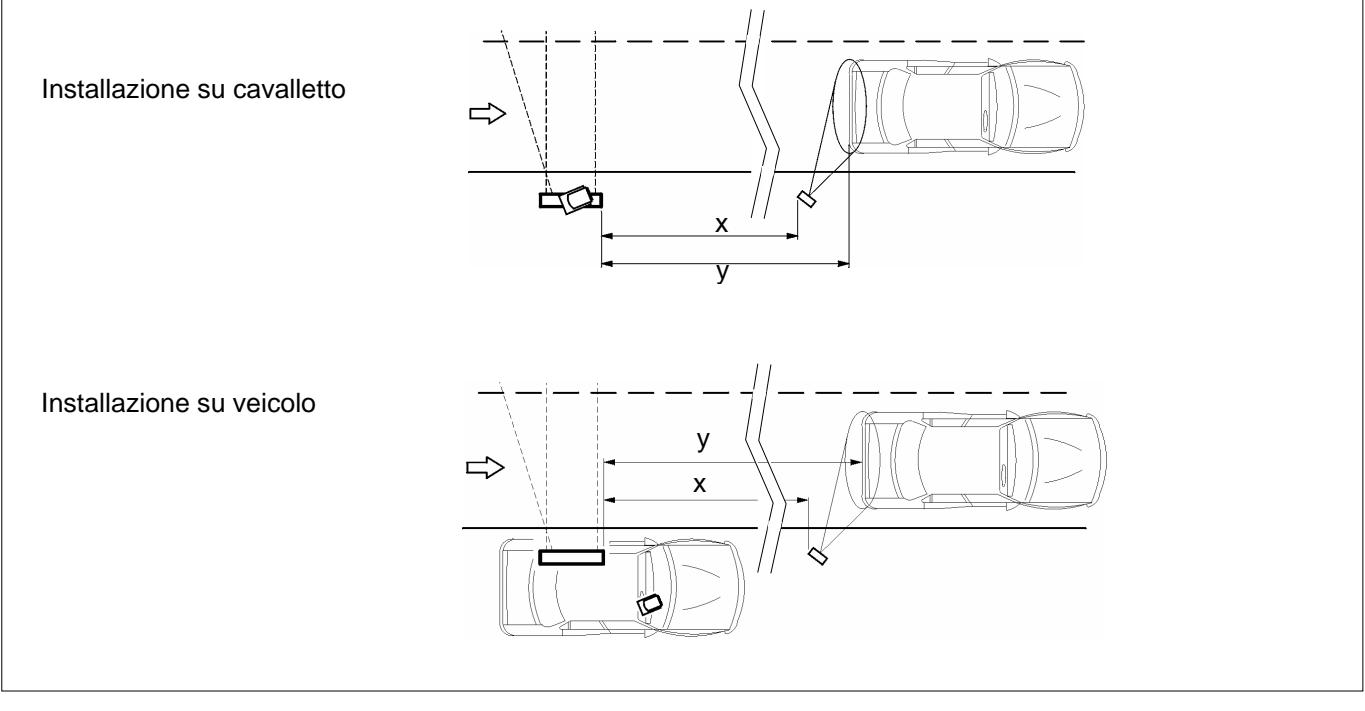

Una volta posizionato il flash principale verificarne il funzionamento premendo il tasto "**TEST**".

Per il telecomando, dopo averlo posizionato sulla barra laser o sul tetto del veicolo, premere il tasto posto sul retro, questo provocherà istantaneamente lo scatto del flash principale che emetterà un lampo luminoso. In caso contrario provare a spostare il telecomando puntandolo il più possibile nella direzione del flash principale.

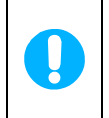

Quando si collega il telecomando viene automaticamente disabilitato il tasto di regolazione della compensazione della luminosità, vedi capitolo [12.5.5,](#page--1-1) che non sarà più presente nel menu " **In servizio** ".

La prima foto eseguita con flash potrebbe avere una errata esposizione.

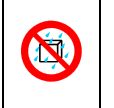

**ATTENZIONE !** 

**Lo strumento non è protetto contro la penetrazione di acqua. Pioggia, schizzi d'acqua provenienti dalla strada o terreno umido possono provocare danni all'apparato.**